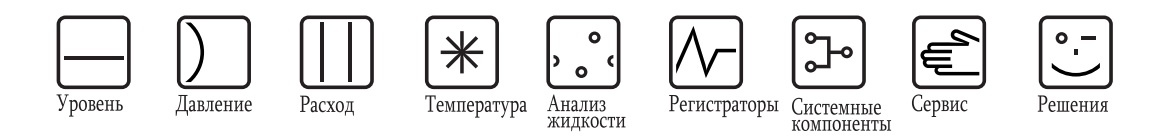

Руководство по эксплуатации

# **Micropilot S FMR532**

**HART** 

Радарный уровнемер с подключением HART/4...20 мА

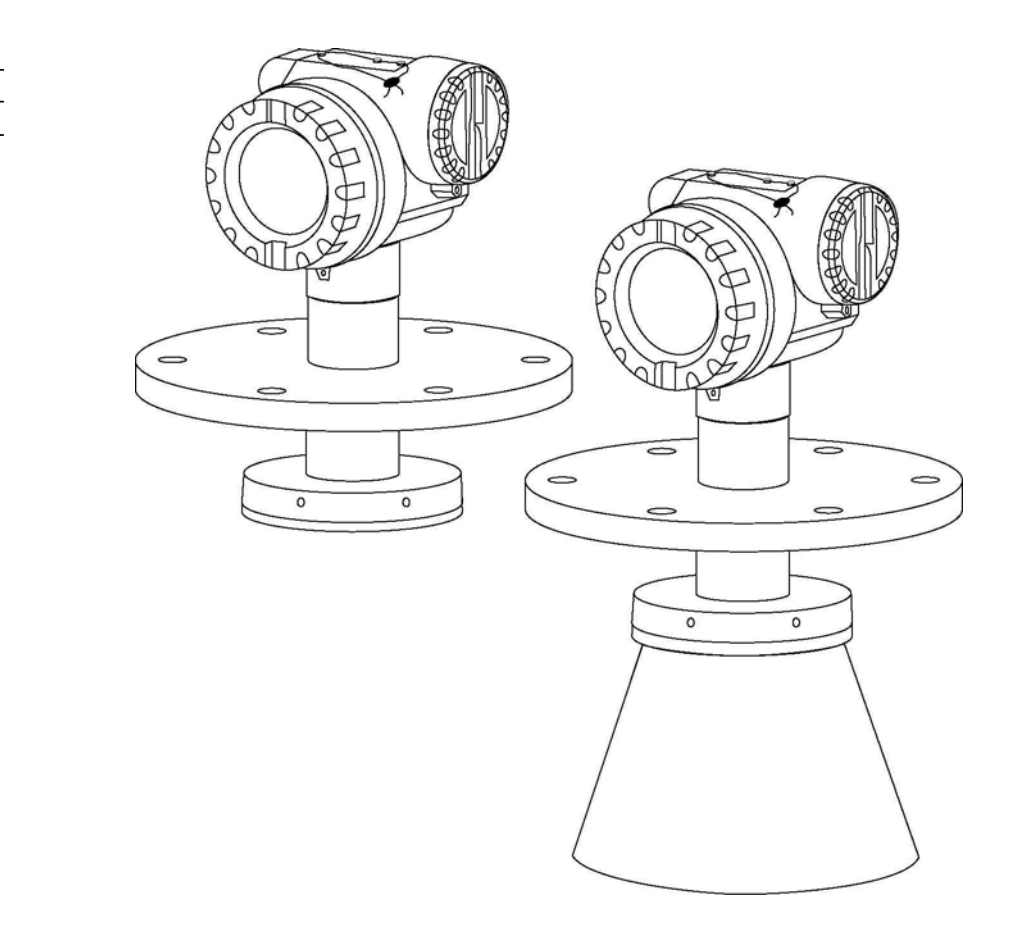

BA00208F/53/RU/04.09

Для версии программного обеспечения: V 01.03.00 (усилитель) V 01.03.00 (связь)

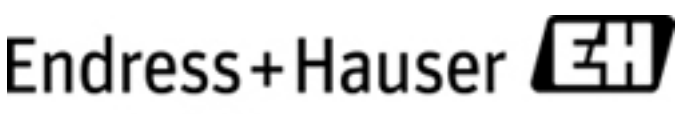

People for Process Automation

# **Краткий обзор**

Для быстрого и простого ввода в эксплуатацию:

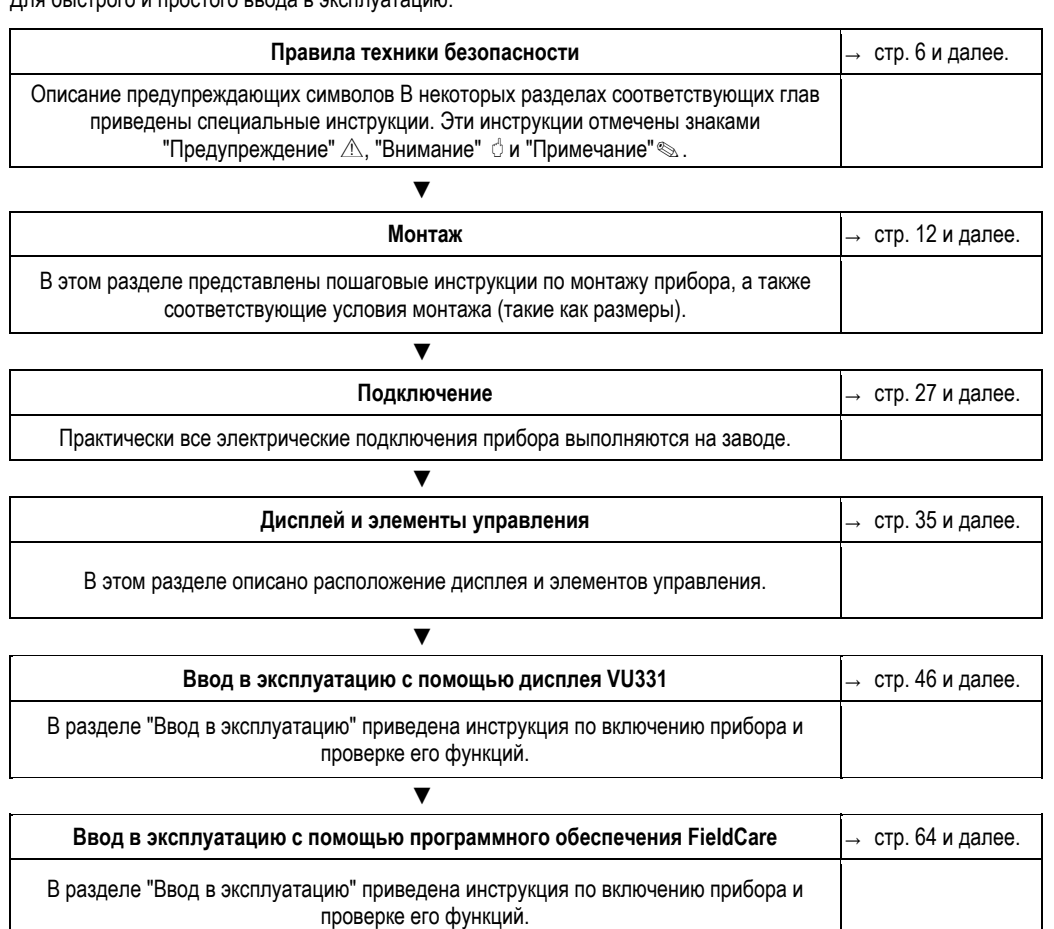

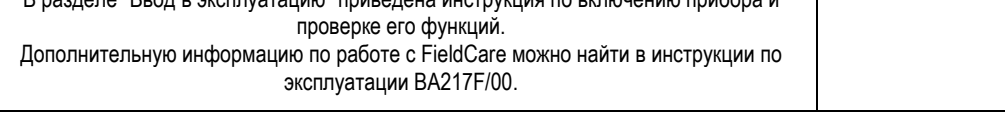

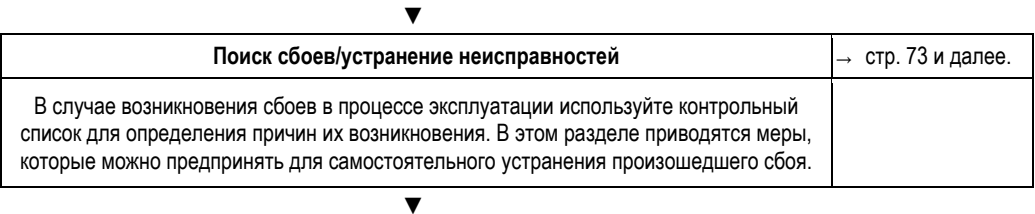

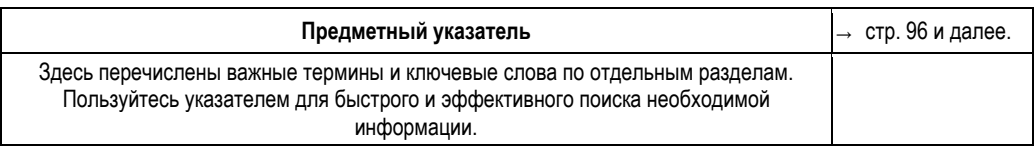

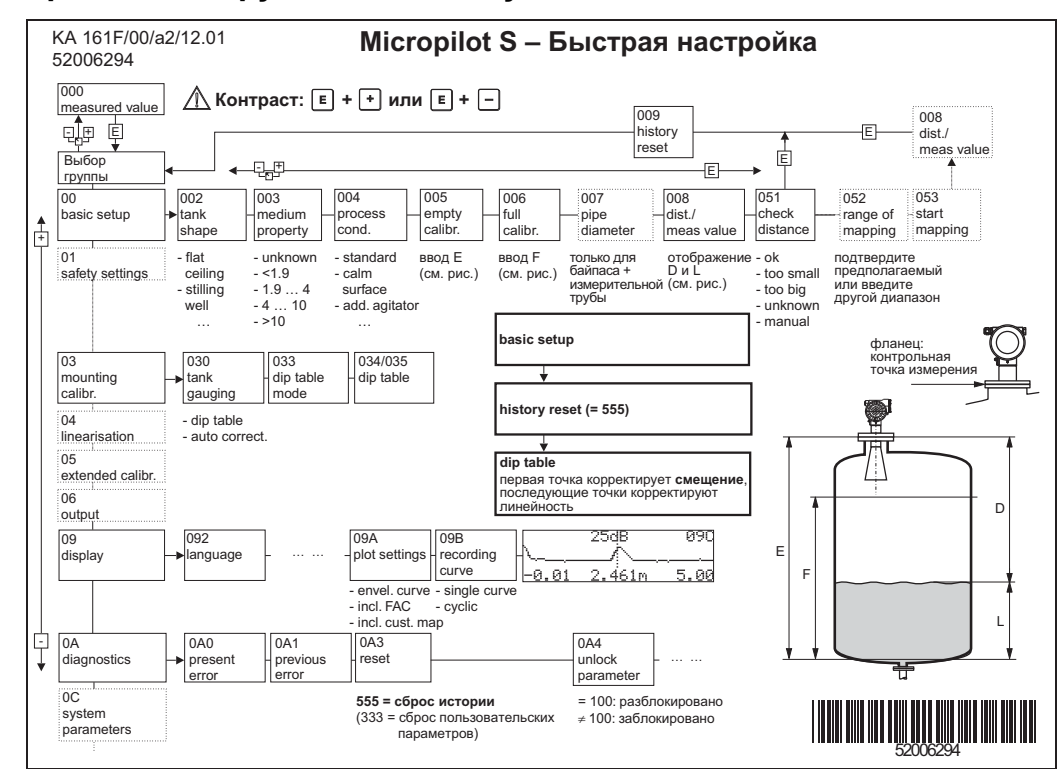

# **Краткая инструкция по эксплуатации**

# !Примечание В настоящей инструкции по эксплуатации содержится информация по монтажу и первоначальному вводу микроволнового уровнемера в эксплуатацию. В ней рассматриваются все функции, необходимые для решения

стандартных задач в области измерения. Кроме того, радарный уровнемер Micropilot S имеет множество других функций, не описанных в данном

руководстве по эксплуатации, например, оптимизацию точки измерения и преобразование значений измеряемой величины.

**Обзор всех функций прибора** приведен на стр. 88.

**Подробное описание всех функций прибора** содержится в документе BA217F – "Описание функций прибора" на прилагаемом компакт-диске.

Инструкцию по эксплуатации также можно найти на веб-сайте: www.endress.com

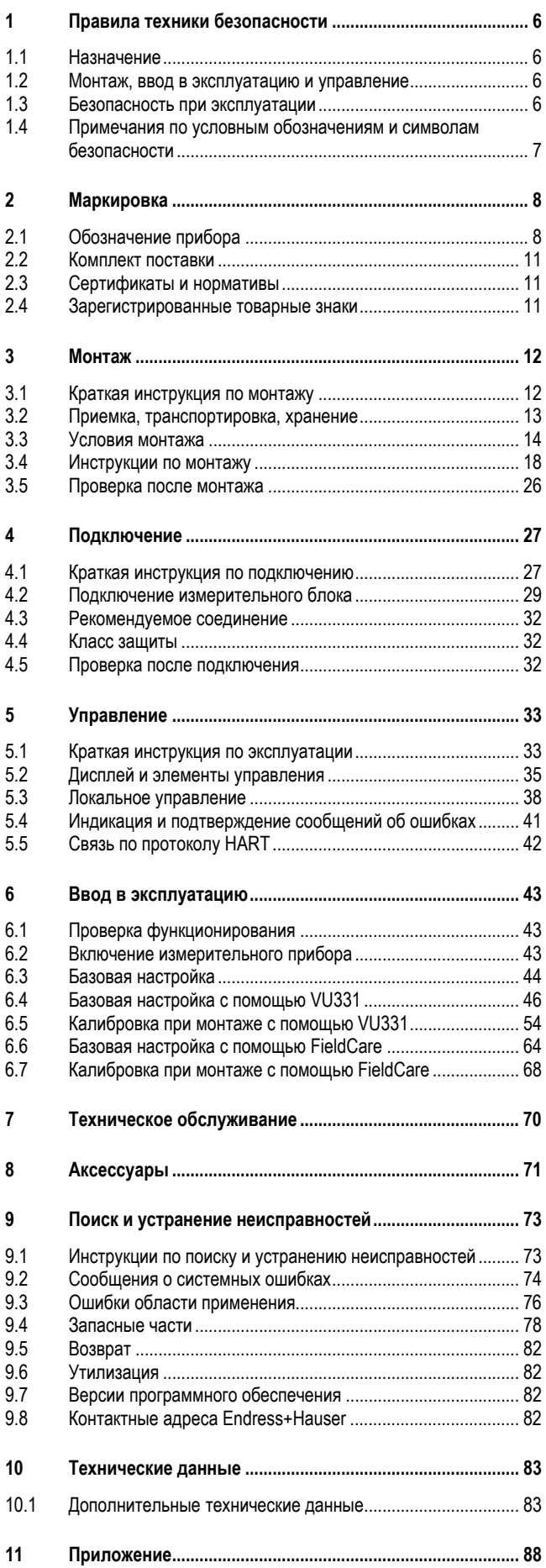

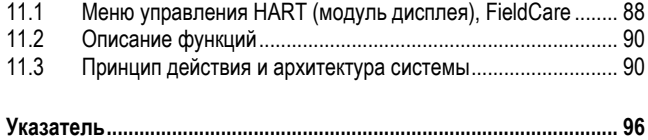

# **1 Правила техники безопасности**

### **1.1 Назначение**

Компактный микроволновой уровнемер Micropilot S FMR532 предназначен для непрерывного бесконтактного измерения уровня жидкостей. Прибор можно легко установить снаружи закрытого металлического резервуара, поскольку его рабочая частота составляет около 6 ГГц, а максимальная излучаемая импульсная энергия – 1 мВт (средняя выходная мощность – 1 мкВт). Уровнемер абсолютно безвреден для человека и животных.

# **1.2 Монтаж, ввод в эксплуатацию и управление**

Микроволновой уровнемер Micropilot S разработан для надежной эксплуатации в соответствии с существующими техническими стандартами, требованиями к безопасности и другими стандартами ЕС. Однако в случае неправильной установки или использования не по назначению может возникнуть опасность, связанная с областью применения, например, перелив среды вследствие неправильной установки или калибровки. Поэтому установка, подключение, эксплуатация и техобслуживание прибора должны выполняться персоналом, имеющим соответствующие полномочия и квалификацию, в соответствии с инструкциями, приведенными в настоящем руководстве. Необходимо тщательно изучить данное руководство и следовать всем приведенным в нем указаниям. Внесение изменений в конструкцию и ремонт прибора допустимы только в случаях, особо оговоренных в настоящем руководстве.

# **1.3 Безопасность при эксплуатации**

#### **Взрывоопасные зоны**

Измерительные системы, предназначенные для использования во взрывоопасных средах, поставляются с отдельной документацией по взрывозащищенному исполнению, которая является неотъемлемой частью настоящей инструкции по эксплуатации. Строгое соблюдение требований инструкции по установке прибора и описанных в настоящем документе номинальных режимов работы является обязательным.

- Убедитесь, что весь персонал имеет необходимую квалификацию.
- Соблюдайте требования сертификатов (технических паспортов), а также федеральных и местных стандартов и регламентов.

#### **Сертификат FCC**

Данное устройство соответствует требованиям, изложенным в части 15 Правил Федеральной комиссии по связи США. При эксплуатации прибора необходимо обеспечить соблюдение следующих двух условий: (1) устройство не должно создавать вредных помех и (2) устройство должно принимать все поступающие сигналы, включая те, которые могут стать причиной ненадлежащего рабочего состояния.

#### Внимание!

Изменения или модификации, явно не утвержденные стороной, ответственной за соответствие требованиям, могут повлечь за собой лишение пользователя прав на эксплуатацию данного прибора.

# **1.4 Примечания по условным обозначениям и символам безопасности**

Для выделения важных с точки зрения безопасности или альтернативных рабочих процедур в данном руководстве используются следующие условные обозначения (на полях страницы указывается соответствующий символ).

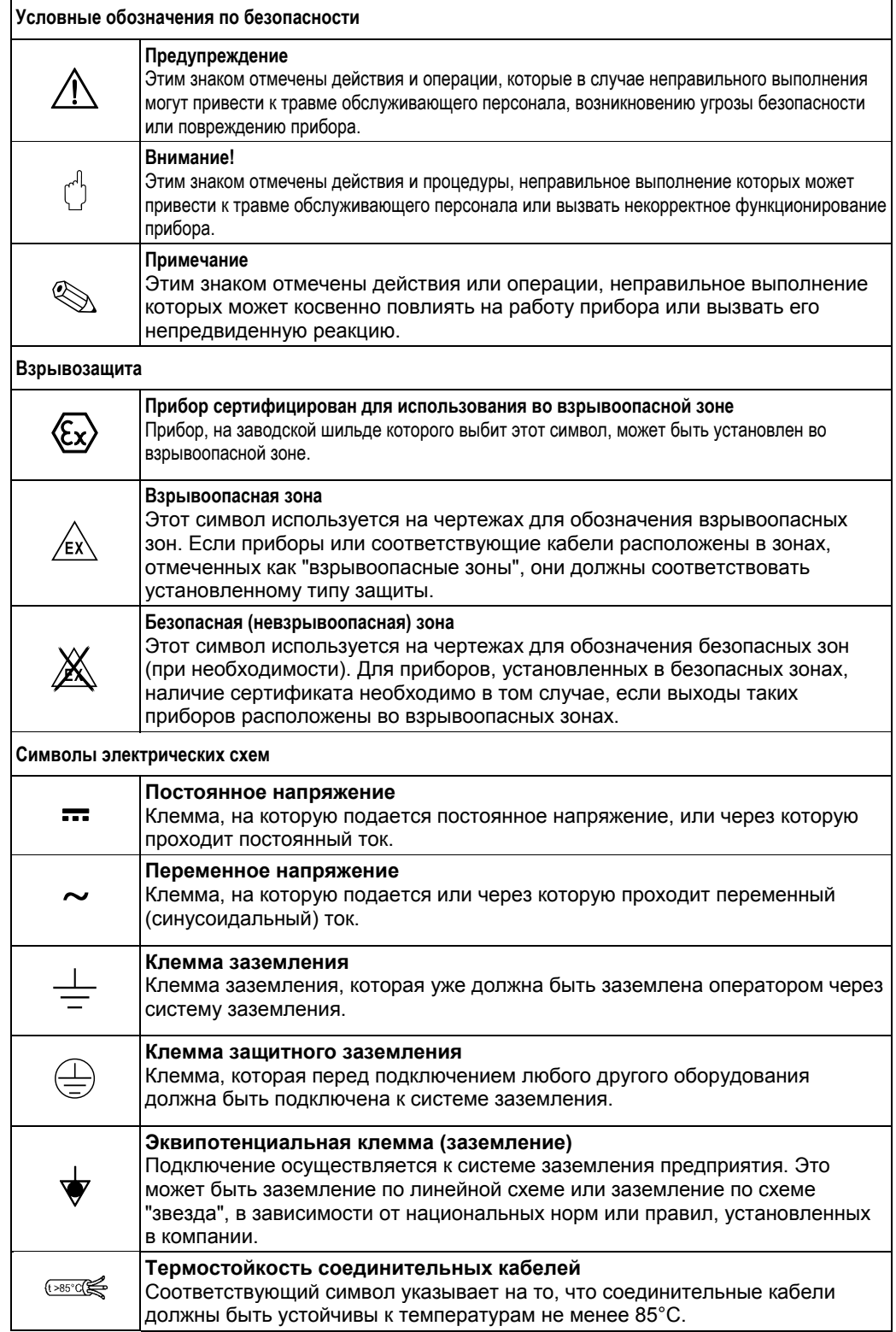

# **2 Маркировка**

# **2.1 Обозначение прибора**

#### **2.1.1 Заводская шильда**

На заводской шильде прибора приведены следующие технические данные:

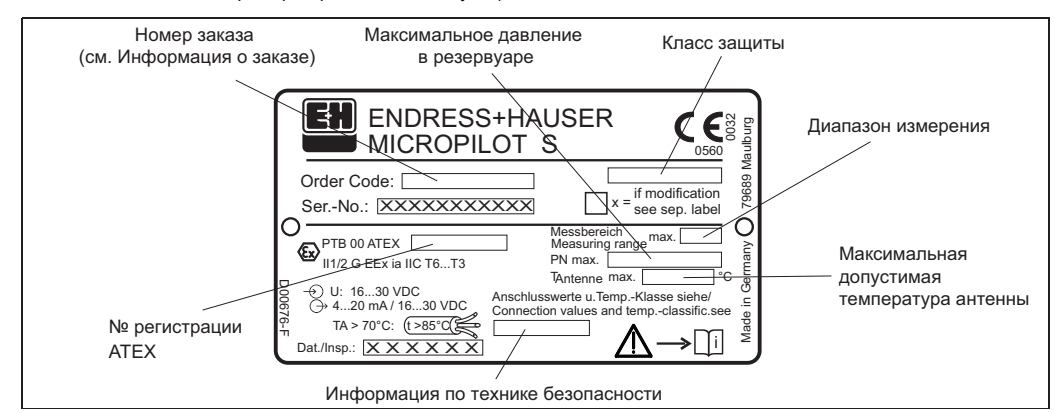

*Рис. 1: Информация на заводской шильде микроволнового уровнемера Micropilot S FMR532 (пример)* 

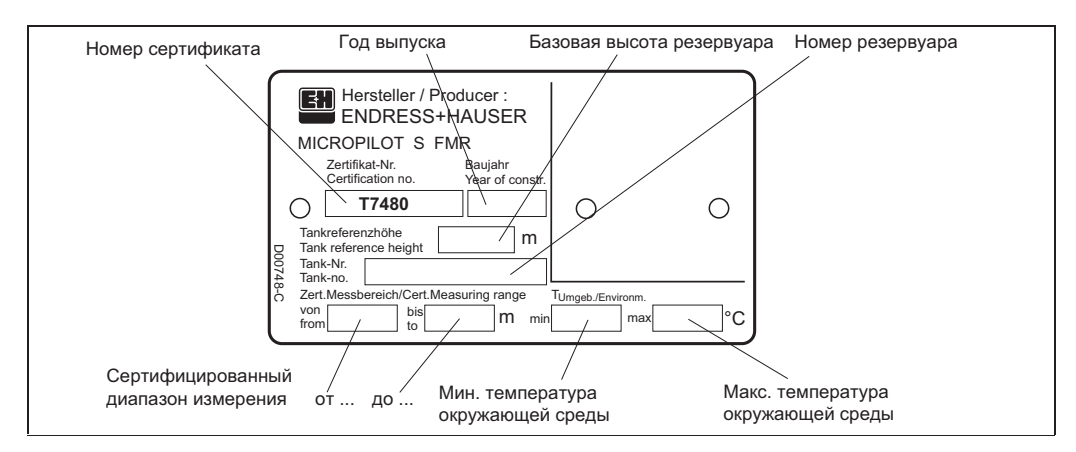

*Рис. 2: Информация на табличке с обозначением типа NMi для применения прибора Micropilot S FMR532 на узлах учета (пример)* 

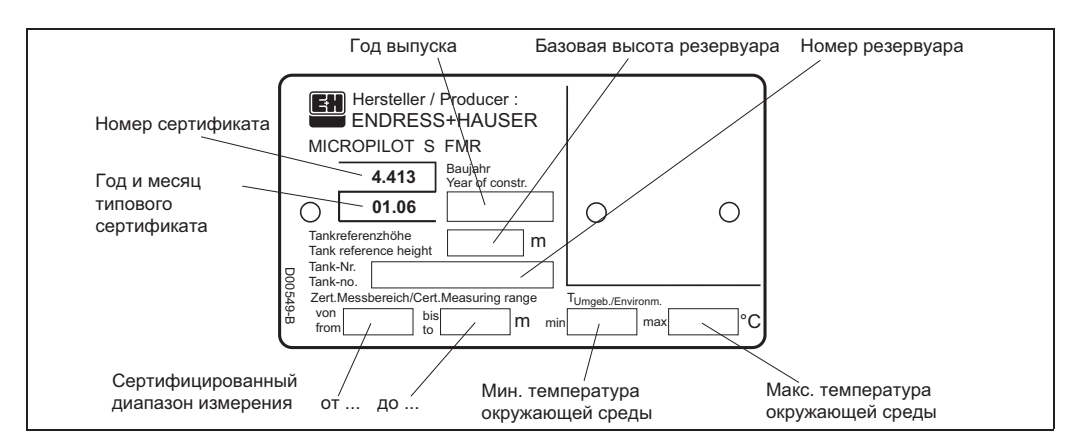

*Рис. 3: Информация на табличке с обозначением типа PTB для применения прибора Micropilot S FMR532 на узлах учета (пример)* 

### **2.1.2 Комплектация прибора**

В этом списке не отмечены взаимоисключающие опции.

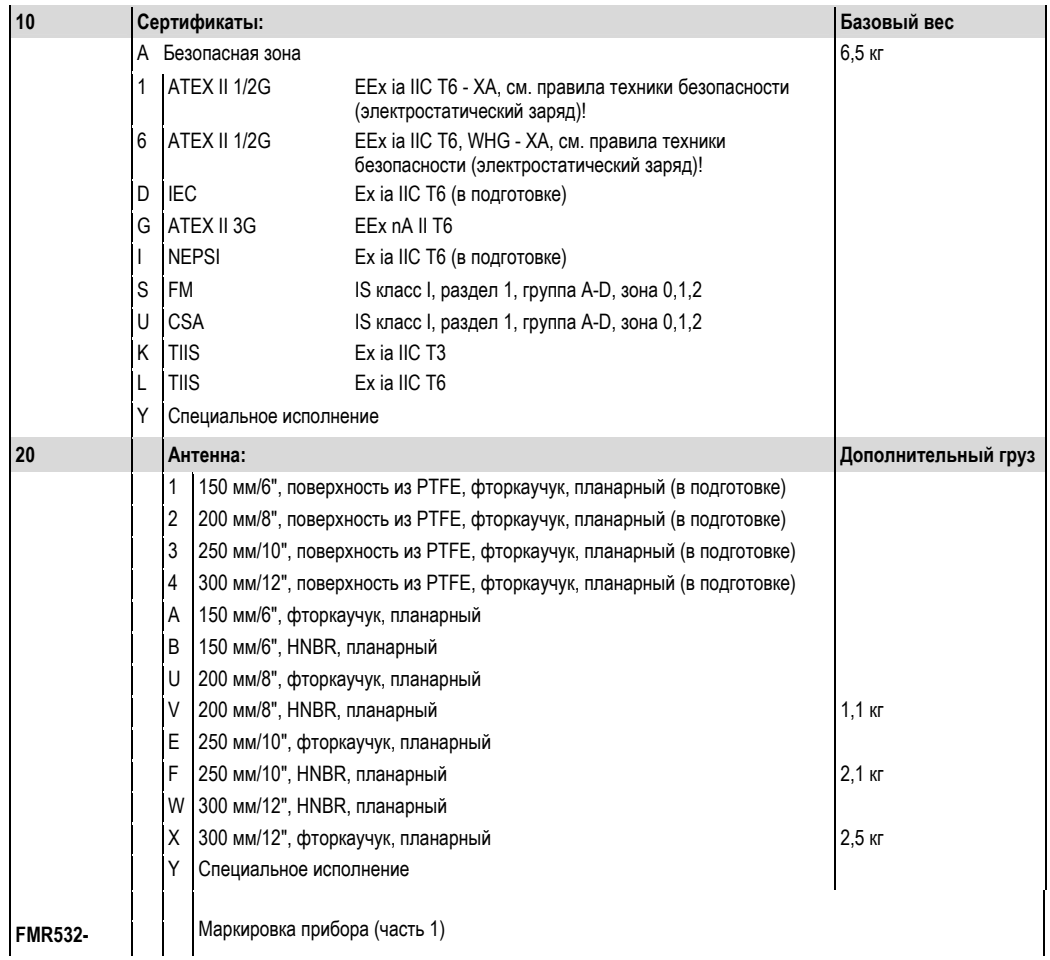

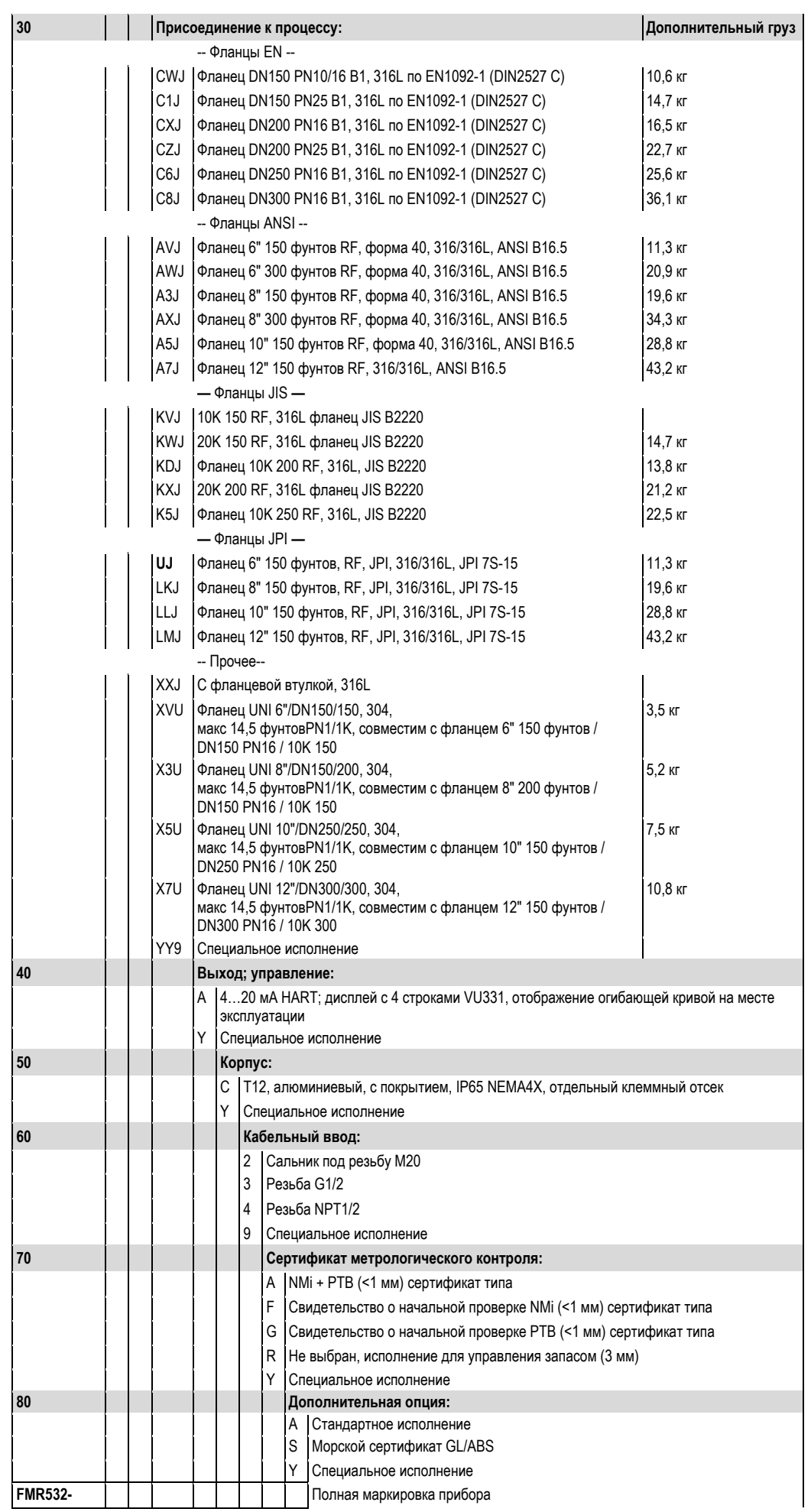

### **2.2 Комплект поставки**

#### Внимание!

Соблюдайте все инструкции по распаковыванию, транспортировке и хранению измерительных приборов, описанные в разделе "Приемка, транспортировка, хранение" на стр.13!

В комплект поставки входит:

- прибор в сборе;
- управляющая программа Endress+Hauser (на прилагаемом компакт-диске);
- 2 уплотнения;
- аксессуары (см. стр. 71).

Прилагаемая документация:

- Краткое руководство (базовая настройка/поиск и устранение неисправностей): в приборе
- Руководство по эксплуатации (настоящее Руководство)
- Сертификаты: если они не содержатся в инструкции по эксплуатации.

# !Примечание

Руководство по эксплуатации BA217F – "Описание функций прибора" находится на компакт-диске.

### **2.3 Сертификаты и нормативы**

#### **Маркировка CE, декларация соответствия**

Прибор разработан в соответствии с современными требованиями к безопасности, прошел испытания и поставляется с завода в состоянии, безопасном для эксплуатации. Данный прибор соответствует применимым стандартам и нормам, изложенным в Декларации о соответствии EC, и, таким образом, удовлетворяет требованиям директив EC. Endress+Hauser подтверждает успешные испытания прибора нанесением маркировки СЕ.

### **2.4 Зарегистрированные товарные знаки**

#### KALREZ®, VITON®, TEFLON®

Зарегистрированный товарный знак компании E.I. Du Pont de Nemours & Co., Уилмингтон, США

#### TRI-CLAMP®

Зарегистрированный товарный знак компании Ladish and Co., Inc., Кеноша, США

#### HART®

Зарегистрированный товарный знак HART Communication Foundation, Остин, США.

#### ToF®

Зарегистрированный товарный знак компании Endress+Hauser GmbH+Co. KG, Мальбург, Германия

#### PulseMaster®

Зарегистрированный товарный знак компании Endress+Hauser GmbH+Co. KG, Мальбург, Германия

#### PhaseMaster®

Зарегистрированный товарный знак компании Endress+Hauser GmbH+Co. KG, Мальбург, Германия

#### FieldCare®

Зарегистрированный товарный знак Endress+Hauser Process Solutions AG, Райнах, Швейцария

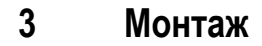

# **3.1 Краткая инструкция по монтажу**

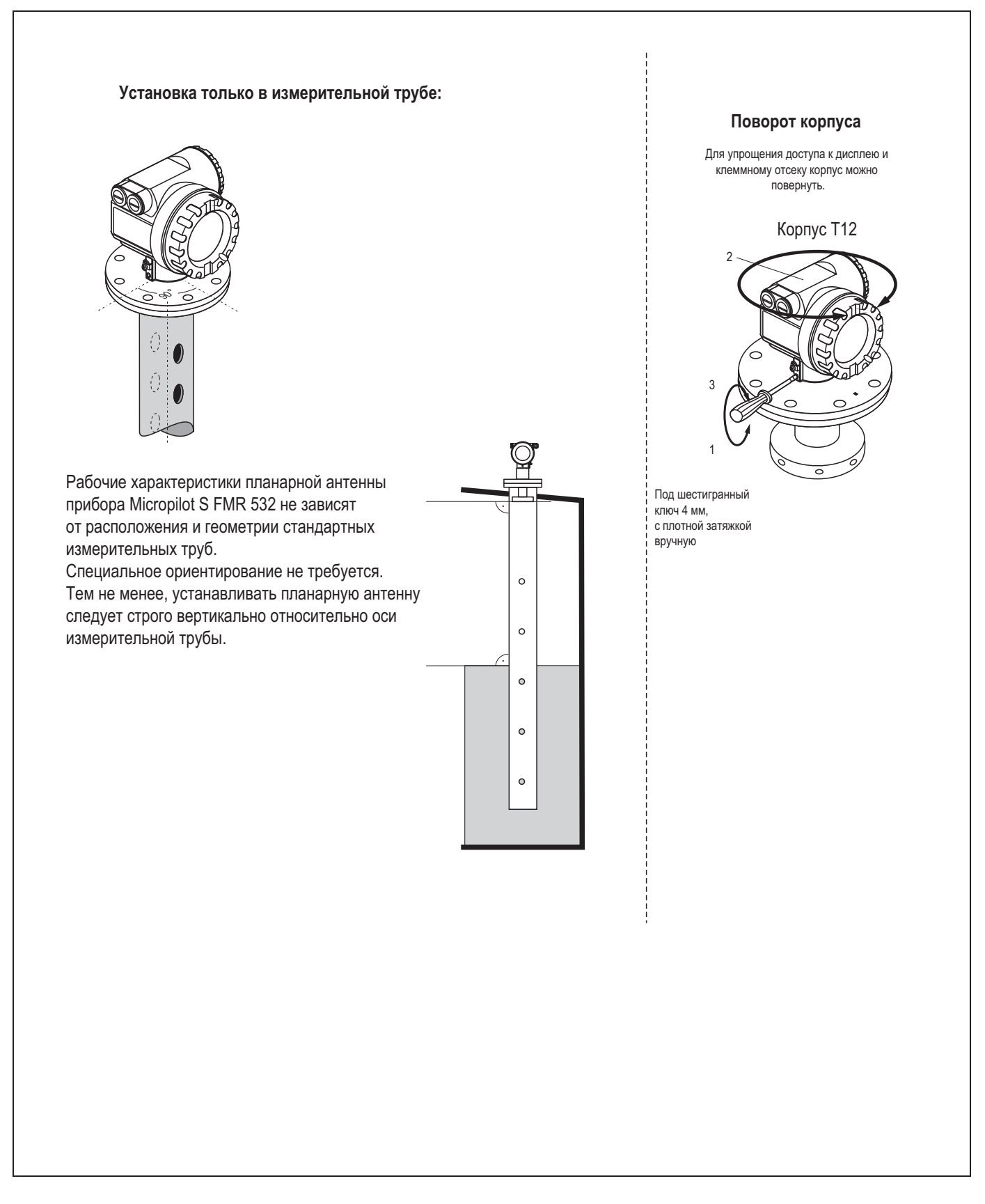

### **3.2 Приемка, транспортировка, хранение**

### **3.2.1 Приемка**

Проверьте упаковку и содержимое на предмет повреждения. Проверьте комплектацию поставки, убедитесь в наличии всех необходимых компонентов и соответствии объема поставки заказу.

#### **3.2.2 Транспортировка**

 $\begin{pmatrix} -1 \\ 1 \end{pmatrix}$  Внимание!

Соблюдайте правила техники безопасности и условия транспортировки для приборов с весом более 18 кг.

#### **3.2.3 Хранение**

Для хранения и транспортировки упакуйте измерительный прибор в целях защиты от внешних воздействий. Наиболее эффективная защита обеспечивается оригинальной упаковкой. Допустимая температура хранения -40°C…+80°C.

### **3.3 Условия монтажа**

#### **3.3.1 Размеры**

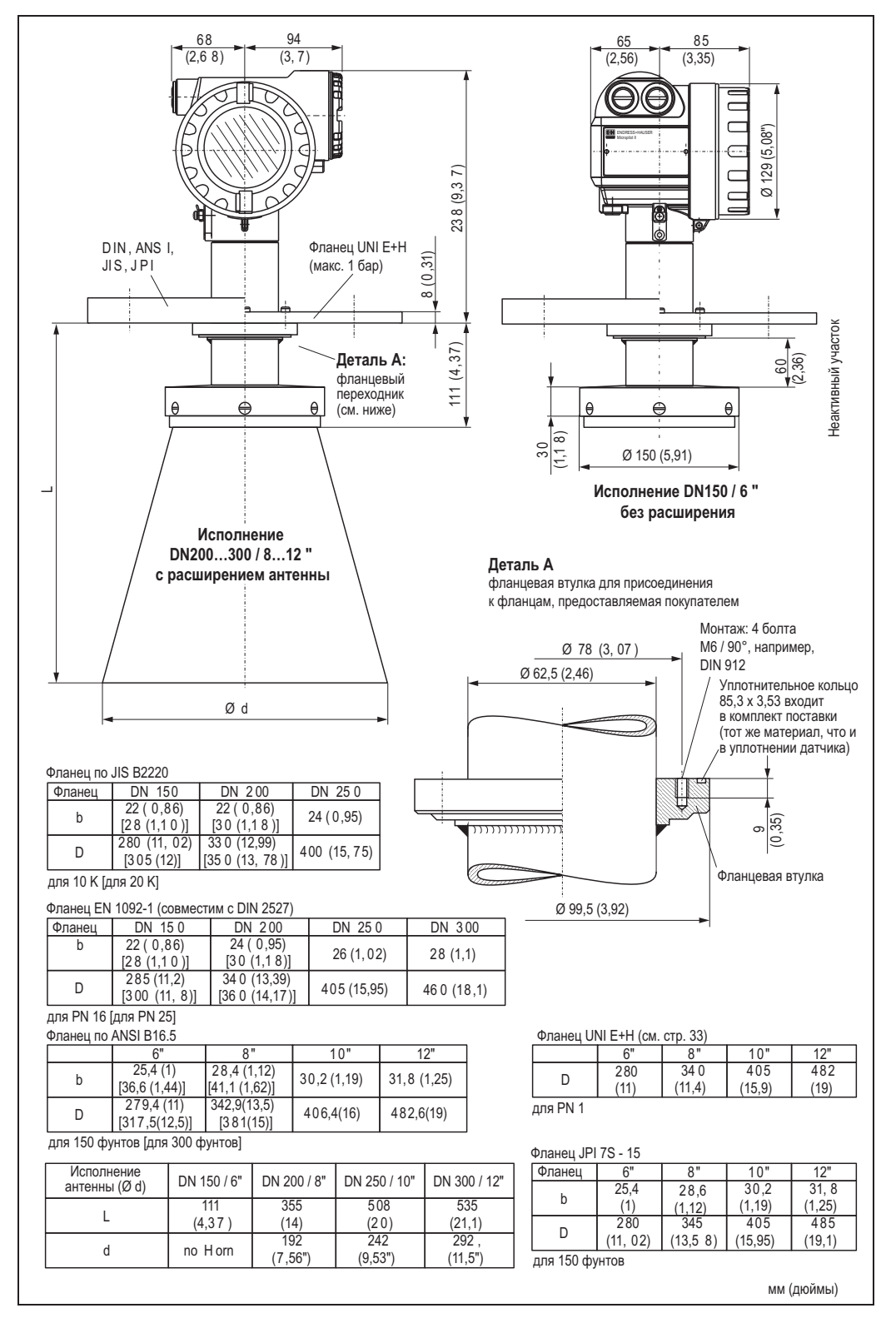

# !Примечание

Неактивный участок длиной 60 мм позволяет предотвратить влияние конденсации на работу антенны. Доступны специальные исполнения с удлиненными компонентами.

#### **3.3.2 Технические рекомендации**

#### **Условия измерения**

- Диапазон измерения начинается в точке пересечения луча с днищем резервуара. При изогнутом днище или конической выпускной части определение уровня ниже этой точки невозможно.
- Для **защиты от перелива** предусмотрена возможность определения безопасного расстояния **(SD)**  в дополнение к мертвой зоне **(BD)**.
- В зависимости от консистенции пена может поглощать микроволны или отражать их от своей поверхности. Выполнение измерений возможно при определенных условиях.
- Расстоянием В обуславливается наименьший рекомендуемый диапазон измерения.
- Резервуар должен иметь диаметр и высоту, исключающие отражение сигнала радара от обеих сторон резервуара (см. раздел »Аксессуары« на стр. 71).
- В средах с низкой диэлектрической проницаемостью (группы A и B) днище резервуара может быть видимым сквозь среду на низких уровнях (низкая высота **C**). В этом диапазоне следует ожидать снижения точности измерений. Если это неприемлемо, в таких областях применения рекомендуется установить нулевую точку на расстоянии **C** (см. рис.) над днищем резервуара.
- В областях применения с планарными или параболическими антеннами, в частности при работе со средами, имеющими низкую диэлектрическую проницаемость (см. стр. 16), конец диапазона измерения должен находиться не ближе 1 м (40 ") от фланца (п. BD на рис. ниже).
- Установленное по умолчанию безопасное расстояние **(SD)** для подачи аварийного сигнала равно 0,1 м (4").

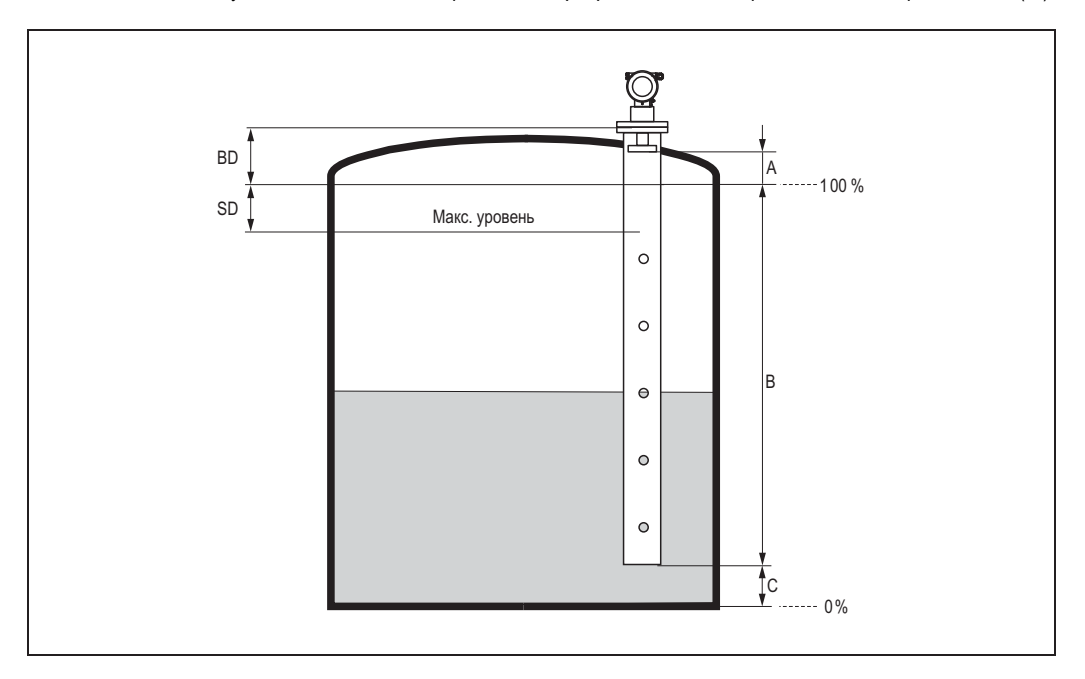

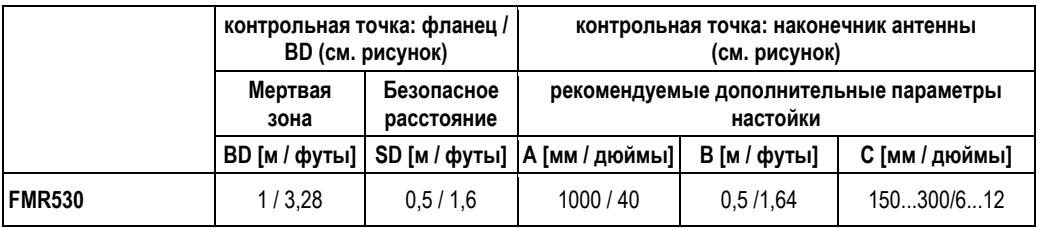

*Поведение при превышении диапазона измерения*

Поведение при превышении диапазона измерения задается произвольно: значение по умолчанию – ток 22 мА, подача цифрового предупреждающего сигнала (E681).

#### **Диапазон измерения**

Применимый диапазон измерения зависит от размера антенны, отражательной способности среды, места установки и возможных отражений помех.

В нижеследующих таблицах приводятся группы сред и возможный диапазон измерения в зависимости от области применения и группы сред. Если диэлектрическая проницаемость продукта неизвестна, для обеспечения надежности измерений рекомендуется использовать предположение о том, что продукт относится к группе B.

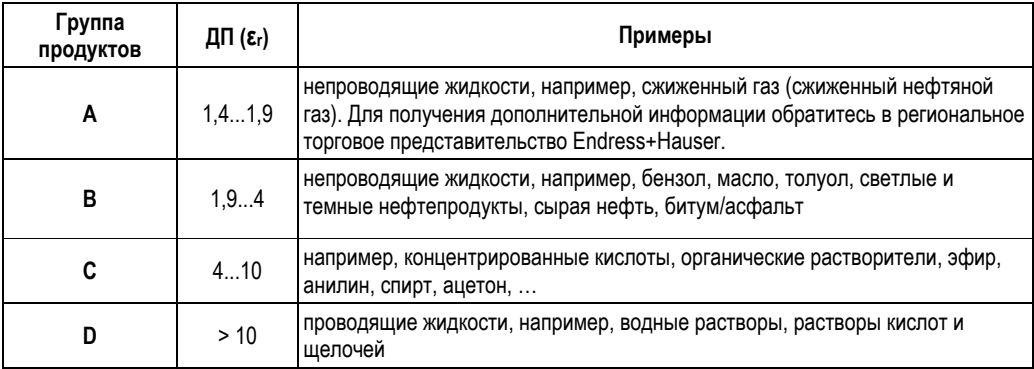

#### **Диапазон измерения в зависимости от класса среды для прибора Micropilot S FMR532**

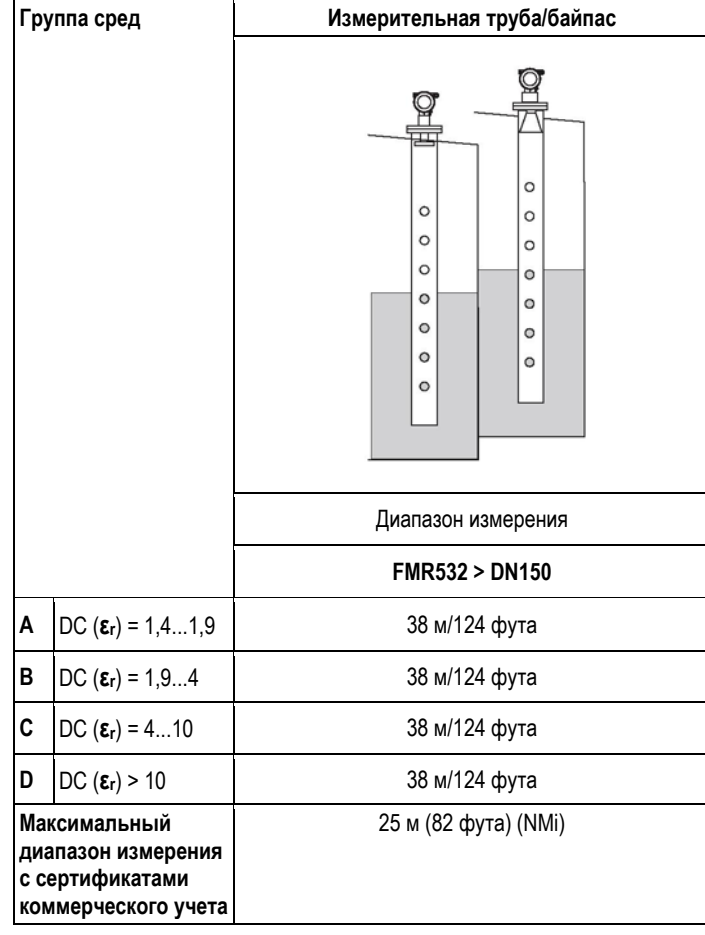

#### **Мертвая зона**

Мертвая зона (= BD) – это минимальное расстояние от контрольной точки измерения (монтажный фланец) до поверхности среды при максимальном уровне.

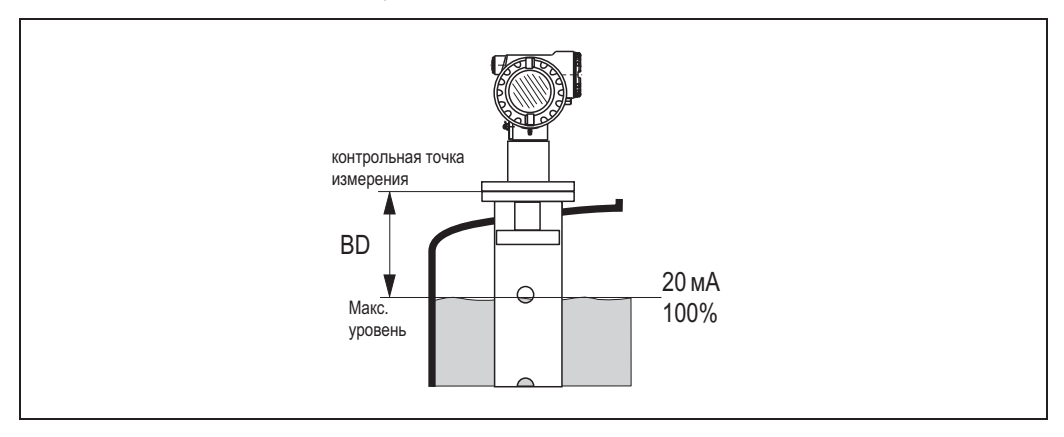

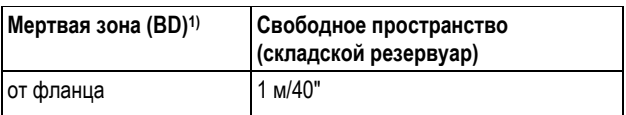

1) погрешность при стандартных условиях - 1 мм

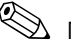

# !Примечание

В пределах мертвой зоны точность результатов измерения не гарантируется.

# **3.4 Инструкции по монтажу**

#### **3.4.1 Монтажный комплект**

Кроме инструмента, необходимого для установки фланцев, потребуются следующие инструменты: ■ универсальный гаечный ключ на 4 мм для поворота корпуса.

#### **3.4.2 Монтаж в резервуаре (свободное пространство)**

**Оптимальная монтажная позиция**

#### **Стандартная установка**

- Соблюдайте инструкции по монтажу на стр. 15.
- После монтажа прибора корпус можно повернуть на 350° для упрощения доступа к дисплею и клеммному отсеку.
- Ось планарной антенны должна быть вертикальной относительно фланца.
- Измерения могут без проблем выполняться через шаровой клапан, раскрытый на всю ширину отверстия.

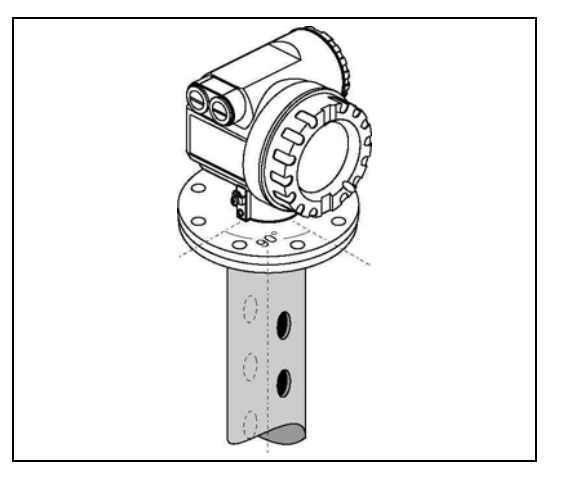

#### **Рекомендации для измерительной трубы**

- Металлическая (без эмалевого покрытия, пластик по запросу)
- **Постоянный диаметр.**
- При использовании прибора FMR532 допускается увеличение диаметра трубы с DN150 до DN200 / с DN200 до DN250 / с DN250 до DN300. Возможно увеличение диаметра трубы с большим шагом (например, с DN150 до DN300), если верхняя часть трубы имеет достаточную длину. Длина увеличения измерительной трубы должна оставаться неизменной. В этом случае длина отрезка верхнего конца трубы до увеличения диаметра должна быть не менее 0,5 м (20") (см. таблицу на стр. 20). Если значение длины меньше L, обратитесь в Endress+Hauser для выбора подходящего антенного адаптера (съемного раструба антенны). Оптимально использовать пробоотборный люк.
- Следует избегать любых прямоугольных расширений трубы по диаметру.
- Сварной шов должен быть максимально гладким и находиться на одной оси с гнездами.
- Для наилучшего распространения излучения радара рекомендуется использовать не прорези, а отверстия. Если избежать наличия прорезей невозможно, они должны быть как можно тоньше и короче.
- Диаметр отверстий (без заусенцев) может составлять до 1/7 диаметра трубы, но не более 30 мм.
- Длина и количество прорезей и отверстий не влияют на измерение.
- Максимально допустимый зазор между антенной/рупором и внутренним пространством измерительной трубы – 5 мм (3/16").
- На любом переходе (т.е. при использовании шаровых клапанов или при ремонте сегментов трубы) максимально допустимая длина зазора составляет 1 мм.
- Измерительная труба должна быть гладкой изнутри (среднее значение шероховатости Rz ≤ 6,3 мкм). Используйте трубы из нержавеющей стали с продольной или параллельной сваркой. Удлинение трубы возможно с помощью сварных фланцев или муфт. Фланец и труба должны быть достаточно выровнены внутри.
- Не выполняйте сварку сквозь стенку трубы. Изнутри измерительная труба должна быть гладкой. В случае неумышленного появления сварочного шва внутри трубы необходимо тщательно удалить сварной шов и любые неровности на внутренней поверхности и отшлифовать ее. В противном случае генерируются мощные паразитные эхо-сигналы, и возникает налипание материала.

# $\overline{\mathcal{L}}$  Предупреждение

- Выберите рупорную антенну максимально большого размера. Для промежуточных размеров (например, 180 мм) выберите следующую по размеру (большую) антенну и адаптируйте ее механическим способом. Максимально допустимый зазор между антенной/рупором и внутренним пространством измерительной трубы – 5 мм (3/16").
- Удлинитель антенны прибора FMR532 монтируется с определенным давлением. Настоятельно рекомендуется **не разбирать эту антенну**.
- Размеры патрубка для ручного измерения уровня должны быть адаптированы к размерам используемой рупорной антенны, см. стр. 20.

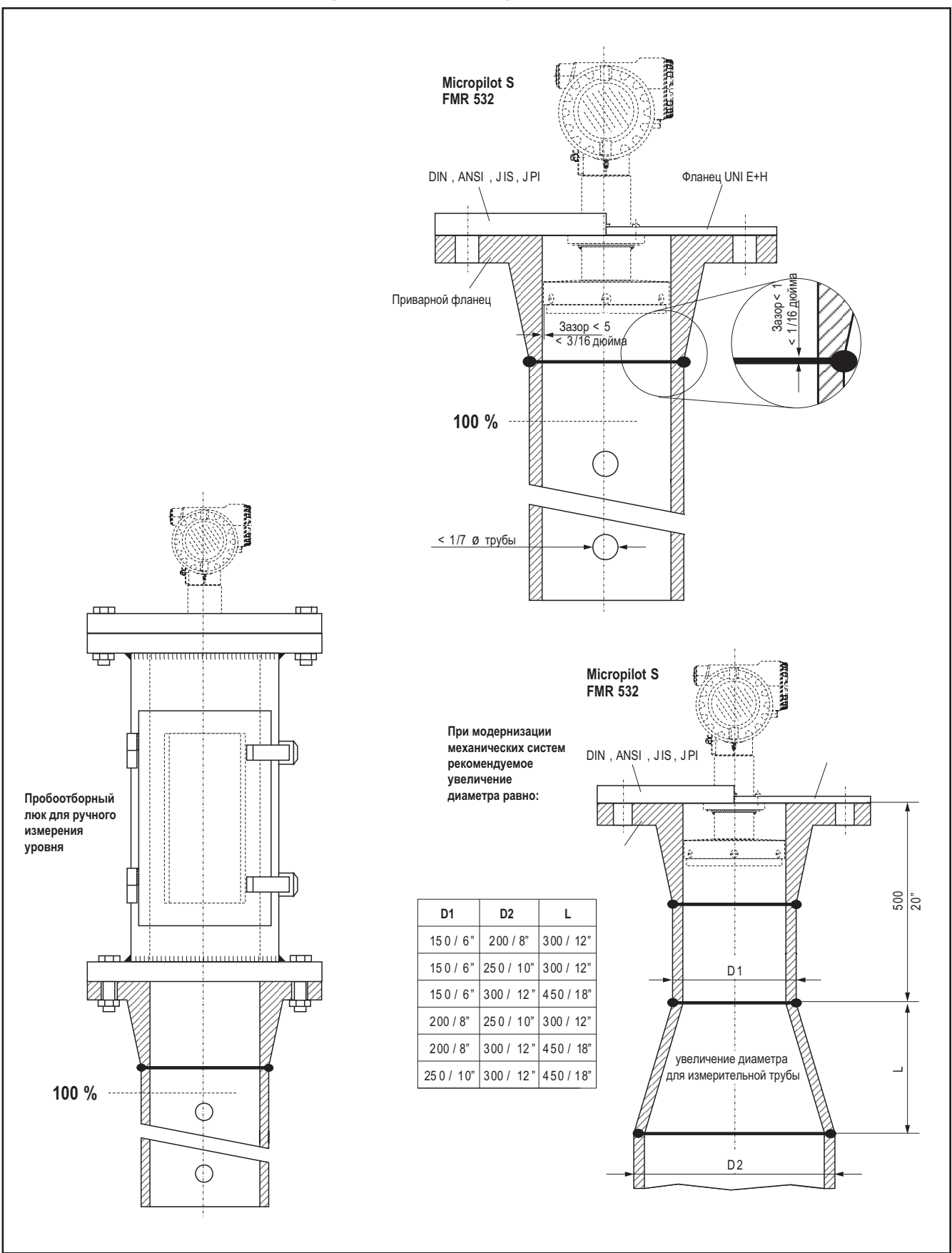

**Примеры конструкции измерительной трубы**

#### **3.4.3 Поворот корпуса**

После монтажа прибора корпус можно повернуть на 350° в целях упрощения доступа к дисплею и клеммному отсеку. Для поворота корпуса в требуемое положение выполните следующие действия:

- Удалите крепежные винты (1).
- Поверните корпус (2) в требуемом направлении.
- Затяните крепежные винты (1).

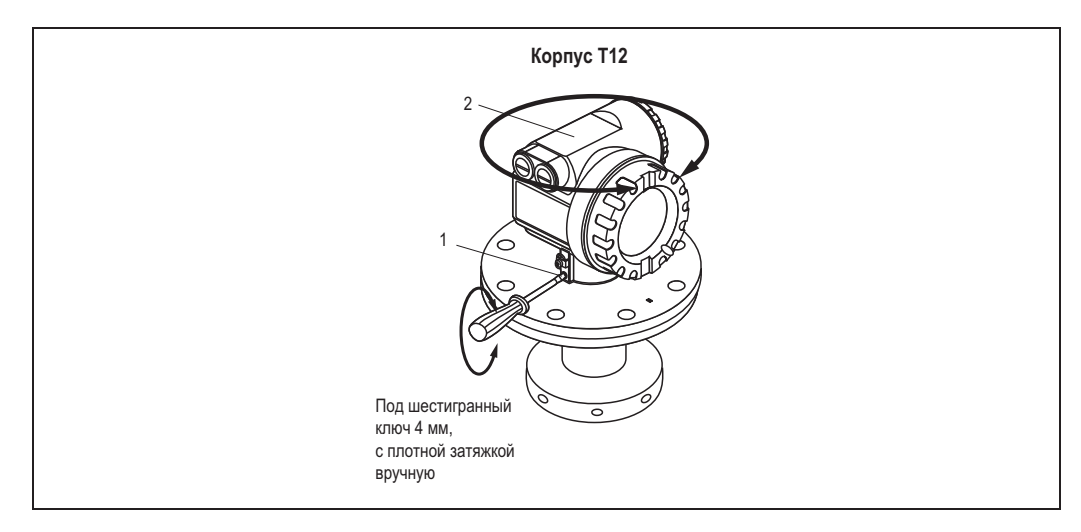

#### **3.4.4 Монтаж с фланцем UNI Endress+Hauser**

#### **Рекомендации по монтажу**

Фланцы UNI Endress+Hauser разработаны для использования в условиях низкого давления – не более 1 бар абсолютного давления. Количество болтов частично уменьшено. Болтовые отверстия расширены для согласования размеров, поэтому перед затягиванием болтов фланец должен быть надлежащим образом выровнен с контрфланцем.

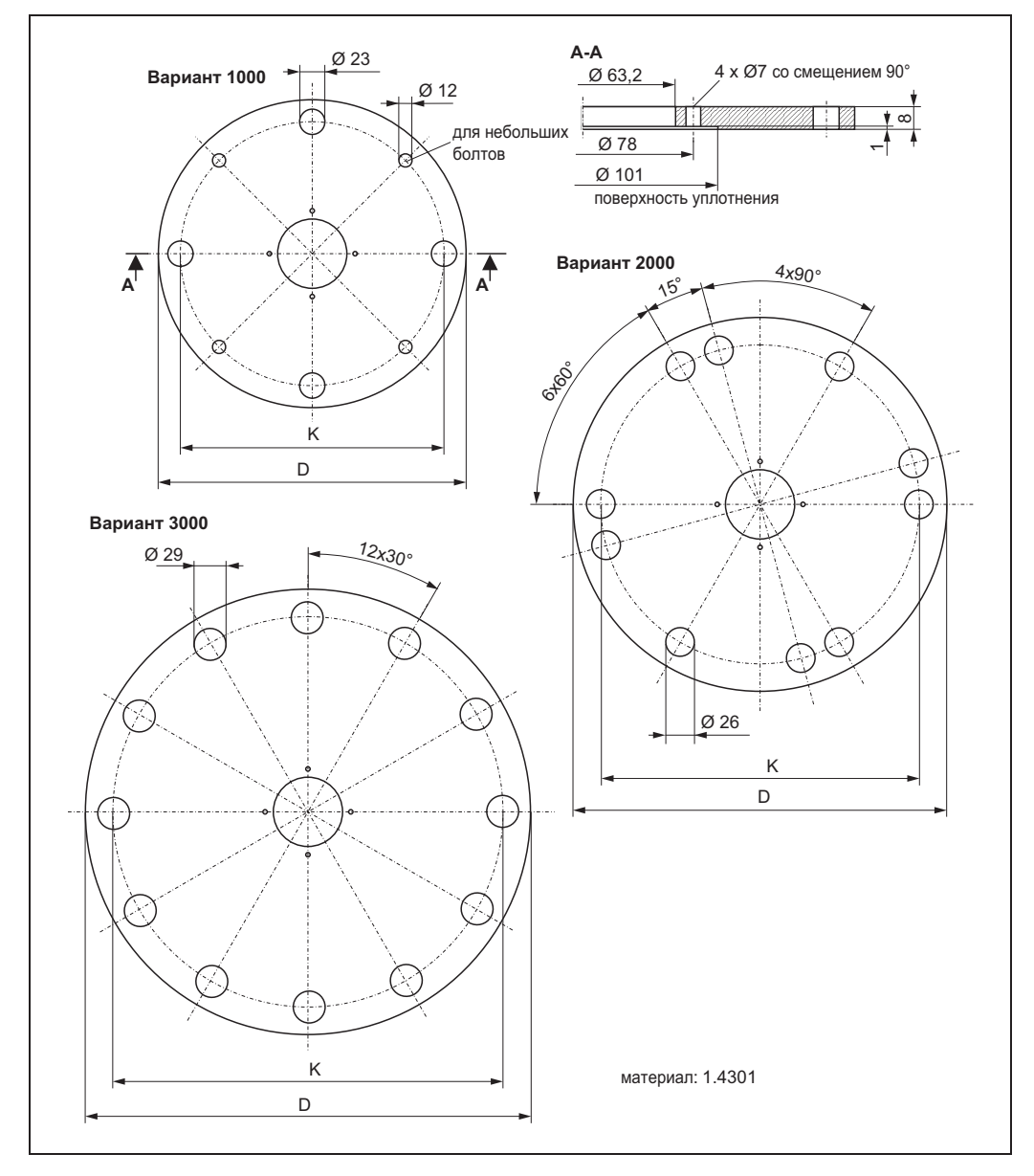

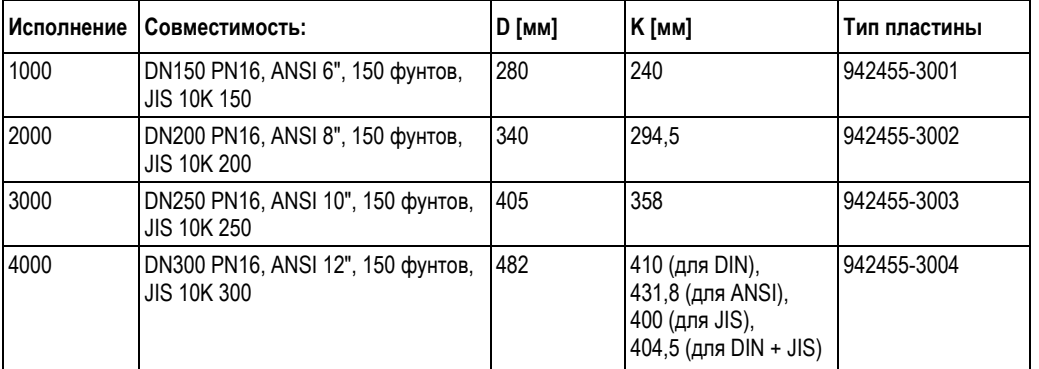

#### **Подготовка к монтажу фланца UNi Endress+Hauser**

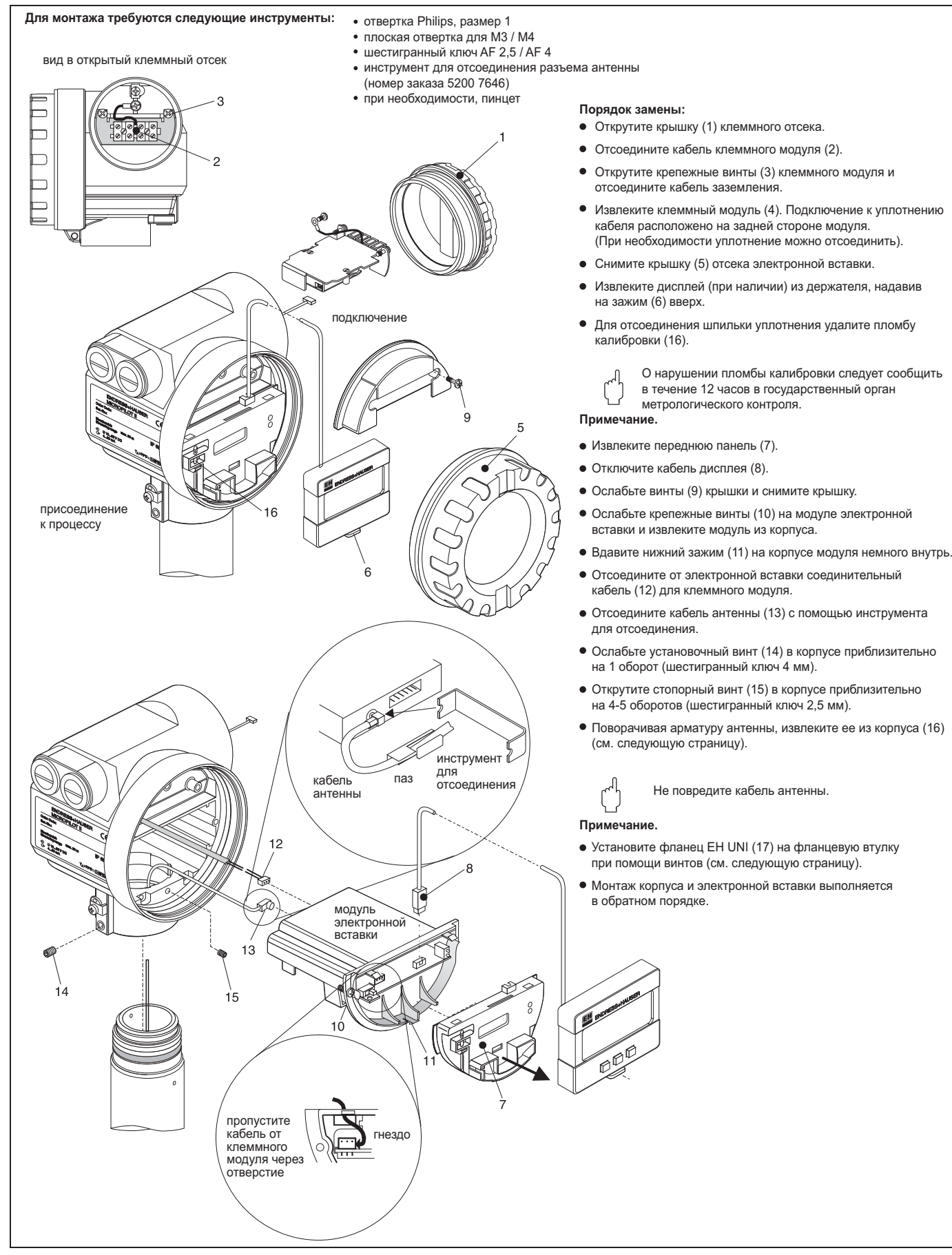

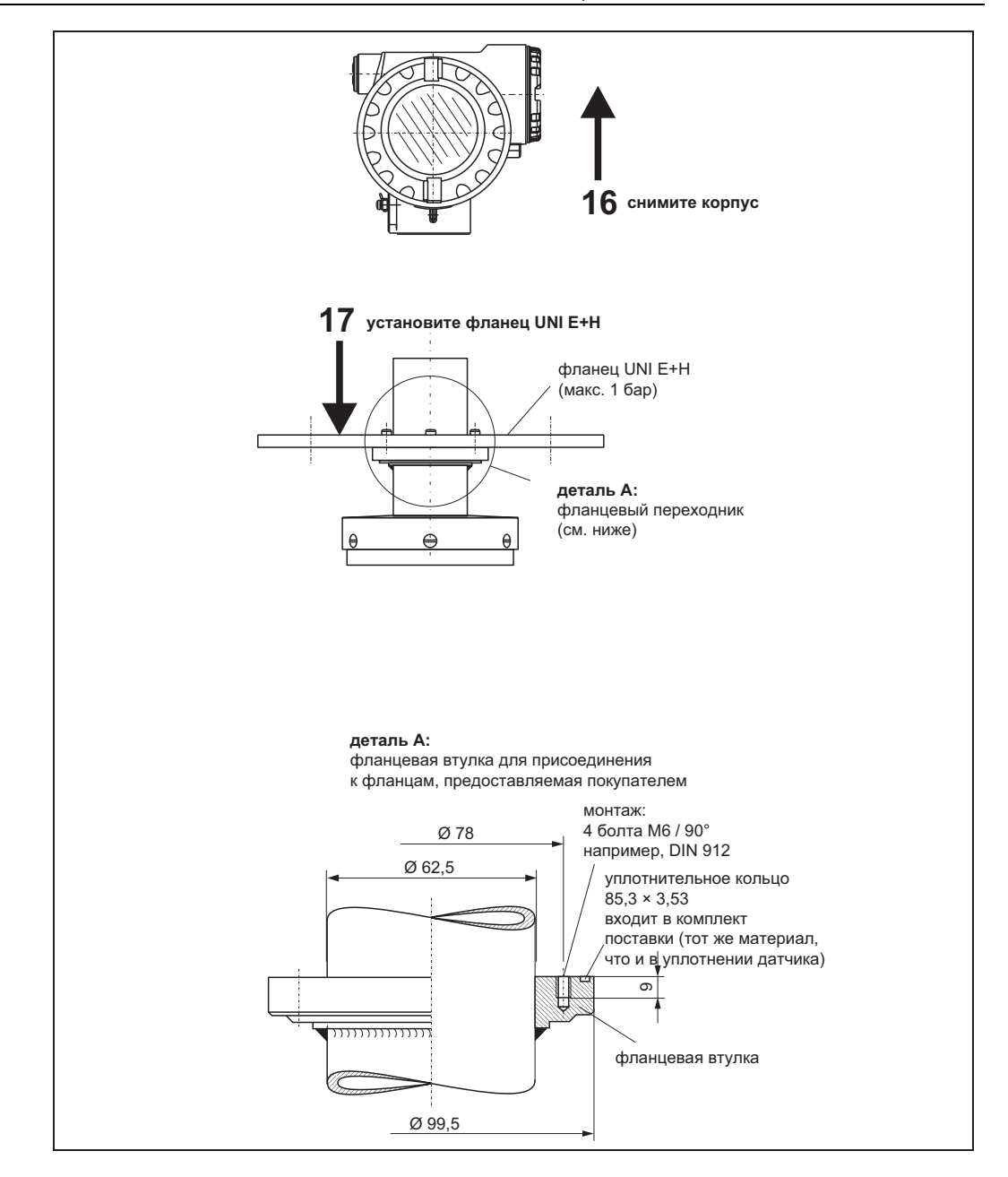

#### **3.4.5 Монтаж с использованием пробоотборного люка на измерительной трубе**

#### **Рекомендации по монтажу**

Для контроля и очистки, а также для определения глубины вручную (лентой) рекомендуется измерение уровня через пробоотборный люк. В области люка легко проверить головку датчика. Возможно измерение уровня вручную с помощью мерной рейки или ленты без демонтажа преобразователя. При этом нижний край отверстия люка служит контрольной точкой для измерения. Использовать такую конструкцию можно только в областях применения без повышенного давления.

# !Примечание

Патрубок для измерения уровня вручную не входит в комплект стандартного предложения Endress+Hauser. Для получения дополнительной информации обратитесь в региональное торговое представительство Endress+Hauser.

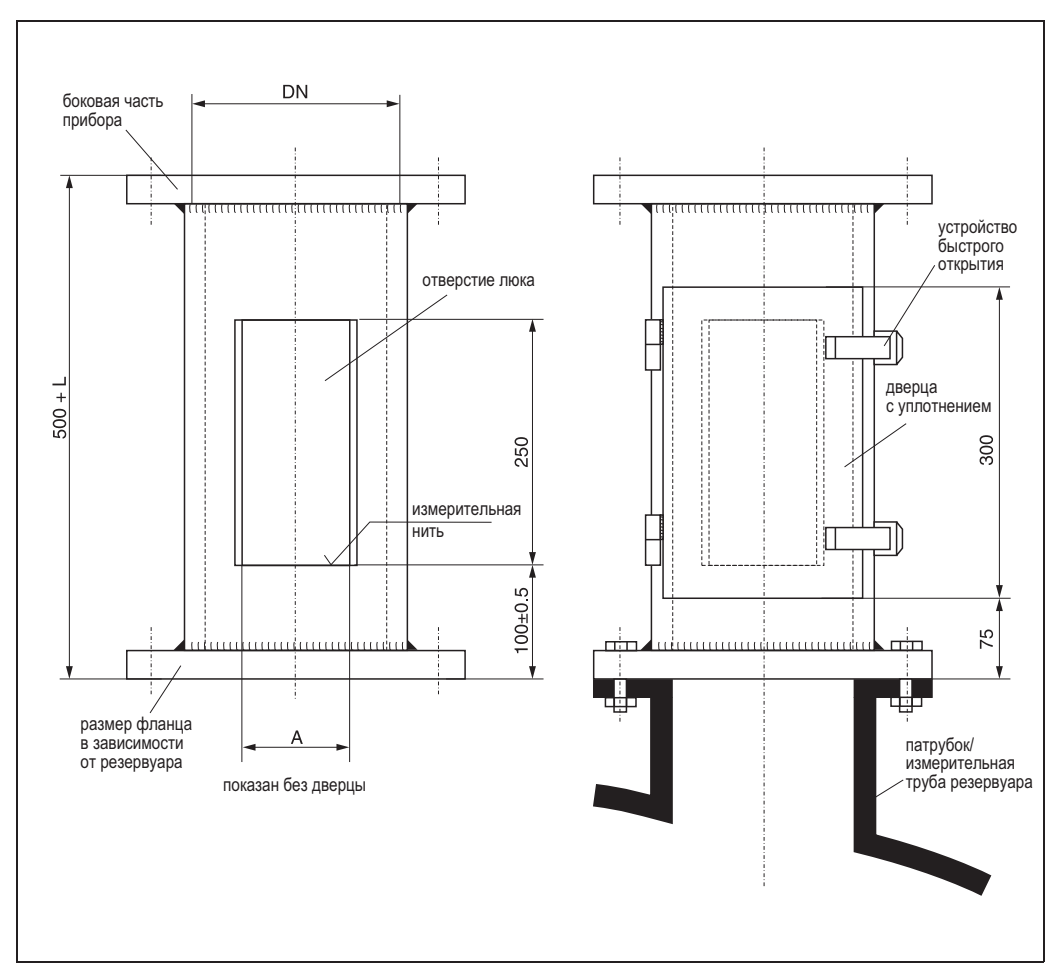

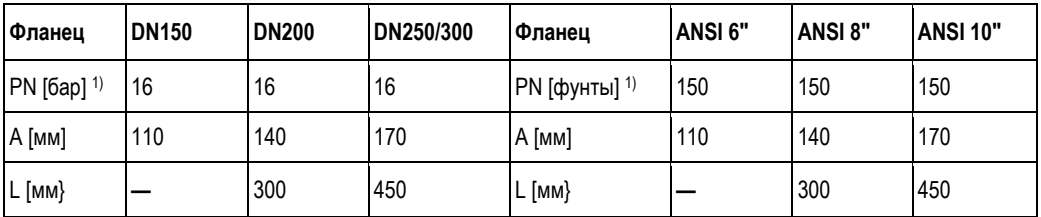

1) Только для размеров, адаптированных под стандарт. Предназначен только для областей применения без повышенного давления, поэтому толщину фланца можно уменьшить (например, до 8 мм).

#### **3.4.6 Монтаж с использованием поворотного элемента**

#### **Рекомендации по монтажу**

Поворотный элемент предназначен для смещения прибора Micropilot S из положения измерения, например, для очистки антенны или проверки глубины резервуара. Такие поворотные элементы не входят в стандартный комплект поставки Endress+Hauser; имеются специальные предложения под номером MVTFM0422.

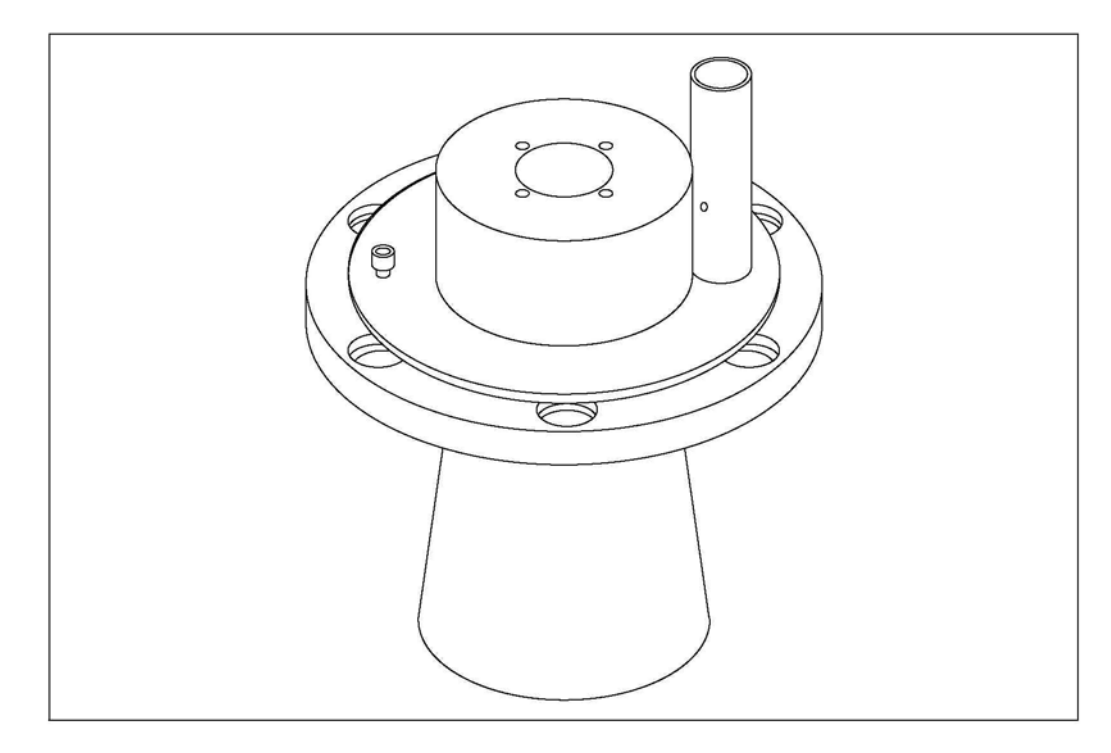

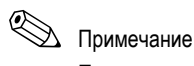

При монтаже избегайте появления зазоров на пути луча.

# **3.5 Проверка после монтажа**

После установки измерительного прибора необходимо выполнить следующие проверки:

- На измерительном приборе заметны повреждения (визуальная проверка)?
- Соответствует ли измерительный прибор спецификациям точки измерения по рабочей температуре/давлению, температуре окружающей среды, диапазону измерений и т.д.?
- Правильно ли выровнена маркировка фланца? (см. стр. 12)
- Затянуты ли винты фланца с соответствующим моментом затяжки?
- Номер измерительной точки и маркировка совпадают (визуальная проверка)? ■ Достаточно ли защищен измерительный прибор от дождя и попадания прямых солнечных лучей

(см. стр. 71)?

# **4 Подключение**

# **4.1 Краткая инструкция по подключению**

При заземлении электропроводящих экранов необходимо соблюдать соответствующие директивы EN 60079- 14 и EN 1127-1. Рекомендации по безопасному заземлению электропроводящих экранов:

#### **Подключение**

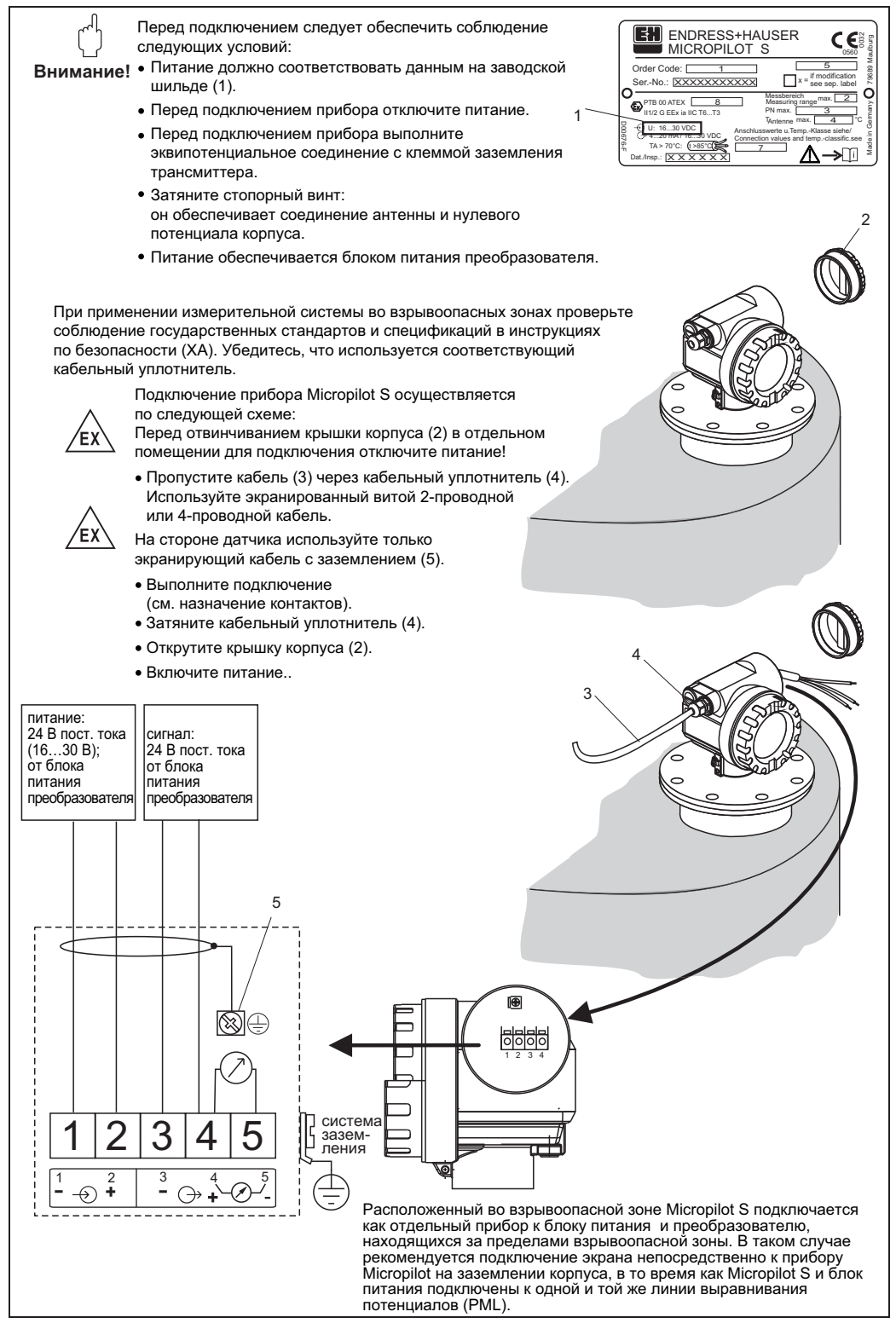

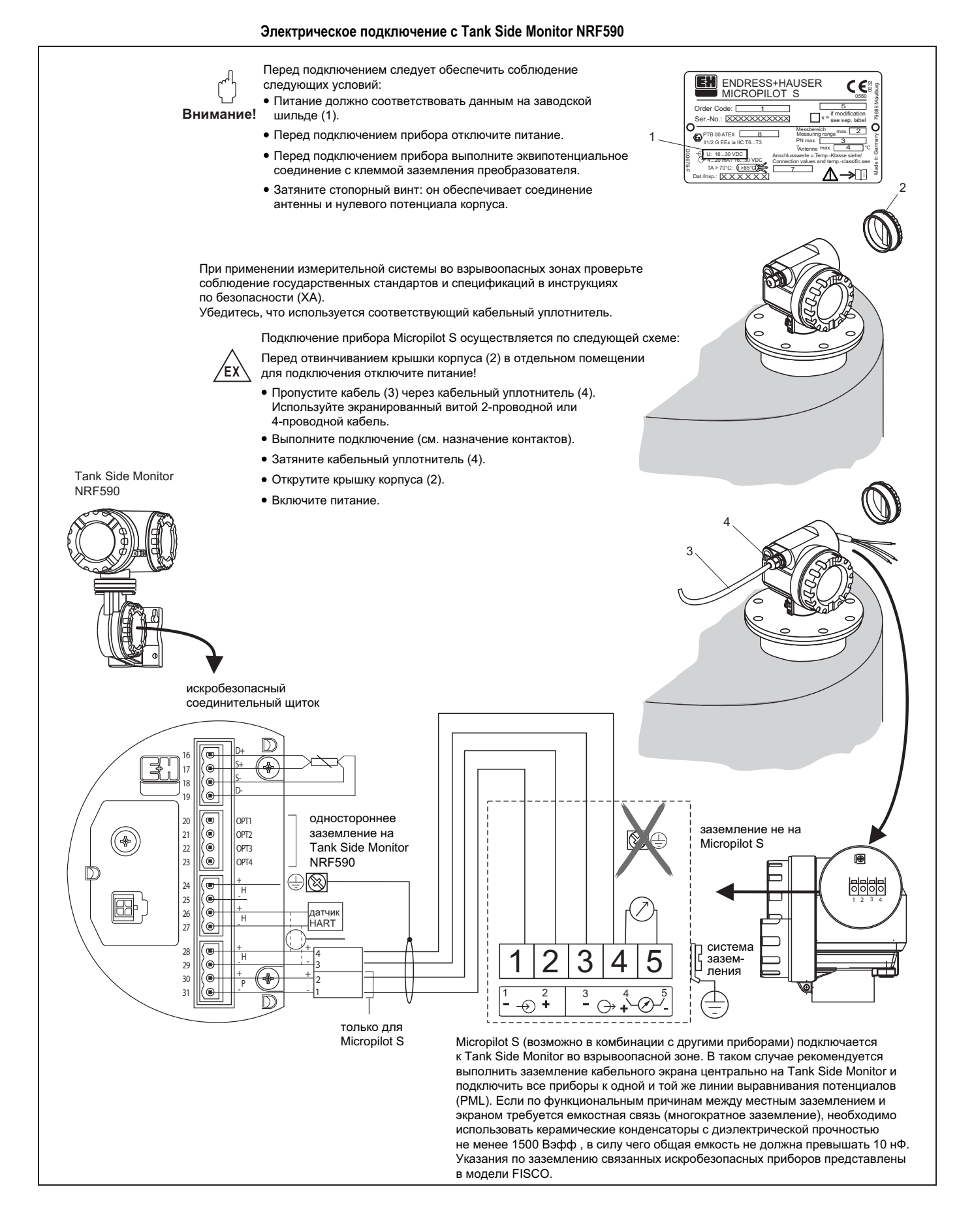

# **4.2 Подключение измерительного блока**

#### **Клеммный отсек**

В корпусе находится отдельный клеммный отсек.

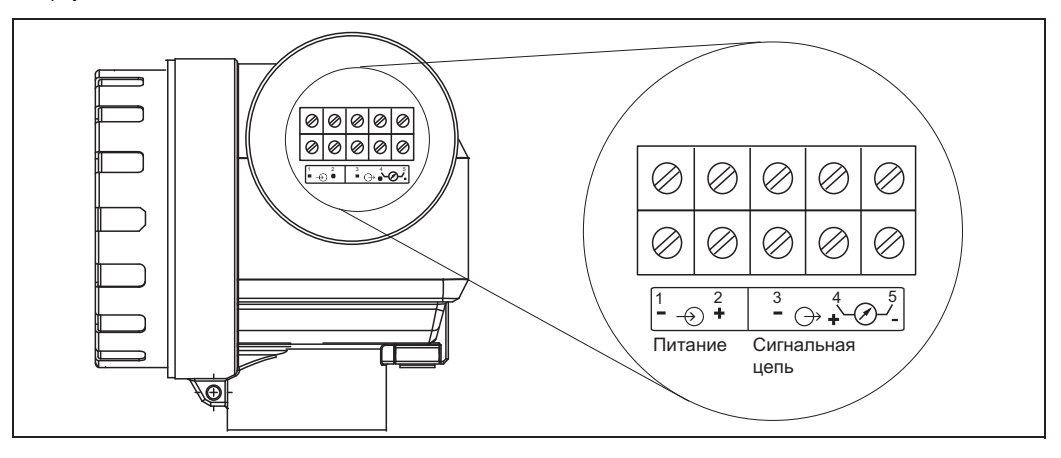

#### **Нагрузка HART**

Минимальная нагрузка для связи HART: 250 Ом

#### **Кабельный ввод**

Кабельный уплотнитель: 2 × M20 × 1,5 Кабельный ввод: 2 × G ½ или 2 × ½ NPT

#### **Напряжение питания**

Напряжение постоянного тока: 16…36 В пост. Тока

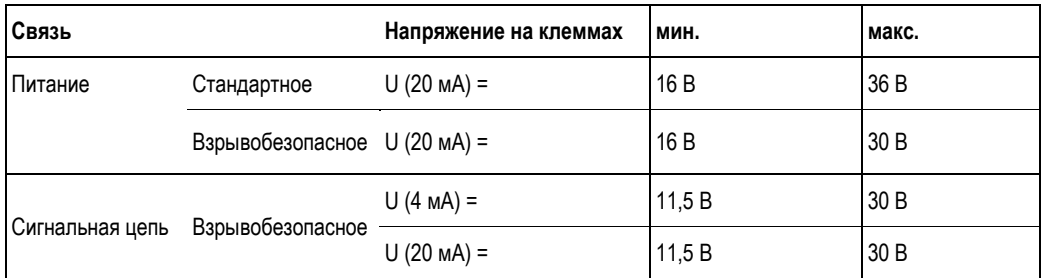

#### **Потребляемая мощность**

Макс. 330 мВт при 16 В, макс. 500 мВт при 24 В, макс. 600 мВт при 30 В.

#### **Потребляемый ток**

Макс. 21 мА (пусковой ток 50 мА)

#### **Устройство защиты от избыточного напряжения**

- Преобразователь уровня Micropilot S снабжен внутренним устройством защиты от избыточного напряжения (на 600 среднеквадратических вольт) в соответствии с DIN EN 60079-14 или IEC 60060-1 (испытание импульсным током 8/20 мксек, Î = 10 кА, 10 импульсов). Дополнительно прибор защищен гальванической развязкой на 500 среднеквадратических вольт между источником питания и токовым выходом (HART). Подключите металлический корпус микроволнового уровнемера Micropilot S к стенке резервуара или экрану напрямую с помощью электропроводящей перемычки для обеспечения надежного заземления.
- Установка с устройством защиты от избыточного напряжения HAW262Z/HAW56xZ (см. XA081F-A "Правила техники безопасности при работе с электрическим оборудованием, сертифицированным для использования во взрывоопасных зонах").
	- Подключите устройство защиты от избыточного напряжения и преобразователь Micropilot S к местному заземлению.
	- Заземление следует выполнять как во взрывоопасной зоне, так и за ее пределами.
	- Длина кабеля, соединяющего устройства защиты от избыточного напряжения и преобразователь Micropilot S, не должна превышать 1 м.
	- Кабель должен быть защищен, например, проложен в армированном шланге.

#### **Питание**

Для эксплуатации в качестве отдельного прибора рекомендуется питание посредством RN221N производства Endress+Hauser.

#### **Погрешность порядка единиц мм**

При высокоточных измерениях (погрешность порядка единиц мм) измеряемая величина должна передаваться при помощи протокола HART для обеспечения необходимого разрешения.

#### **4.2.1 Подключение к Tank Side Monitor NRF590**

См. стр. 28.

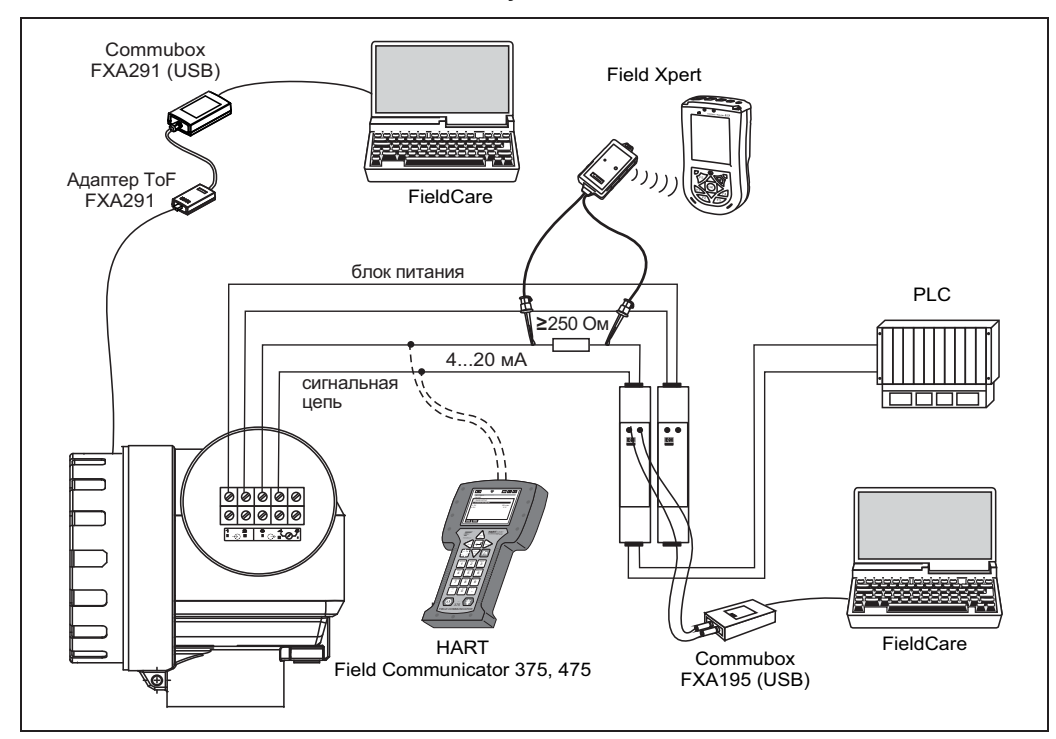

**4.2.2 Подключение HART с помощью двух RN221N Endress+Hauser** 

#### **4.2.3 Подключение HART к другим приборам**

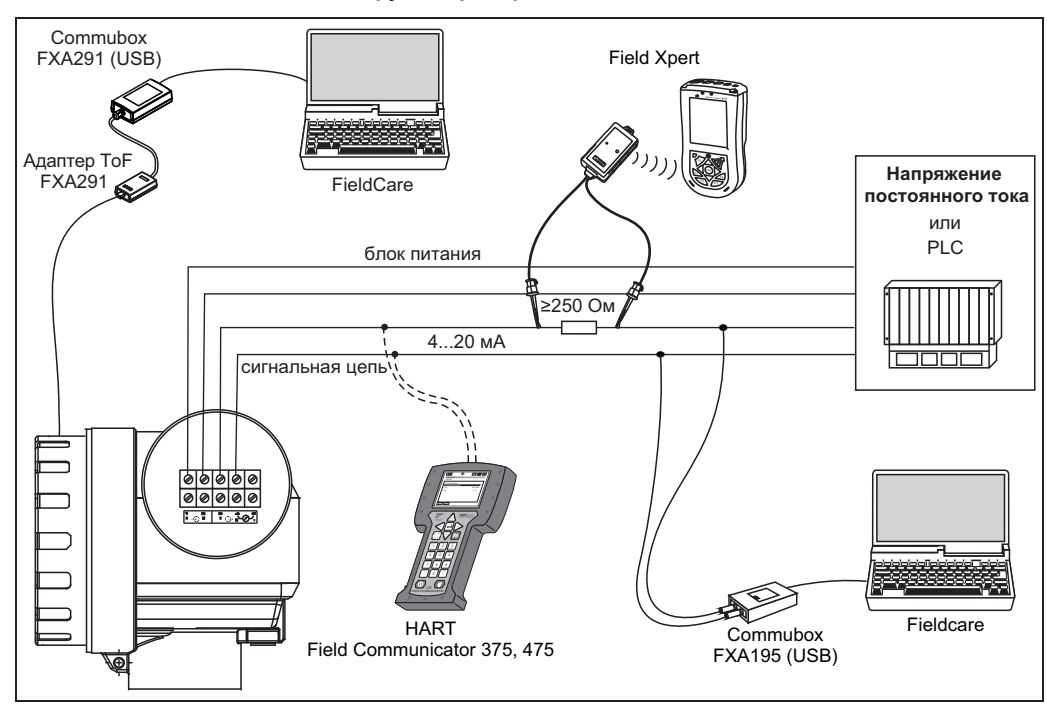

# $\begin{pmatrix} 1 \\ 1 \end{pmatrix}$  Внимание!

Если резистор связи HART не встроен в блок питания, необходимо включить резистор связи на 250 Ом в цепь двухпроводной линии.

### **4.3 Рекомендуемое соединение**

#### **4.3.1 Эквипотенциальное соединение**

Обеспечьте эквипотенциальное соединение с внешней клеммой заземления преобразователя.

#### **4.3.2 Подключение экранированного кабеля**

# $\begin{pmatrix} -1 \\ 1 \end{pmatrix}$  Внимание!

Во взрывоопасных зонах заземление прибора следует производить только на стороне датчика. Дополнительная информация по технике безопасности для областей применения во взрывоопасных зонах приводится в отдельной документации.

#### **4.4 Класс защиты**

- с открытым корпусом: IP 68, NEMA 6P (а также с защитным исполнением дисплея): IP20, NEMA 1)
- $\blacksquare$  антенна: IP 68 (NEMA 6P)

## **4.5 Проверка после подключения**

После подключения измерительного прибора выполните следующие проверки:

- Клеммы подключены по правильной схеме (см. стр. 27 и далее)?
- Кабельный уплотнитель плотно затянут?
- Крышка корпуса плотно привинчена?
- Если доступно вспомогательное питание: готов ли прибор к эксплуатации и отображаются ли значения на жидкокристаллическом дисплее?

# **5 Управление**

# **5.1 Краткая инструкция по эксплуатации**

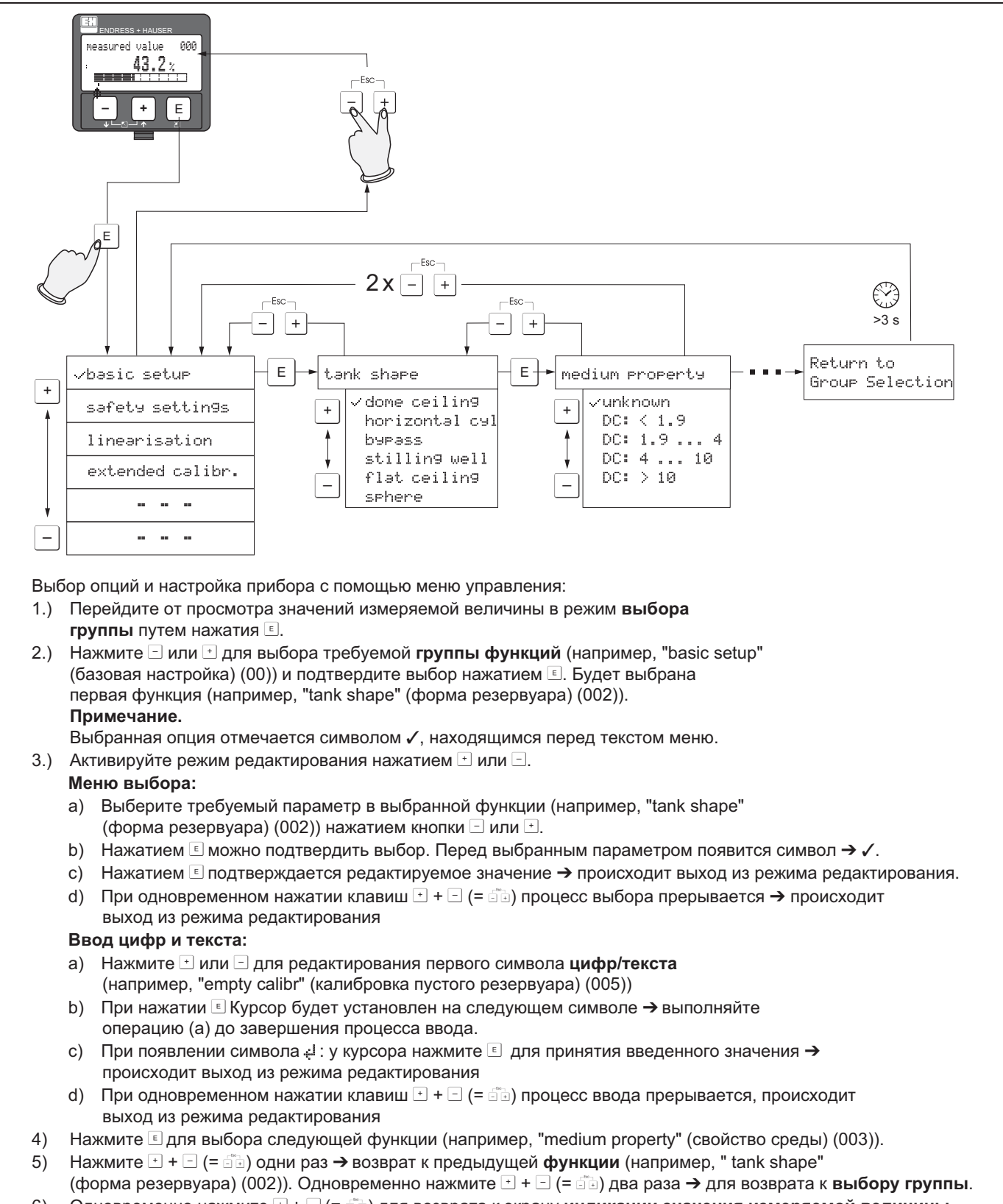

6) Одновременно нажмите  $\Box$  +  $\Box$  (=  $\Box$ ) для возврата к экрану **индикации значения измеряемой величины**.

#### **5.1.1 Общая структура меню управления**

Меню управления включает в себя два уровня:

- **Группы функций (00, 01, 03, …, 0C, 0D):** функции управления прибором разделены на несколько групп функций. В число имеющихся групп функций входят, например, следующие: **"basic setup" (базовая настройка)**, **"safety settings" (параметры настройки безопасности)**, **"output" (выход)**, **"display" (дисплей)** и т.д.
- **Функции (001, 002, 003, …, 0D8, 0D9)**: каждая группа функций включает в себя одну или несколько функций. С помощью функций осуществляется оперативное управление прибором или установка требуемых параметров прибора. В них выполняется ввод числовых значений, выбор и сохранение параметров. Например, в группе функций "basic setup" (базовая настройка) (00) можно выбрать следующие функции: **"tank shape" (форма резервуара) (002)**, **"medium property" (свойство среды) (003)**, **"process cond." (рабочие условия процесса) (004)**, **"empty calibr" (калибровка пустого резервуара) (005)** и т.д.

Так, для измерения области применения прибора выполните следующую процедуру:

- 1. Выберите группу функций "basic setup" (базовая настройка) (00).
- 2. Выберите функцию "tank shape" (форма резервуара) (002) (в которой установлена текущая форма резервуара).

#### **5.1.2 Идентификация функций**

В целях упрощения навигации по меню функций (см. стр. 88 и далее), для каждой функции на дисплее обозначается ее позиция.

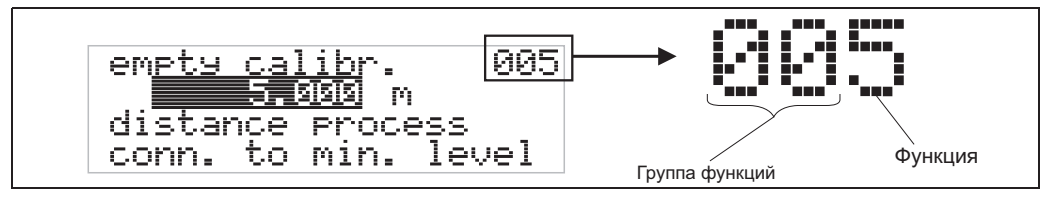

Первые две цифры указывают на группу функций:

- **basic setup (базовая настройка)** 00
- **safety settings (параметры настройки безопасности) 01**
- **linearisation (линеаризация) 04**
- **. . .**

Третья цифра указывает на строку функции в группе функций:

 **. . .** 

■ **• basic setup (базовая настройка) 00 → ■ tank shape (форма резервуара) 002** 

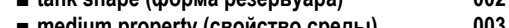

**■ medium property (свойство среды) 003 ■ process cond. (рабочие условия процесса) 004** 

В настоящем документе позиция функции указывается в скобках (например "**tank shape" (форма резервуара) (002)**) после названия описываемой функции.

# **5.2 Дисплей и элементы управления**

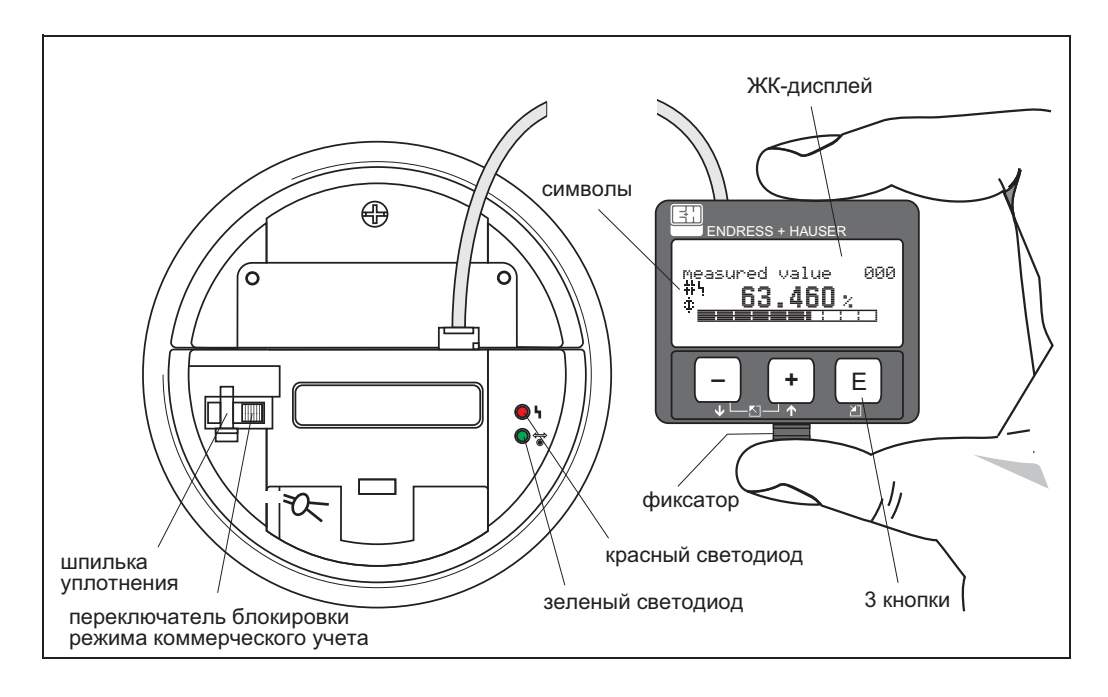

# !Примечание

Для доступа к дисплею крышку отсека электронной вставки можно снять даже во взрывоопасной зоне.

#### **5.2.1 Дисплей**

#### **Жидкокристаллический дисплей (ЖК-дисплей)**

Четыре строки по 20 символов в каждой. Контрастность дисплея можно корректировать с помощью комбинации кнопок.

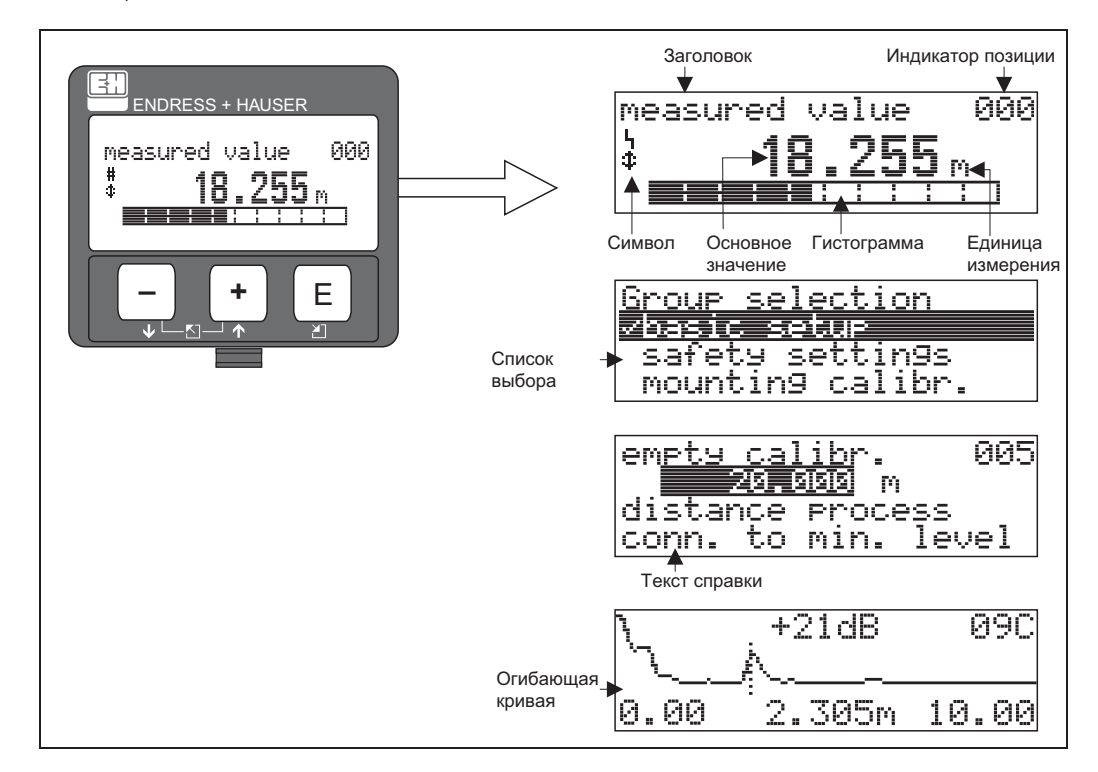

#### **5.2.2 Символы на дисплее**

В следующей таблице приведено описание символов, которые могут отображаться на жидкокристаллическом дисплее:

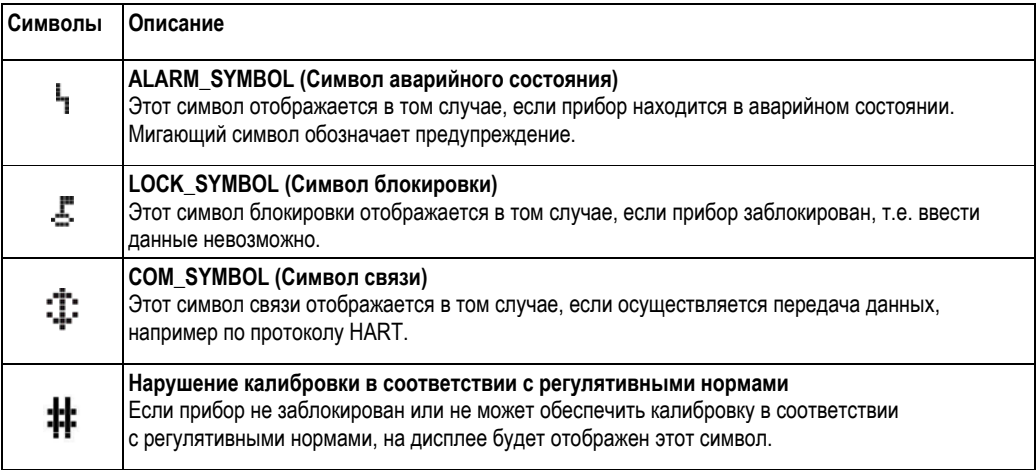

#### **Светодиодные индикаторы:**

Рядом с жидкокристаллическим дисплеем расположены светодиодные индикаторы (красный и зеленый).

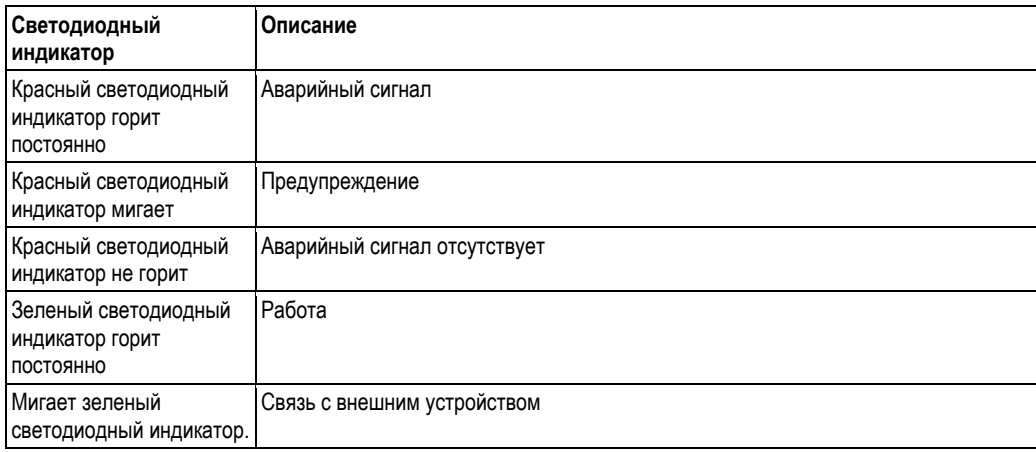
# **5.2.3 Назначение функциональных кнопок**

Элементы управления расположены в корпусе, поэтому для доступа к ним необходимо открыть крышку корпуса.

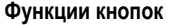

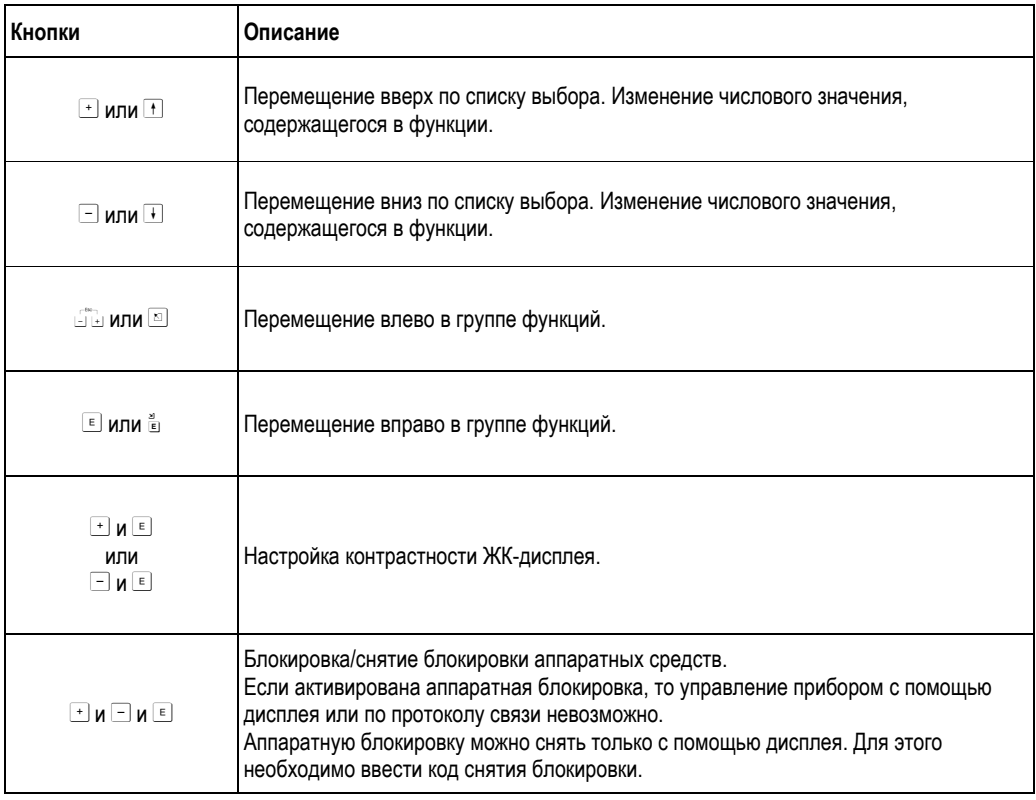

### **Переключатель блокировки режима коммерческого учета**

Доступ к электронной вставке можно предотвратить при помощи переключателя блокировки режима коммерческого учета, который блокирует параметры настройки прибора.

Для использования в коммерческом учете предусмотрена возможность пломбирования переключателя блокировки режима коммерческого учета.

# **Надежность программного обеспечения**

Используемое в радарном уровнемере Micropilot S программное обеспечение соответствует требованиям OIML R85. В частности, оно реализует следующие функции:

- циклическая проверка целостности данных;
- энергонезависимая память;
- сегментированное хранение данных.

Радарный уровнемер Micropilot S осуществляет непрерывный мониторинг соответствия требованиям к точности для измерения в режиме коммерческого учета в соответствии с OIML R85. При невозможности поддержания точности на местный дисплей или посредством цифровой связи выводится определенный аварийный сигнал. (см. стр. 36).

# **5.3 Локальное управление**

# **5.3.1 Блокировка режима конфигурирования**

Радарный уровнемер Micropilot можно защитить от несанкционированного изменения данных прибора, числовых значений или заводских установок двумя способами:

# **"unlock parameter" (параметр снятия блокировки) (0A4):**

В функции "**unlock parameter" (параметр снятия блокировки) (0A4)**, входящей в группу функций "**diagnostics**" **(диагностика) (0A)**, необходимо ввести значение, не равное **100** (например, 99). Блокировка обозначается на экране соответствующим символом и может быть вновь снята с помощью дисплея или устройств связи.

# **Аппаратная блокировка:**

Для блокировки прибора одновременно нажмите кнопки  $\textbf{H}, \textbf{H}$  и  $\textbf{E}$ . Блокировка обозначается на экране символом и может быть снята **только** с помощью дисплея путем повторного одновременного нажатия кнопок **+**,  $\Box$  и **E.** Разблокировать аппаратные средства через линии связи невозможно. Все параметры можно просмотреть даже в том случае, если прибор заблокирован.

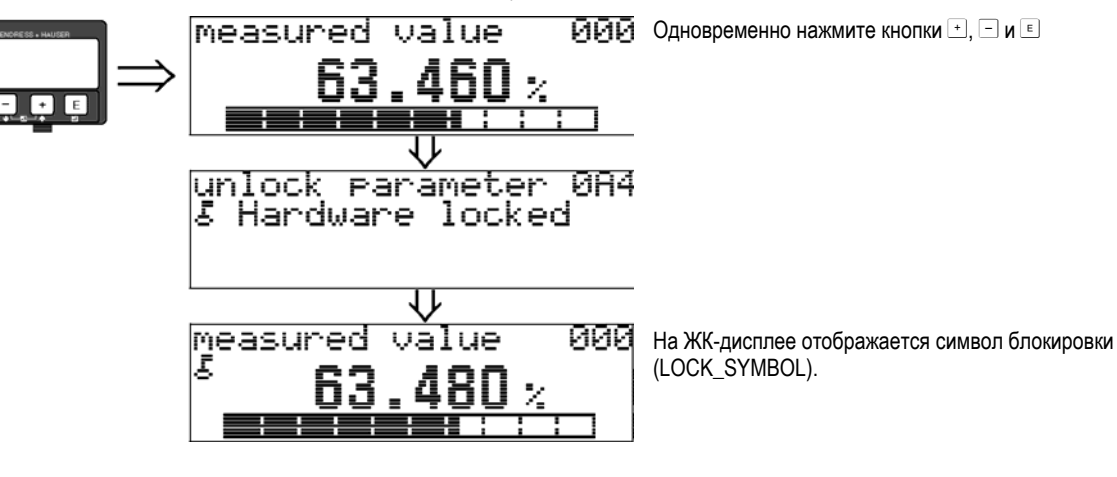

# **5.3.2 Снятие блокировки режима конфигурирования**

При попытке изменения параметров на дисплее заблокированного прибора автоматически появится запрос на снятие блокировки прибора:

# **"unlock parameter" (параметр снятия блокировки) (0A4): "**

Путем ввода значения параметра снятия блокировки (на дисплее или через систему связи).

**100** = для устройств HART

Микроволновой уровнемер Micropilot готов к работе.

#### **Снятие аппаратной блокировки:**

После одновременного нажатия кнопок  $\exists$ ,  $\exists$  и  $\epsilon$  появится запрос на ввод параметра снятия блокировки

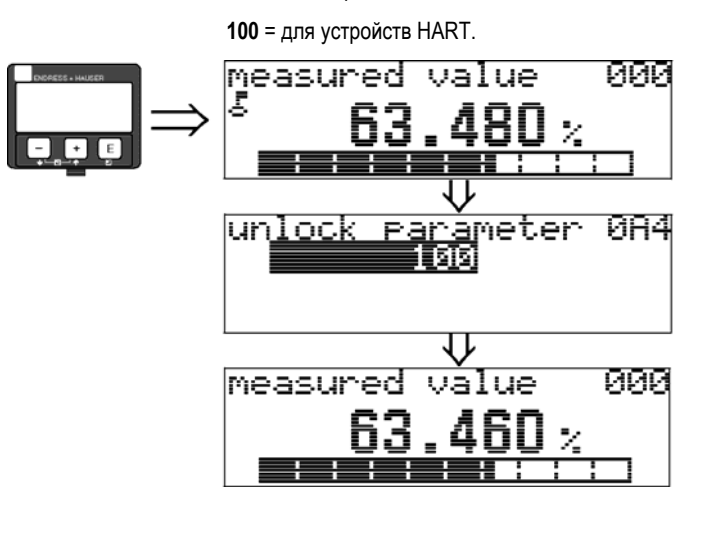

Одновременно нажмите кнопки  $\pm$ ,  $\Box$  и  $\epsilon$ 

Введите код для снятия блокировки и подтвердите его нажатием кнопки F.

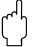

# $\binom{n}{k}$  Внимание!

Изменение некоторых параметров, например, любых характеристик датчика, может повлиять на целый ряд функций измерительного прибора, в частности на точность измерения. При обычных обстоятельствах необходимость в изменении этих параметров отсутствует, поэтому они защищены специальным сервисным кодом, известным только региональному торговому представительству Endress+Hauser. По всем вопросам обращайтесь в региональное торговое представительство Endress+Hauser.

# **5.3.3 Заводские установки (сброс)**

#### Внимание!

При сбросе осуществляется возврат к заводским параметрам прибора. Это может привести к снижению качества измерений. Как правило, после возврата к заводским установкам необходимо повторно выполнить базовую установку.

Возврат к заводским установкам необходим только в следующих случаях:

- если прибор не функционирует;
- если прибор требуется переместить из одной точки измерения в другую;
- если прибор демонтируется/помещается на хранение/устанавливается на объект.

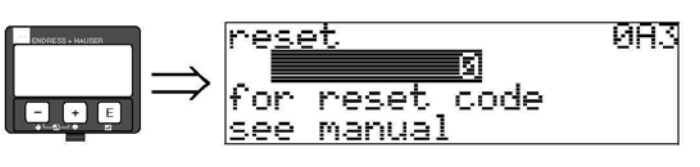

# **Вводимое значение ("reset" (сброс) (0A3)):**

- 333 = пользовательские параметры
- $\Box$  555 = история

# **333 = сброс пользовательских параметров**

Сброс рекомендуется выполнять каждый раз, когда требуется использовать прибор с неизвестной историей.

- При этом происходит восстановление значений микроволнового уровнемера Micropilot, заданных по умолчанию.
- Удаление специфичного для клиента отображения резервуара не производится.
- Линеаризация переключается в режим "**linear" (линейный)**, при этом сами значения таблицы сохраняются. Эту таблицу можно повторно активировать в группе функций "**linearisation" (линеаризация) (04)**.

Список функций, на которые влияет сброс:

- "tank shape" (форма резервуара) (002); <br>■ "linearisation" (линеаризация) (041);
- "empty calibr." (калибровка пустого резервуара) (005);
- "full calibr." (калибровка полного резервуара) (006);
- 
- "output on alarm" (выходной сигнал при сбое) (010);
- "output on alarm" (выходной сигнал при сбое) (011);
- 
- "ramp %span/min" (пилообразный сигнал % диапазон/мин.) (013);
- 
- "safety distance" (безопасное расстояние) (015); "simulation" (моделирование) (065);
- 
- "tank gauging" (измерение уровня в резервуаре) (030);
- "auto correction" (автоматическая коррекция) (031);
- "level/ullage" (уровень/незаполненный объем) (040);
- 
- "customer unit" (пользовательская единица измерения) (042);
- "diameter vessel" (диаметр резервуара) (047);
- $\Box$ "pipe diameter" (диаметр трубы) (007);  $\Box$   $\Box$  "range of mapping" (диапазон отображения) (052);
	- "pres. Map dist" (настройка расстояния отображения) (054);
	- $\blacksquare$  "offset" (смещение) (057);
- "outp. echo loss" (потеря эхо-сигнала) (012); "low output limit" (нижний предел выходного сигнала)  $(062)$ 
	- "fixed current" (постоянная сила тока) (063);
- "delay time" (время задержки) (014); "fixed current" (постоянная сила тока) (064);
	-
- "in safety dist." (на безопасном расстоянии) (016); "simulation value" (значение, полученное при моделировании) (066);
	- "format display" (формат дисплея)  $(094)$ ;
	- "distance unit" (единица измерения расстояния) (0C5);
	- "download mode" (режим загрузки) (0C8).

Карту резервуара также можно сбросить с помощью функции "**mapping" (отображение) (55)** в группе функций "**extended calibr." (расширенная калибровка) (005)**.

# **555 = Сброс истории**

После монтажа и выравнивания оборудования выполните сброс истории.

# **5.4 Индикация и подтверждение сообщений об ошибках**

# **Тип ошибки**

Ошибки, которые возникают в процессе ввода в эксплуатацию или измерения, сразу отображаются на местном дисплее. При возникновении двух или более системных ошибок или ошибок процесса на дисплее отображается только одна ошибка с наивысшим приоритетом.

# **В измерительной системе различаются два типа ошибок:**

- **A (аварийный сигнал):** 
	- Прибор переходит в определенное состояние (например, MIN, MAX, HOLD)

Отмечается немигающим символом . (Описание кодов см. на стр. 74 и далее) ■ **W (предупреждение):** 

- Прибор продолжает измерение, появляется сообщение об ошибке.
- Обозначается мигающим символом ... (Описание кодов см. на стр. 74 и далее)
- **E (аварийный сигнал/предупреждение):**

Возможна настройка (например, потеря эха, уровень в пределах безопасной дистанции). Данное состояние обозначается немигающим/мигающим символом . (Описание кодов см. на стр. 74 и далее)

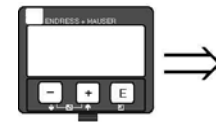

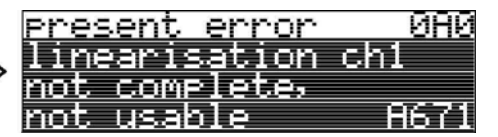

# **5.4.1 Сообщения об ошибках**

Сообщения об ошибках выводятся на дисплей в поле из четырех текстовых строк. Кроме того, отображается уникальный код ошибки. Описание кодов ошибок приводится на стр. 74 и далее.

- Группа функций "**diagnostics" (диагностика) (0A)** позволяет просматривать как текущие, так и последние возникшие ошибки.
- При появлении нескольких текущих ошибок воспользуйтесь кнопками  $\boxdot$  и  $\boxdot$  для просмотра всех сообщений об ошибках.
- Последнюю из появившихся ошибок можно удалить с помощью функции "**clear last error" (сброс последней ошибки) (0A2)** в группе функций "**diagnostics" (диагностика) (0A)**.

# **5.5 Связь по протоколу HART**

Помимо локального управления возможно управление по протоколу HART, с помощью которого можно настраивать измерительный прибор и просматривать значения измеряемой величины. При этом доступны две следующие опции управления:

- Управление посредством универсального ручного программатора HART Communicator DXR375.
- Управление посредством персонального компьютера (ПК) с использованием управляющей программы (например, FieldCare) (описание подключения см. на стр. 31).
- Управление посредством Tank Side Monitor NRF590.

# !Примечание

Управление микроволновым уровнемером Micropilot S можно также осуществлять локально с помощью кнопок. Если управление невозможно вследствие локальной блокировки кнопок, ввод параметров через связь также невозможен.

# **5.5.1 Управление с помощью ручного программатора Field Communicator DXR375**

Все функции прибора можно регулировать при помощи операций меню ручного программатора DXR375.

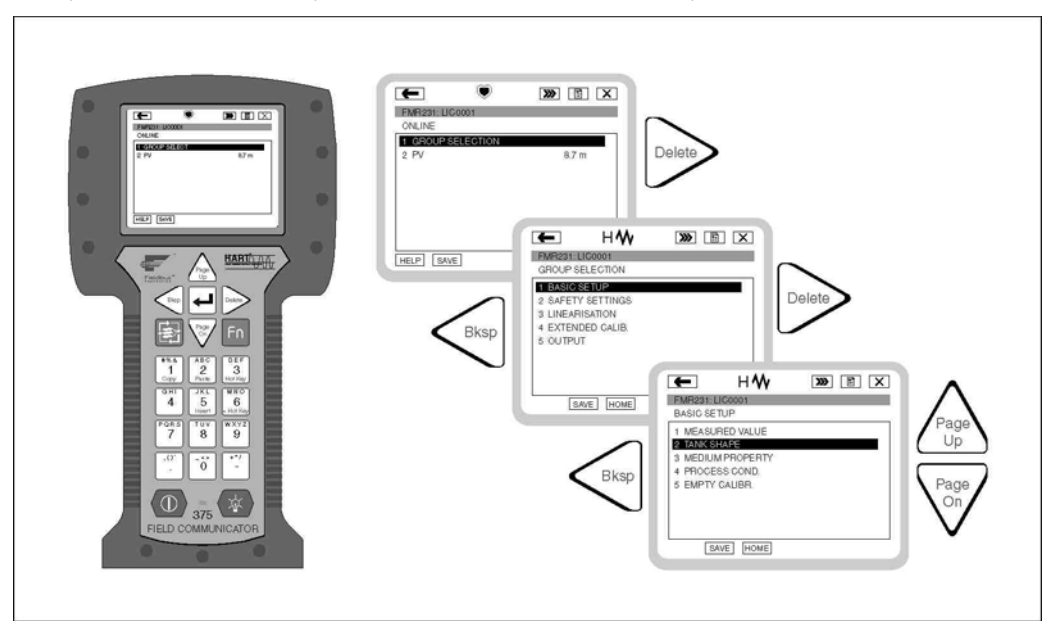

# !Примечание

Дополнительная информация об этом ручном программаторе приводится в соответствующей инструкции по эксплуатации, вложенной в чехол для транспортировки прибора.

# **5.5.2 Управление с помощью FieldCare**

FieldCare представляет собой систему обслуживания приборов на предприятии от компании Endress+Hauser на базе стандарта FDT. С его помощью можно настраивать все интеллектуальные полевые приборы в системе и управлять ими. Кроме того, поступающая информация о состоянии обеспечивает эффективный мониторинг состояния приборов.

- Поддерживает протоколы Ethernet, HART, PROFIBUS, FOUNDATION Fieldbus и др.
- Поддерживает все приборы Endress+Hauser.
- Поддерживает любые управляющие устройства сторонних производителей, системы ввода-вывода и датчики, соответствующие стандарту FDT.
- Реализует полные функциональные возможности всех устройств с DTM.
- При отсутствии DTM производителя предоставляет универсальный профиль управления для цифровых устройств сторонних производителей.

# **6 Ввод в эксплуатацию**

# **6.1 Проверка функционирования**

Перед запуском точки измерения следует убедиться в том, что выполнены все заключительные проверки:

- Контрольный список "Проверка после установки" (см. стр. 26).
- Контрольный список "Проверка после подключения" (см. стр. 32).

# **6.2 Включение измерительного прибора**

При первом включении прибора на дисплее отображаются следующие сообщения:

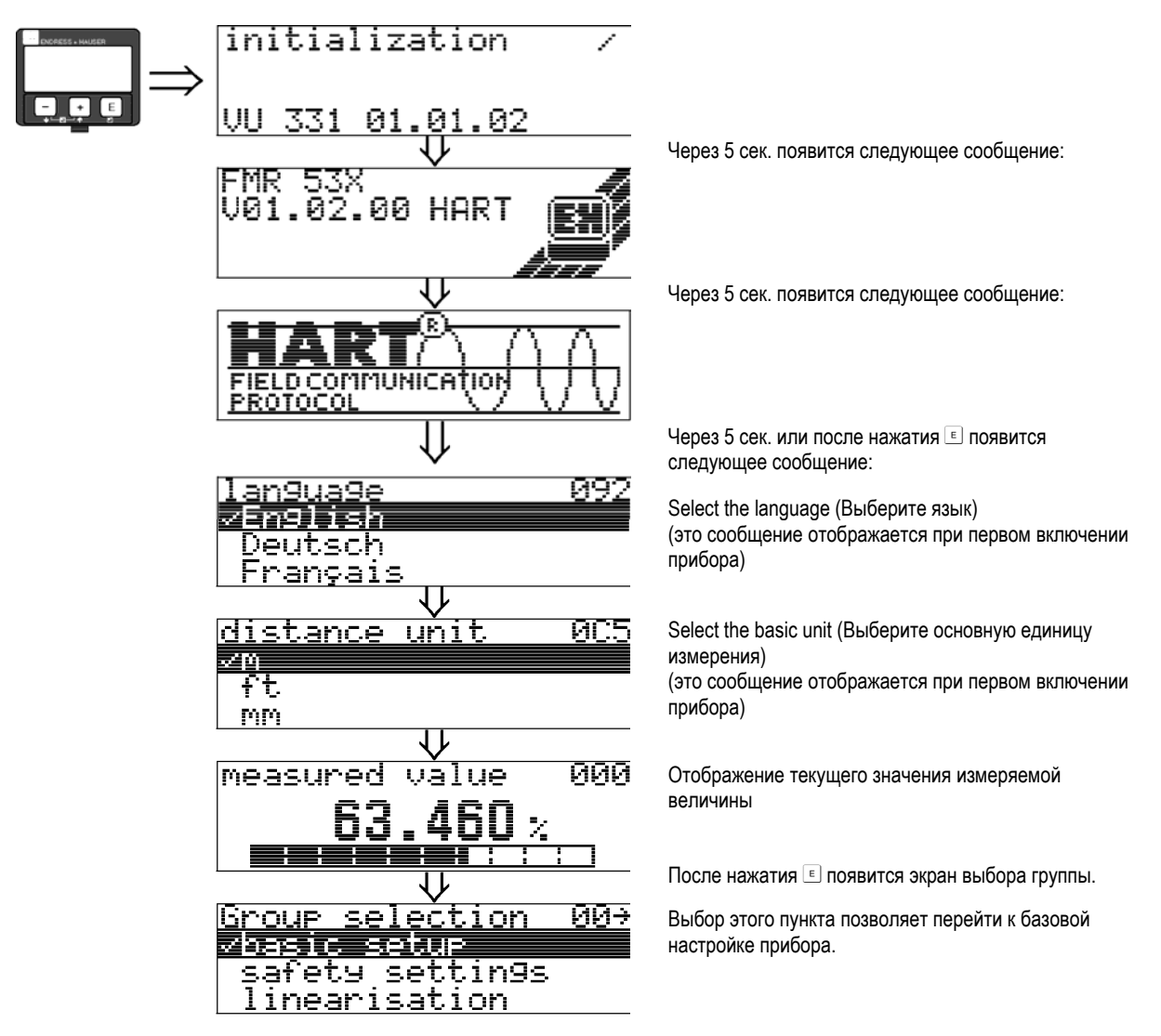

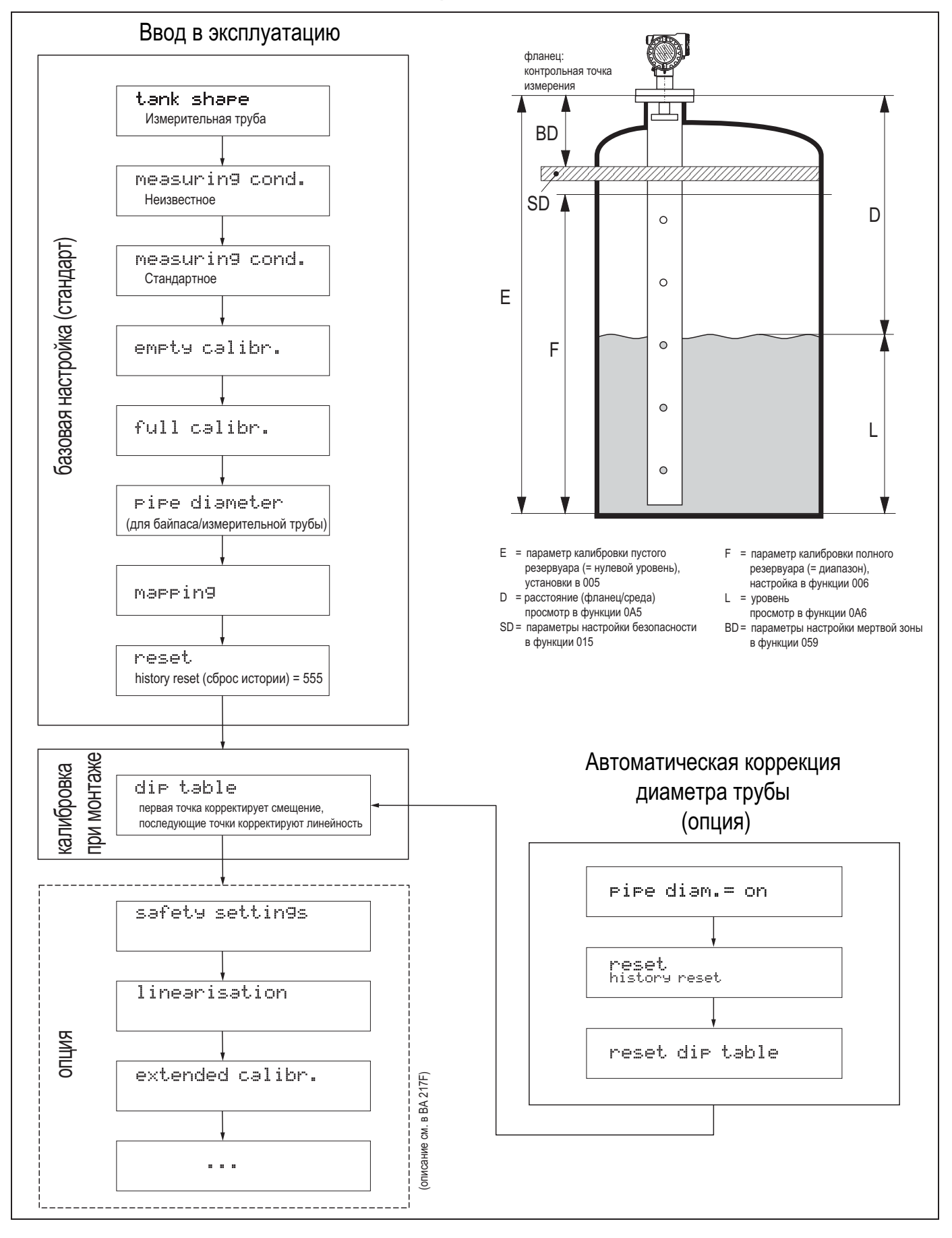

# **6.3 Базовая настройка**

Для успешного ввода в эксплуатацию с точностью измерения до миллиметра необходимо выполнить **сброс истории** при **первой установке** после механического монтажа и **после** базовой настройки прибора (см. стр. 53). **Калибровка при монтаже** выполняется только после сброса истории. Введите значение **смещения** измерения в первой точке в таблице глубины для калибровки при монтаже. При следующем определении значения глубины внесите вторую запись в таблицу глубины с использованием полуавтоматического режима. Таким образом можно быстро выполнить линейную коррекцию измерения.

При настройке функции "**basic setup**" **(базовая настройка) (00)** обратите внимание на следующие указания:

- Выбирайте функции так, как описано на стр. 33.
- Некоторые функции можно использовать только в случае установки определенных параметров прибора. Например, диаметр измерительной трубы можно ввести только при выбранном значении "**stilling well" (измерительная труба)** в функции "**tank shape" (форма резервуара) (002)**.
- Для некоторых функций (например при запуске функции отображения паразитных эхо-сигналов (053)) потребуется подтверждение введенных данных. Нажмите ⊡ или ⊡ для выбора "YES" (Да), затем нажмите  $E$  для подтверждения. Произойдет запуск функции.
- Если не нажать требуемую кнопку в течение заданного периода времени (→ группа функций "display" **(индикация)** (09)), происходит автоматический возврат к основному экрану (экран индикации значения измеряемой величины).

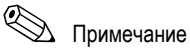

- Во время ввода данных прибор продолжает выполнять измерения, т.е. текущие значения измеряемых величин выводятся посредством выходных сигналов в обычном режиме.
- Если на дисплее отображается огибающая кривая, то значение измеряемой величины обновляется реже. Поэтому после настройки точки измерения рекомендуется выйти из режима огибающей кривой.
- При сбое питания все предварительно установленные значения и значения параметров сохраняются в модуле EEPROM.

# Внимание!

Подробное описание всех функций в виде обзора меню управления приводится в руководстве "**Описание функций прибора BA291F**", которое находится в отдельной части настоящей инструкции по эксплуатации.

# !Примечание

Значения параметров по умолчанию выделены **жирным шрифтом**.

# **6.4 Базовая настройка с помощью VU331**

**Функция "measured value" (значение измеряемой величины) (000)** 

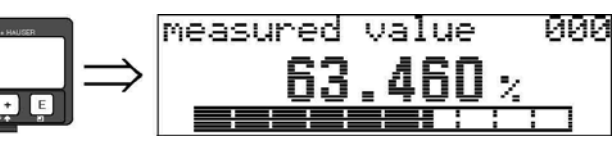

Эта функция используется для просмотра текущего значения измеряемой величины в выбранных единицах (см. функцию "**customer unit"** (пользовательская единица измерения) (042)). Количество знаков после десятичной точки можно выбрать в функции "**no.of decimals" (количество разрядов) (095)**. Протяженность гистограммы соответствует процентному значению текущего значения измеряемой величины относительно диапазона.

# **6.4.1 Группа функций "basic setup" (базовая настройка) (00)**

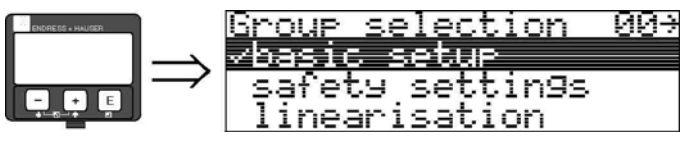

 $\overline{\phantom{a}}$ 

**Функция "tank shape" (форма резервуара) (002)** 

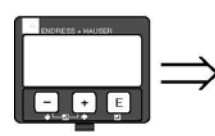

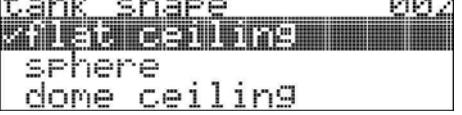

Эта функция используется для выбора формы резервуара.

!Примечание

 $\mathbf{r}$ 

При использовании FMR532 необходимо выбрать вариант "**stilling well**" **(измерительная труба)** в функции "**tank shape**" **(форма резервуара) (002)**.

# **Варианты выбора:**

- "dome ceiling" (купол)
- "horizontal cyl" (горизонтальный цилиндр)
- "bypass" (байпас)
- "**stilling well" (измерительная труба)** (заводская установка для FMR532)
- "flat ceiling" (плоская крыша типичная крыша складских резервуаров: небольшим уклоном в несколько градусов можно пренебречь).
- "sphere" (сфера)

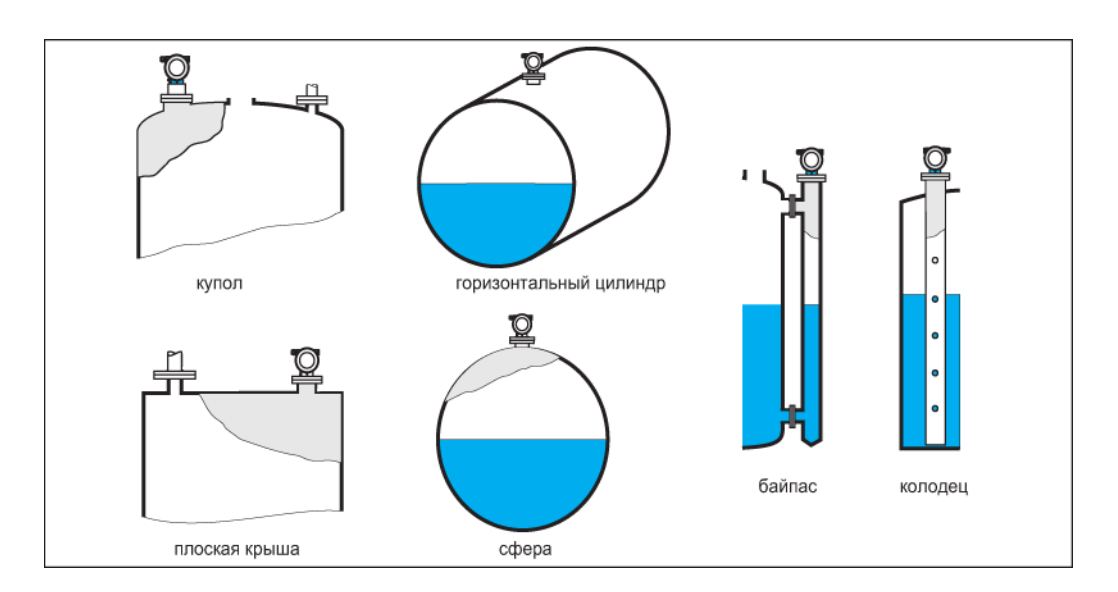

**Функция "medium property" (свойство среды) (003);** 

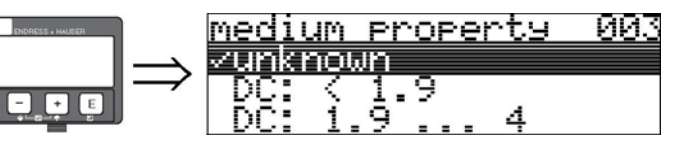

Данная функция используется для выбора значения диэлектрической проницаемости (ДП).

# **Варианты выбора:**

- **"unknown" (неизвестно)**
- DC (ДП): < 1,9
- DC (ДП): 1,9 ... 4
- DC (ДП): 4 ... 10
- DC (ДП): > 10

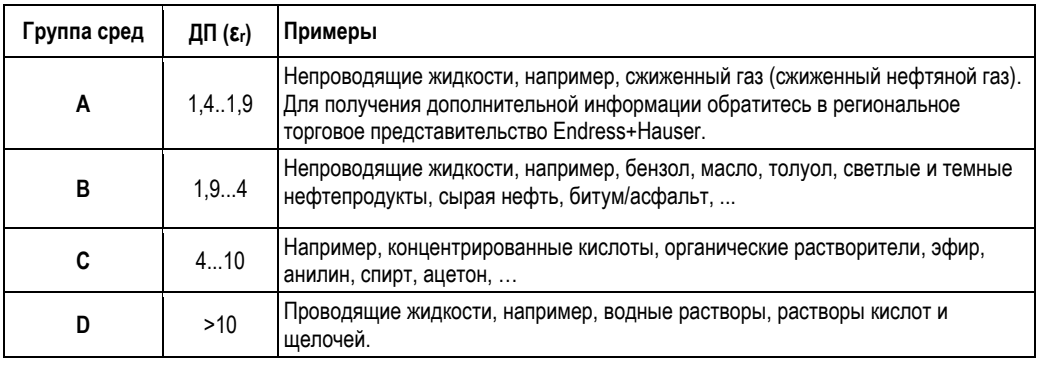

**Функция "process cond." (рабочие условия процесса) (004);** 

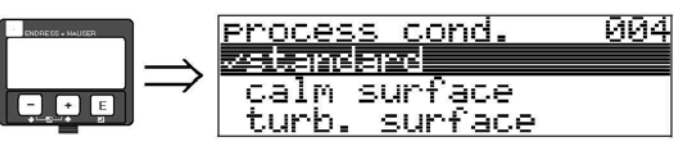

Эта функция используется для выбора рабочих условий процесса.

# **Варианты выбора:**

- **"standard" (стандартные)**;
- $\blacksquare$  "calm surface" (ровная поверхность);
- "turb. surface" (турбулентная поверхность);
- $\blacksquare$  "agitator" (мешалка);
- "fast change" (быстрое изменение);
- "heavy conditions" (тяжелые условия);
- "test:no filter" (тестирование: без фильтра).

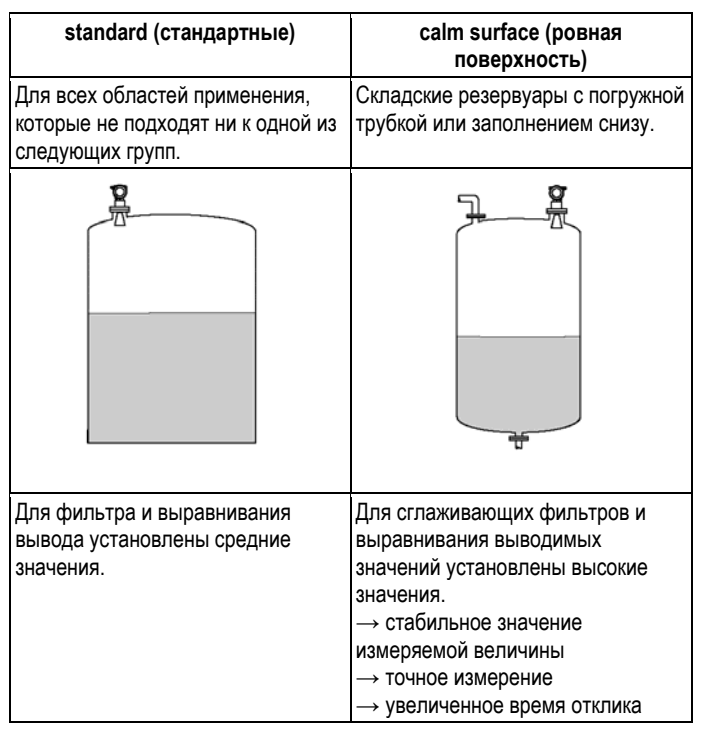

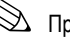

# !Примечание

Оценка фазы в приборе Micropilot S (см. стр. 54) активируется только в случае выбора условий измерения "**standard**" (стандартные), "**calm surface**" (ровная поверхность) или "**heavy conditions"** (тяжелые условия). Кроме того, при выборе варианта "**heavy conditions" (тяжелые условия)** не производится сохранение значений индексов. В случае сильно неравномерной поверхности среды или быстрого заполнения настоятельно рекомендуется выбирать соответствующие рабочие параметры прибора.

**Функция "empty calibr." (калибровка пустого резервуара) (005) ."** 

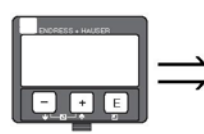

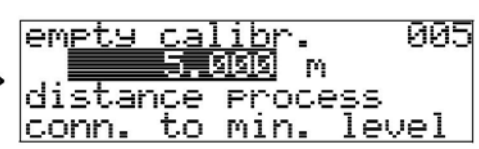

С помощью этой функции задается расстояние от фланца (контрольная точка измерения) до минимального уровня (= нулевой уровень).

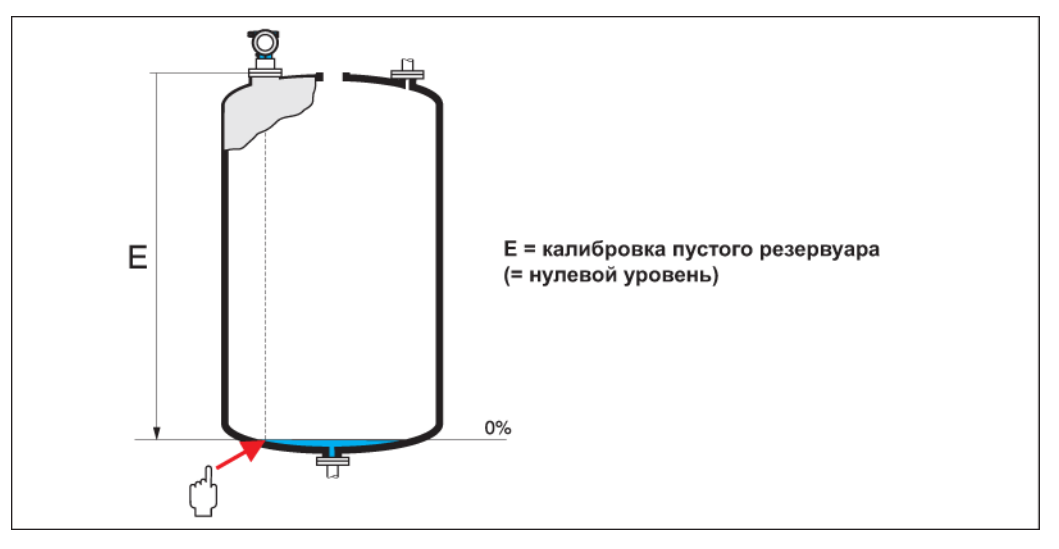

# $\begin{pmatrix} 1 \\ 1 \end{pmatrix}$  Внимание!

В случае изогнутого днища или конической выпускной части нулевая точка должна находиться не ниже точки пересечения луча радара с днищем резервуара.

# **Функция "full calibr." (калибровка полного резервуара) (006)**

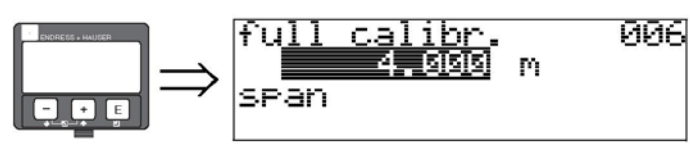

С помощью этой функции задается расстояние от минимального уровня до максимального уровня (= диапазон).

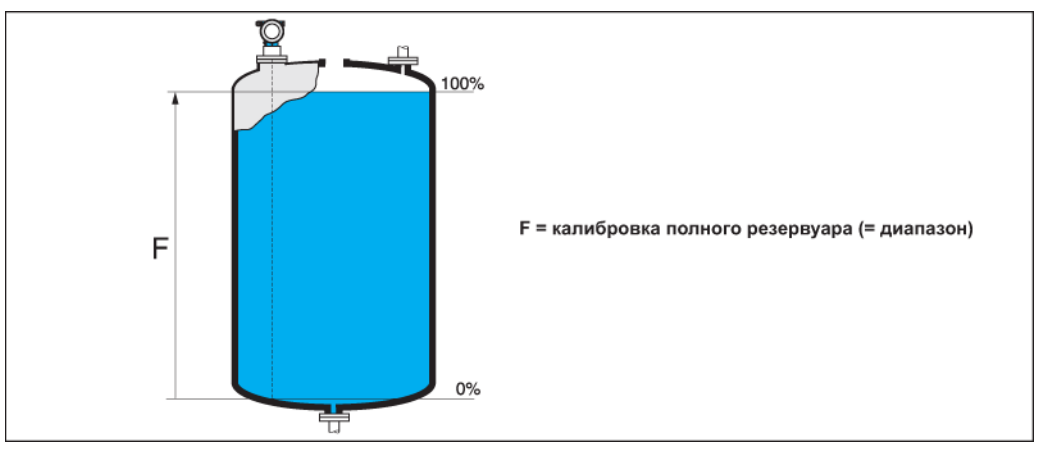

Теоретически измерение возможно при уровнях вплоть до верхней части антенны. С другой стороны, ввиду таких ограничивающих факторов, как коррозия и наличие отложений, граница диапазона измерения должна находиться на расстоянии не менее 50 мм (2 дюйма) от верхней части антенны.

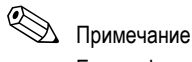

Если в функции "**tank shape" (форма резервуара)** (002) выбран вариант "**bypass" (байпас)** или "**stilling well" (измерительная труба)**, то на следующем шаге запрашивается диаметр трубы.

# **Функция "pipe diameter" (диаметр трубы) (007)**

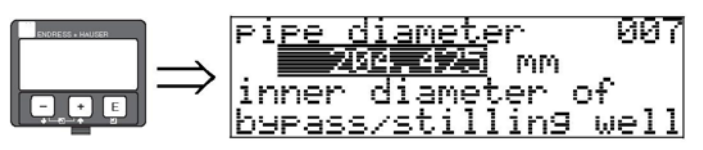

Данная функция используется для ввода диаметра измерительной трубы или трубы байпаса.

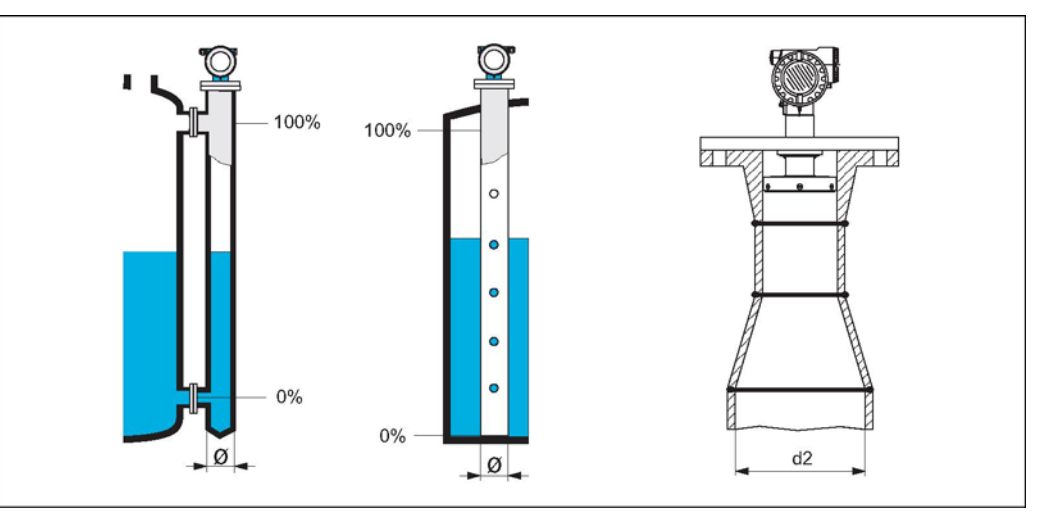

В трубах микроволны распространяются медленнее, чем в свободном пространстве. Этот эффект зависит от внутреннего диаметра трубы и автоматически учитывается микроволновым уровнемером Micropilot. Необходимо только ввести диаметр трубы для применения в байпасе или измерительной трубе. В случае монтажа прибора FMR532 на измерительной трубе, имеющей расширение, следует ввести **внутренний** диаметр нижней части трубы (d2 на рис.). Измерение производится именно в этой части трубы.

### **Функция "dist./meas. value" (расстояние/значение измеряемой величины) (008)**

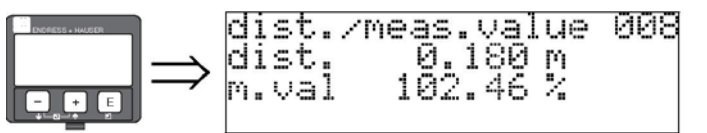

Эта функция используется для просмотра **расстояния**, измеренного от контрольной точки до поверхности среды, и **уровня**, вычисленного при помощи коррекции для пустого резервуара. Проверьте, соответствуют ли значения фактическому уровню или фактическому расстоянию. Возможны следующие варианты:

- правильное расстояние правильный уровень → перейдите к следующей функции "**check distance" (проверка расстояния) (051)**
- правильное расстояние неправильный уровень → проверьте функцию "**empty calibr.**" **(калибровка пустого резервуара) (005)**
- неправильное расстояние неправильный уровень → перейдите к следующей функции "**check distance" (проверка расстояния) (051)**

**Функция "check distance" (проверка расстояния) (051)** 

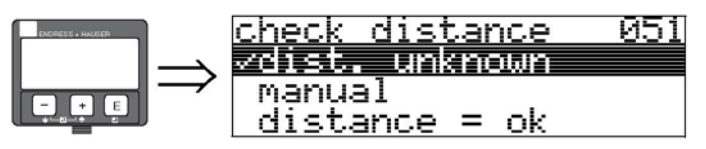

Данная функция инициирует отображение паразитных эхо-сигналов. Для этого измеренное расстояние сравнивается с фактическим расстоянием до поверхности продукта. Предусмотрены следующие опции:

#### **Варианты выбора:**

- $\blacksquare$  "distance = ok" (расстояние верно)
- "dist. too small" (расстояние слишком мало)
- "dist. too big" (расстояние слишком велико)
- **"dist. unknown" (расстояние неизвестно)**
- $\blacksquare$  "manual" (вручную).

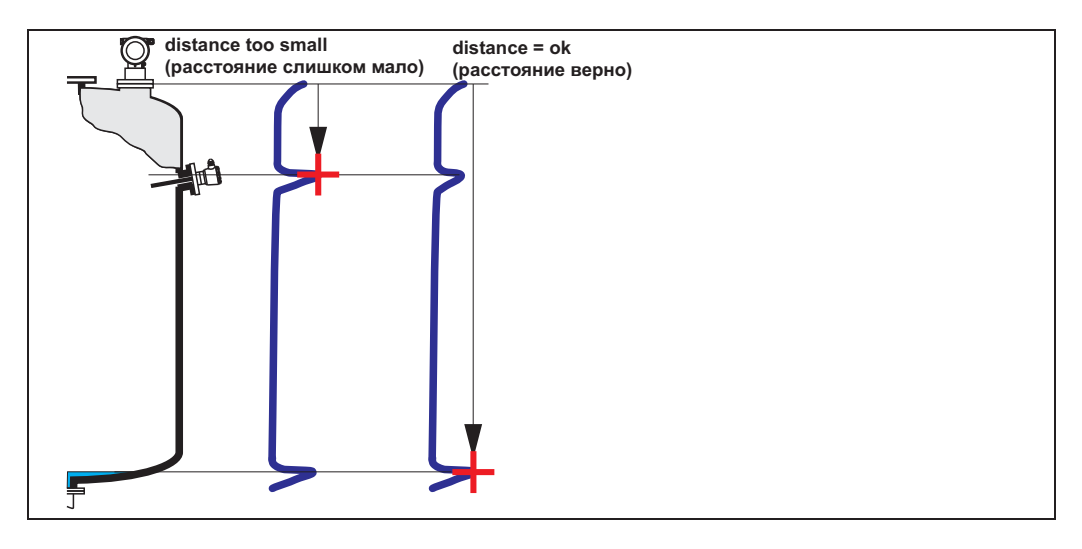

**"distance = ok" (расстояние верно)** 

- Маскирование выполняется до текущего измеряемого эхо-сигнала.
- Диапазон, в пределах которого требуется подавлять сигналы, определяется в функции "**range of mapping" (диапазон маскирования) (052)**"

# $\mathfrak A$  Примечание

В описанном случае целесообразно выполнить отображение при любых условиях.

## **"dist. too small" (расстояние слишком мало)**

- В настоящий момент выполняется анализ паразитных эхо-сигналов.
- Отображение выполняется с учетом измеренных на настоящий момент эхо-сигналов.
- Диапазон, в пределах которого требуется подавлять сигналы, определяется в функции "**range of mapping" (диапазон маскирования) (052)**

### **"dist. too big" (расстояние слишком велико)**

- Эту ошибку невозможно исправить посредством маскирования паразитных эхо-сигналов.
- Проверьте рабочие параметры прибора **(002), (003), (004)** и функцию "**empty calibr." (калибровка пустого резервуара) (005)**;

#### **"dist. unknown" (расстояние неизвестно)**

Если фактическое расстояние неизвестно, выполнить маскирование невозможно.

# **"manual" (вручную)**

Маскирование также можно выполнить путем ввода значения диапазона, в котором требуется подавлять сигналы, вручную. Это значение вводится в функции "**range of mapping" (диапазон маскирования) (052)**.

# Внимание!

Диапазон маскирования должен заканчиваться за 0,5 м (20") до эхо-сигнала фактического уровня. Для пустого резервуара вводится не E, а E – 0,5 м (20").

Если отображение уже существует, оно заменяется значением расстояния, указанным в функции "**range of mapping" (диапазон маскирования) (052).** За пределами этого значения существующее отображение не изменяется.

#### **Функция "range of mapping" (**диапазон маскирования**) (052)**

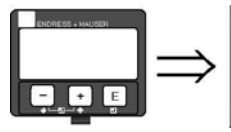

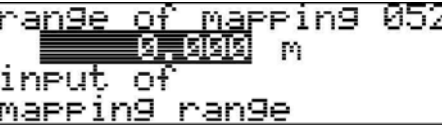

Эта функция позволяет просматривать предложенный диапазон маскирования. За контрольную точку в любом случае принимается контрольная точка измерения (см. стр. 44 и далее). Это значение может быть изменено оператором. Для отображения вручную используется значение по умолчанию: 0 м.

# **Функция "start mapping" (запуск маскирования) (053)**

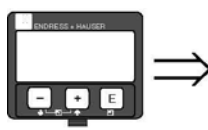

Данная функция используется для запуска маскирования паразитных эхо-сигналов в пределах, указанных в функции "**range of mapping" (диапазон маскирования) (052).**

<u>и5.</u>

### **Варианты выбора:**

 $\blacksquare$  "off" (выкл.)  $\rightarrow$  отображение не выполняется;

 $\blacksquare$  "on" (вкл.)  $\rightarrow$  отображение запушено.

start mapping

В течение процесса отображения появляется сообщение "**record mapping"** (запись маскирования).

### Внимание!

zn) on

Маскирование будет записано только в том случае, если устройство находится в рабочем состоянии.

# **Индикация "dist./meas.value" (расстояние/значение измеряемой величины) (008)**

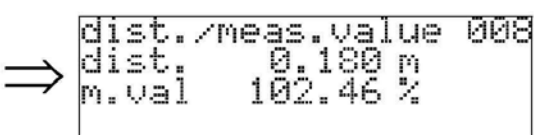

Эта функция используется для просмотра **расстояния**, измеренного от контрольной точки до поверхности среды, и **уровня**, вычисленного при помощи коррекции для пустого резервуара. Проверьте, соответствуют ли значения фактическому уровню или фактическому расстоянию. Возможны следующие варианты:

- правильное расстояние правильный уровень → перейдите к следующей функции **"check distance" (проверка расстояния) (051)**
- Правильное расстояние неправильный уровень → проверьте функцию **"empty calibr. (калибровка пустого резервуара)" (005)**
- правильное расстояние неправильный уровень → перейдите к следующей функции **"check distance" (проверка расстояния) (051)**

# **Функция "history reset" (сброс истории) (009)**

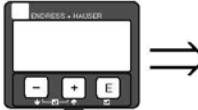

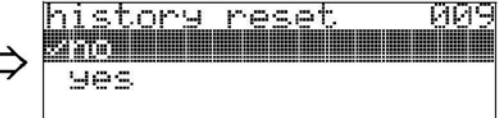

Эта функция используется для выполнения сброса истории прибора, т.е. удаления таблицы соответствия между значениями уровня и индекса. После сброса истории выполняется заполнение и сохранение новой таблицы соответствия, см. стр. 54.

# Внимание!

Выполнять сброс истории необходимо после:

- первого монтажа
- изменения базовой настройки
- изменения ситуации монтажа

В этом случае следует также выполнить сброс таблицы замеров в функции "**dip table mode**" **(режим таблицы замеров) (033)**.

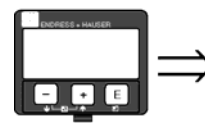

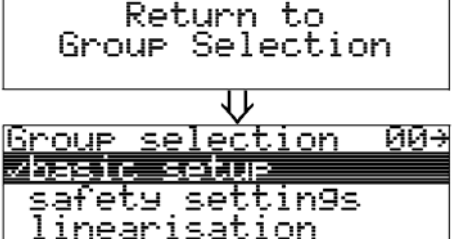

Через 3 сек. появится следующее сообщение:

# **6.5 Калибровка при монтаже с помощью VU331**

# **6.5.1 Группа функций "mounting calibr." (калибровка при монтаже) (03);**

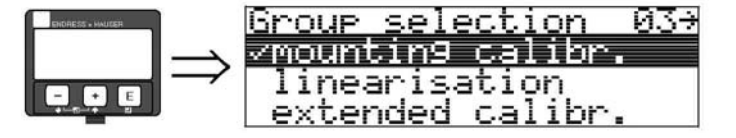

# **Функция "tank gauging" (измерение уровня в резервуаре) (030)**

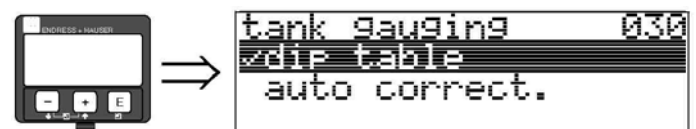

С помощью этой функции можно ввести таблицу глубины или выполнить автокоррекцию.

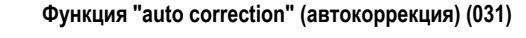

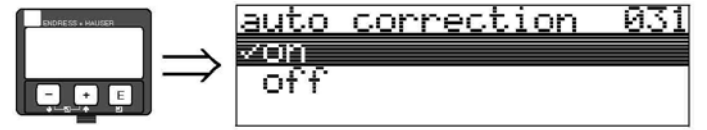

При измерении уровня с помощью радарных приборов возможны так называемые "многократные отражения", которые негативно влияют на сигнал уровня и приводят к значительным погрешностям измерения. К "многократным отражениям" также относятся лучи радара, принимаемые радарной системой, но не отраженные непосредственно от поверхности среды. Они могут проходить к антенне через стенку резервуара и поверхность среды. В частности, это явление наблюдается на приборах, смонтированных близко к стенкам, вследствие чего конический луч радара задевает стенку резервуара. Прибор Micropilot S может автоматически обнаруживать и корректировать погрешности измерения, вносимые таким "многопутевым" распространением. Такая коррекция выполняется на основе двух независимых наборов данных, получаемых при анализе отраженных сигналов:

- Вначале производится анализ **амплитуды** отраженной энергии с помощью так называемой системы огибающих кривых.
- Затем производится анализ **фазы** отраженной энергии.

Фактором, определяющим постоянство выходного сигнала, является присвоение значений фазы соответствующим значениям уровня. Такое присвоение осуществляется через таблицу соответствия (таблицу коррекции индексов). Прибор Micropilot S создает ее для конкретной области применения после монтажа (в период обучения). Таким образом, после монтажа прибора и **после** выполнения базовой калибровки необходимо выполнить **сброс истории** (необходимо выполнить операцию (укажите "**yes**" (да) в функции "**history reset**" (сброс истории) **(009)** в группе функций "**basic setup**" (базовая настройка) **(00)**). Не отключайте радарную систему в процессе заполнения или опустошения на этапе обучения. Отключение системы во время пренебрежимо малых колебаний уровня не приводит к ошибкам.

# Внимание!

Быстрое заполнение/опустошение или турбулентность поверхности в течение периода обучения могут привести к отключению и включению оценки фазы. Наблюдаемые из-за этого ошибки измерения исчезнут сразу после прихода уровней к величинам, измеренным прибором Micropilot S ранее при активированном анализе фазы. Если коррекция наблюдаемых ошибок измерения выполняется на основе таблицы глубины, прибор Micropilot S выполняет коррекцию и автоматически обновляет таблицу индексов коррекции. **НЕ** меняйте параметры настройки базовой и расширенной калибровки.

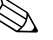

# !Примечание

Непосредственно после монтажа прибор Micropilot S выполняет измерение с заявленной погрешностью порядка единиц мм. До полного покрытия диапазона измерения средой (при создании таблицы корректировки) максимально допустимая скорость заполнения составляет 100 мм в минуту. По окончании этого этапа ограничения на скорость заполнения снимаются.

# **Функция "pipe diam. corr." (коррекция диаметра трубы) (032) (только для FMR532)**  াৰ্ক

conn.

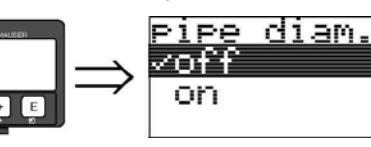

При измерении уровня в измерительных колодцах радарным системам необходимы высокоточные данные о внутреннем диаметре трубы. Измерение уровня миллиметровой точностью не гарантируется при отклонении внутреннего диаметра измерительной трубы более ± 0,1 мм от значения, заданного в группе функций "**basic setup**" (базовая настройка) **(00)**. Возникающие в результате этого отклонения ошибки являются линейными и могут быть скорректированы с помощью таблицы глубины, содержащей, по меньшей мере, две записи. Кроме того, в приборе Micropilot S имеется функция автоматической коррекции внутреннего диаметра трубы. Она осуществляет приведение заданного (введенного в группе функций "**basic setup**" (базовая настройка) **(00)**) внутреннего диаметра измерительной трубы к фактическим значениям. Тем не менее, предполагается, что введенное в группе функций "**basic setup**" (базовая настройка) **(00)** значение соответствует фактическому внутреннему диаметру трубы настолько точно, насколько возможно. На основе этого значения может быть скорректировано пользовательское значение, введенное в группе функций "**basic setup**" (базовая настройка) **(00)**. Таким образом, после изменения уровня **не менее чем на 5 м** после запуска следует включить функцию "**pipe diam. corr.**" (коррекция диаметра трубы) **(032)**. Диаметр трубы, определяемый прибором автоматически, передается в функцию "**pipe diameter**" (диаметр трубы) **(007)**.

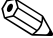

# !Примечание

Выполнять сброс истории "**history reset**" **(009)** и удалять таблицу глубины после активации функции "**pipe diam. corr.**" (коррекция диаметра трубы) **(032)** следует только в том случае, если изменилось значение функции "**pipe diameter**" (диаметр трубы) **(007)**. Отсутствие такого изменения означает, что уровень не изменялся более чем на 5 м. Функцию "**pipe diam. corr.**" (коррекция диаметра трубы) **(032)** следует деактивировать, а процедуру повторить позднее.

# **Экран "custody mode" (режим коммерческого учета) (0A9)**

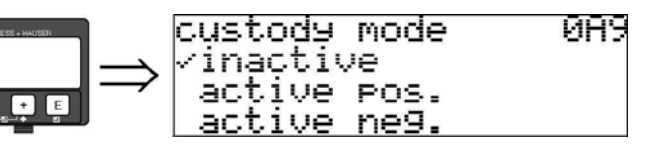

Индикация режима калибровки прибора. Режим калибровки (активный) можно установить с помощью аппаратной блокировки на электронной вставке (см. стр. 35).

# **Варианты выбора:**

- **"inactive" (неактивен)**
- "active pos." (активен пол.)
- "active neg." (активен отр.)

# **active pos. (активен пол.)**

Режим коммерческого учета (прибор опломбирован и имеет погрешность порядка единиц мм) активен и удерживается.

# **active neg. (активен отр.)**

Режим коммерческого учета (прибор опломбирован и имеет погрешность порядка единиц мм) активен и не удерживается, например, ввиду того, что отношение сигнал/шум составляет меньше 5 дБ (см. функцию "**echo quality" (качество эхо-сигнала) (056)** в группе функций "**extended calibr**." (расширенная калибровка) **(05)**).

 $\begin{pmatrix} 1 \\ 1 \end{pmatrix}$  Внимание!

После ввода всех значений и завершения работ по монтажу и ориентированию, введите код сброса "**555**" в функции "**reset**" (сброс) **(0A3)** для сброса истории прибора и автокоррекции, или выберите значение "**yes**" (да) параметра сброса истории для этой же цели.

# **Таблица замеров**

Таблица замеров используется для коррекции данных измерения уровня прибора Micropilot S на основе независимых ручных замеров уровня пордукта. В частности, таблица глубины применяется для адаптирования процесса измерения уровня к условиям конкретной области применения, таким как механическое смещение и конструкция резервуара/измерительной трубы. В зависимости от национальных правил, инспекторы измеряют глубину в резервуаре при одном-трех уровнях в процессе калибровки, а затем сверяют результаты с данными уровня. Для коррекции **смещения** при измерении необходимо ввести в таблицу всего одну пару значений. Если в таблицу замеров введены два значения, прибор Micropilot S воспринимает скорректированные значения измеряемой величины одинаково для обеих пар значений. Все остальные значения измеряемой величины определяются путем линейной экстраполяции. Если введено более двух пар значений, система производит линейную интерполяцию между ближайшими парами значений.

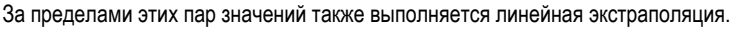

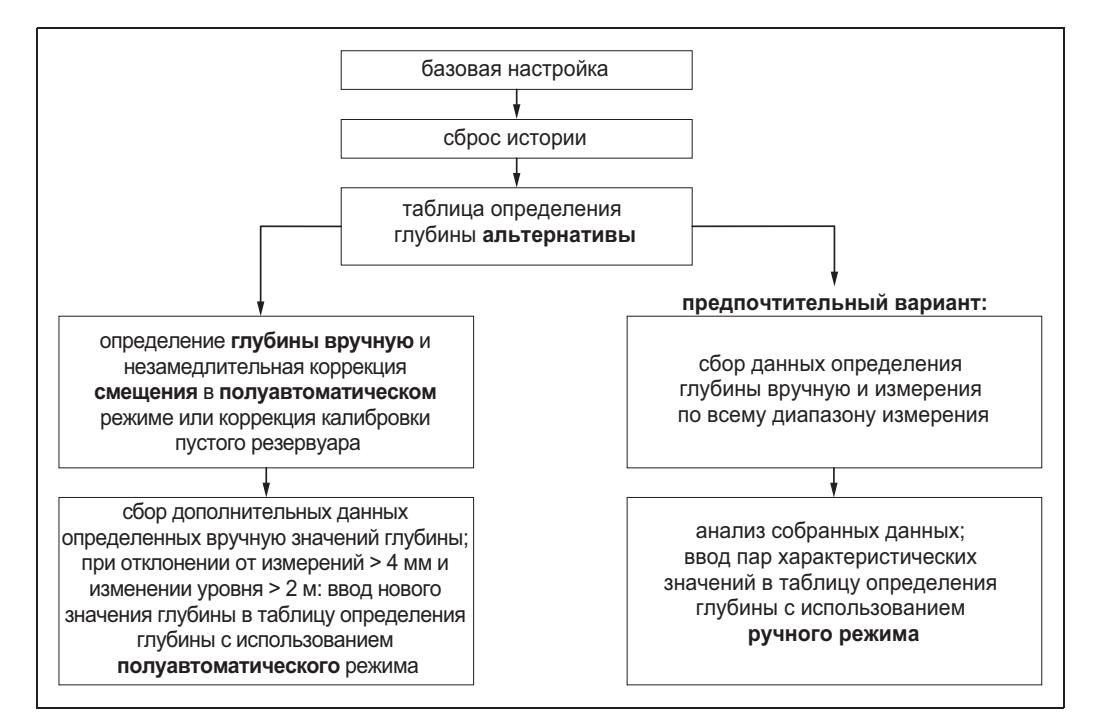

Для сбора и ввода данных в таблицу замеров можно выполнить две взаимозаменяющие процедуры. Чтобы не смешивать измеренные значения, скорректированные путем смещения или путем линеаризации таблицы замеров с нескорректированными измеренными значениями, рекомендуется использовать полуавтоматический режим ввода пар данных в таблицу замеров. В этом случае первое значение уровня необходимо ввести сразу после базовой калибровки. Последующие точки линеаризации следует вводить только после изменения уровня не менее чем на 2 м (см. верхний рис., предпочтительный выбор) и разнице между "нескорректированным измеренным значением" и значением уровня, измеренным вручную, не менее 4 мм. Если выполнить процедуру по порядку невозможно, то вводить пары значений в таблицу замеров после базовой калибровки **НЕ СЛЕДУЕТ**. Данные измерения и полученные вручную значения уровня необходимо собирать по всему диапазону измерения и анализировать по качеству линейного соответствия. Только при этом условии можно вводить характеристические значения в таблицу замеров в ручном режиме (см. верхний рис. справа). Если необходима дополнительная линеаризация, последующие значения замеров, измеренные вручную, необходимо вводить **только в полуавтоматическом режиме**.

# $\mathbb{S}$  Примечание

- Смещение НЕ следует определять и вводить в непосредственной близости от антенны (см. определение безопасной дистанции) или днища резервуара, поскольку в этих областях могут возникать паразитные радарные сигналы.
- Таблицу замеров можно распечатать из FieldCare. Перед этим необходимо повторно подключить FieldCare к прибору для обновления значений в FieldCare.
- Вносить записи в таблицу глубины следует в полуавтоматическом режиме. При вводе значений рекомендуется включить функцию "**auto correction**" (автокоррекция) **(031)**.

# $\begin{pmatrix} 1 \\ 1 \end{pmatrix}$  Внимание!

После ввода одной или нескольких точек в таблицу замеров убедитесь, что таблица активирована и установлен режим таблицы глубины "**table on**" (таблица вкл.).

# **Функция "dip table state" (состояние таблицы замеров) (037)**

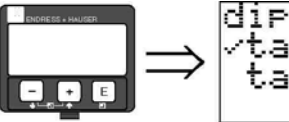

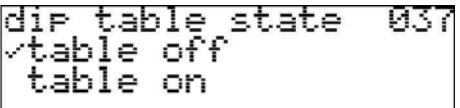

Эта функция служит для отображения состояния таблицы глубины.

Индикация на дисплее:

- "table on" (таблица вкл.)
- "**table off" (таблица выкл.)**

# **"table on" (таблица вкл.)**

Обозначает активность таблицы глубины.

# **"table off" (таблица выкл.)**

Обозначает неактивность таблицы глубины.

# **Функция "dip table mode" (режим таблицы замеров) (033)**

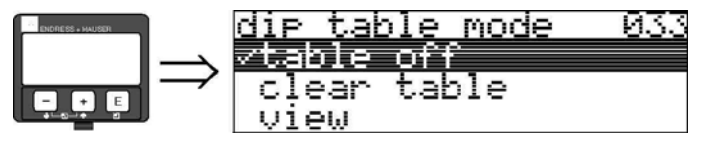

С помощью этой функции можно активировать или деактивировать таблицу глубины.

# **Варианты выбора:**

- $\blacksquare$  "manual" (вручную).
- "semi-automatic" (полуавтоматически)
- $\blacksquare$  "table on" (таблица вкл.)
- "**table off" (таблица выкл.)**
- "clear table" (очистка таблицы)
- "view" (просмотр)

# **"manual" (вручную)**

Ручной режим таблицы замеров может использоваться для ввода собранных данных после получения пар данных при разных уровнях в резервуаре. Параметр "manual" (вручную) в функции "**dip table**" (таблица замеров) **(033)** можно использовать для ввода пар данных, записанных на разных уровнях в резервуаре, в таблицу замеров. Вводится значение измеряемой величины и значение уровня.

- нескорректированное значение измеряемой величины: значение измеряемой величины, предоставляемое прибором и **НЕ** скорректированное по таблице глубины. Выбор значения измеряемой величины (уровня или остаточной высоты) зависит от настройки прибора.
- Значение уровня:

уровень или расстояние до фланца соответственно, полученное путем ручного измерения уровня. Это значение используется для коррекции значения измеряемой величины.

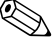

# !Примечание

Чем больше расстояние между разными уровнями при ручном измерении уровня, тем более точной будет линеаризация таблицы замеров.

# **"semi-automatic" (полуавтоматически)**

Пары значений в таблице глубины можно просматривать. Вводить можно только значение глубины. При вводе новых пар значений в качестве значения измеряемой величины берется текущий нескорректированный уровень или расстояние.

#### **"table on" (таблица вкл.)**

Таблица замеров активирована.

#### **"table off" (таблица выкл.)**

Таблица замеров деактивирована.

### **"clear table" (очистка таблицы)**

Полное удаление существующей таблицы замеров. Таблица деактивируется. Число свободных записей в таблице устанавливается равным максимальному значению (**= 32**).

### **"view" (просмотр)**

Пары значений в таблице глубины можно **только** просматривать. Этот пункт меню можно выбирать даже при отсутствии таблицы замеров. В этом случае число свободных записей в таблице устанавливается равным максимальному значению (**= 32**).

**Функция "dip table" (таблица глубины) (034)** 

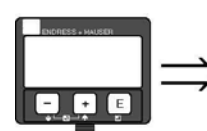

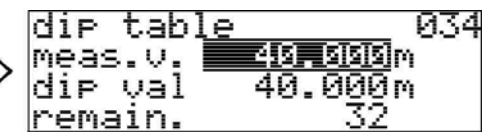

Эта функция служит для редактирования измеряемой величины. Число после записи "**remain**" (осталось) обозначает количество свободных пар значений. Максимальное число пар значений – 32; после ввода каждой записи оно уменьшается.

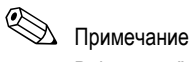

В функции "**dip table**" (таблица замеров) (**034**) отображается **не**скорректированное значение измеряемой величины. Оно может значительно отличаться от значений измеряемой величины при активированной таблице глубины.

**Функция "dip table" (таблица замеров) (035)** 

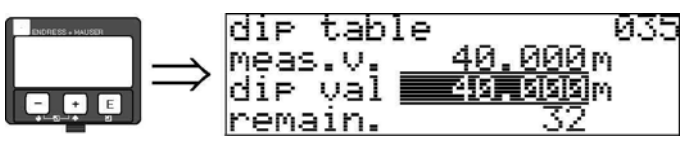

Эта функция служит для редактирования значения уровня.

**Функция "dip table handl." (обработка таблицы замеров) (036)** 

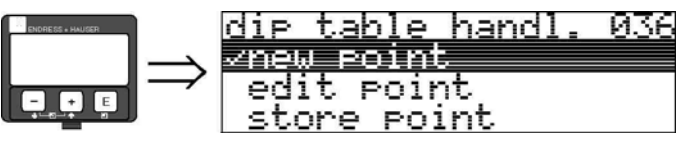

Данная функция используется для ввода значения замера (уровень или расстояние), которое скорректирует значения измеряемых величин.

### **Варианты выбора:**

- **"new point" (новая точка)**
- "edit point" (редактировать точку)
- "store point" (сохранить точку)
- $\blacksquare$  "delete point" (удалить точку)
- "return" (назад)
- "next point" (следующая точка)
- "previous point" (предыдущая точка)

### **Общая процедура:**

Для ввода новой точки в таблицу глубины воспользуйтесь пунктом "**new point**" (новая точка) для ввода значений (пар), "**store point**" (сохранить точку) для сортировки новых значений (пар), "**return**" (возврат) для перехода в режим таблицы замеров, "**table on**" (таблица вкл.) для активации таблицы замеров.

# **"new point" (новая точка)**

Здесь можно ввести новую точку. Отображаемые значения, предлагаемые в качестве значения измеряемой величины и значения замера, соответствуют текущему нескорректированному уровню или остаточной полной высоте. Новую пару значений можно изменить, не выбирая параметр "**edit point**" (редактировать точку). Если таблица заполнена, этот параметр все равно можно выбрать. В этом случае число свободных записей в таблице устанавливается равным минимальному значению (**= 0**).

### **"edit point" (редактировать точку)**

Отображаемое значение может быть изменено. В полуавтоматическом режиме ввода можно изменить только значение глубины.

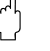

# Внимание!

Для внесения пары значений в таблицу необходимо подтвердить ее путем выбора пункта "**store point**" (сохранить точку).

# **"store point" (сохранить точку)**

Отображаемая пара значений переносится на место в таблице, соответствующее порядку сортировки.

# !Примечание

Для сортировки должны выполняться следующие условия:

- Одинаковым измеряемым величинам не могут соответствовать разные значения глубины.
- Измеряемая величина в таблице считается совпадающей с другой величиной, если они отличаются менее чем на 1 мм в порядке сортировки.
- После успешной сортировки остается выбранным пункт "**edit point**" **(редактировать точку)**, а число свободных записей в таблице уменьшается.

# $\begin{pmatrix} 1 \\ 1 \end{pmatrix}$  Внимание!

Если сортировка значений невозможна, то выбранным остается предыдущий пункт меню. Ни предупреждающее сообщение, ни сообщение об ошибке не выдается. Число свободных записей в таблице при этом не уменьшается.

# **"delete point" (удалить точку)**

Выполняется удаление текущей отображаемой точки. После удаления на экран выводится предыдущая точка. Если перед удалением в таблице была только одна точка, то в качестве пары значений выводится текущее значение измеряемой величины.

# **"return" (возврат)**

При выборе этого пункта происходит возврат к функции "**dip table mode" (режим таблицы замеров) (033)**.

# **"next point" (следующая точка)**

Перемещение вниз по таблице. Если таблица пуста, этот параметр все равно можно выбрать. Однако отображаемое значение при этом не изменяется.

# **"previous point" (предыдущая точка)**

Перемещение вверх по таблице. Если таблица пуста, этот параметр все равно можно выбрать. Однако отображаемое значение при этом не изменяется.

Внимание!

После ввода одной или нескольких точек в таблицу замеров убедитесь, что таблица активирована и установлен режим таблицы замеров "**table on**" **(таблица вкл.).**

# **6.5.2 Применение огибающей кривой с использованием VU331**

После завершении базовой настройки рекомендуется выполнить анализ результатов измерения на основе огибающей кривой (группа функций "**display**" (отображение) **(09)**).

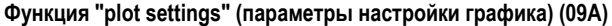

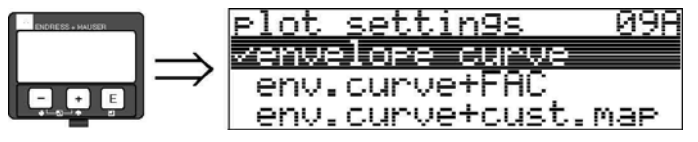

В этой функции можно выбрать информацию для отображения на дисплее:

- **"envelope curve" (огибающая кривая);**
- "env. curve+FAC" (огибающая кривая+FAC) (информацию о FAC см. в описании BA217F);
- "env.curve+cust.map" (огибающая кривая + отображение резервуаров заказчика ) (т.е. на дисплей также выводится отображение резервуара).

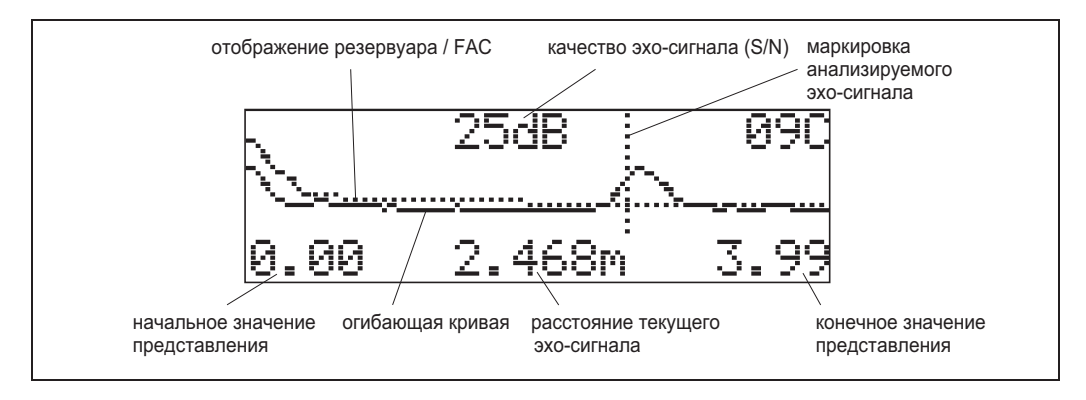

# **Функция "recording curve" (запись кривой) (09B)**

Данная функция определяет способ чтения огибающей кривой:

- **"single curve" (одиночная кривая);**
- "cyclic" (циклическая кривая).

single curve

recordin9 curve

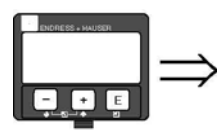

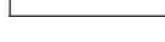

csclic

# !Примечание

Если на дисплее отображается огибающая кривая, то значение измеряемой величины обновляется реже. Поэтому после настройки точки измерения рекомендуется выйти из режима огибающей кривой.

Й9В

# **Функция "envelope curve display" (отображение огибающей кривой) (09C)**

С помощью этой функции отображается огибающая кривая. Она используется для получения следующей информации:

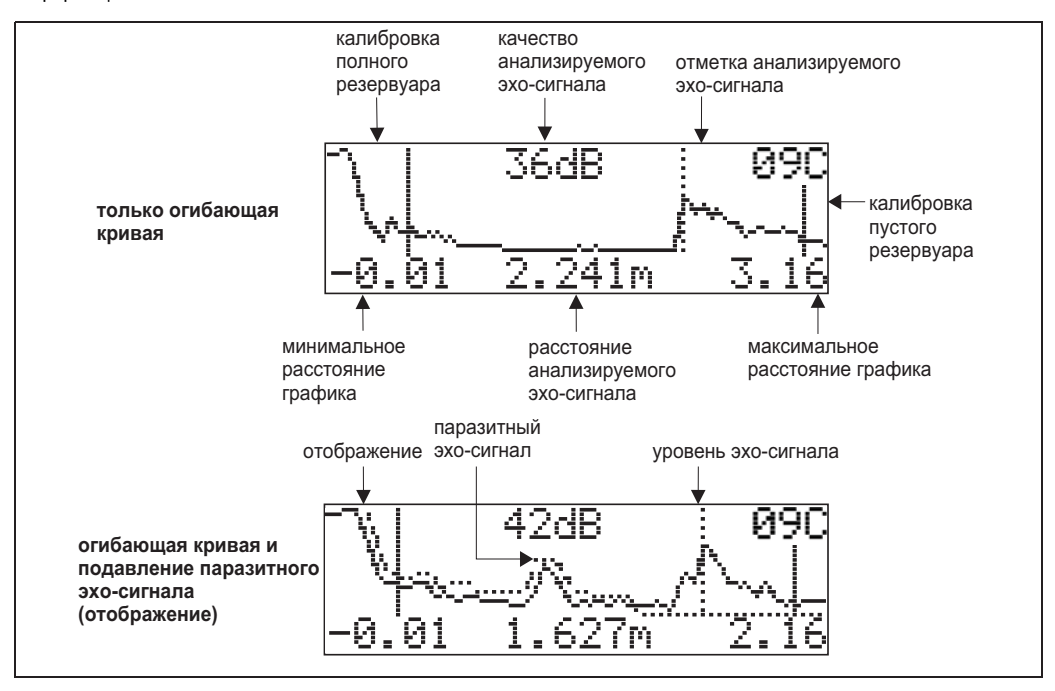

# **6.6 Базовая настройка с помощью FieldCare**

Для выполнения базовой настройки с помощью FieldCare выполните следующие действия:

- Запустите программу FieldCare и установите соединение.
- Выберите группу функций "**basic setup" (базовая настройка)** на панели навигации.

На экране появится следующая информация:

# **Базовая настройка (шаг 1 из 5):**

#### ■ изображение состояния;

■ введите описание точки измерения (название прибора).

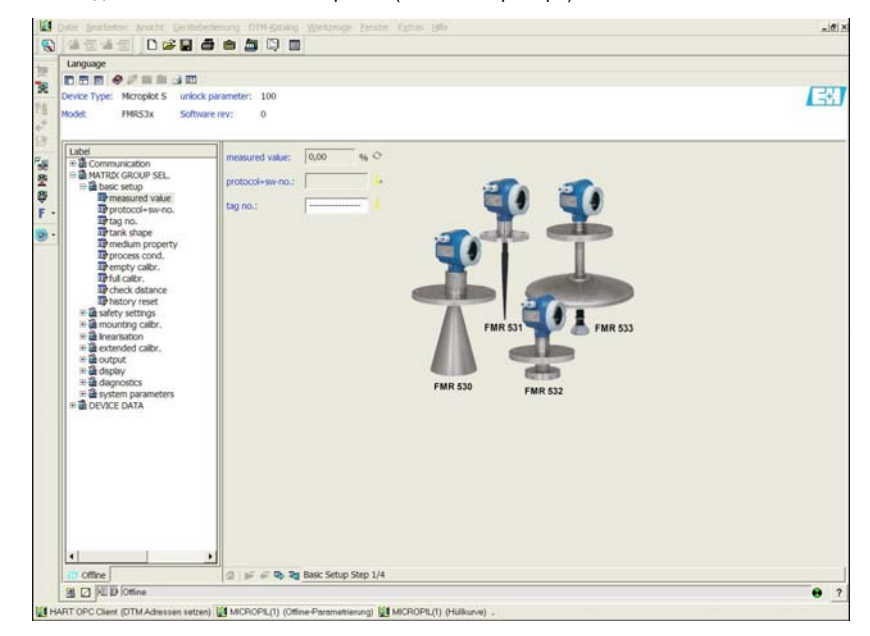

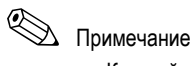

- Каждый измененный параметр должен быть подтвержден нажатием клавиши **ВВОД**!!
- После нажатия кнопки "**Next" (Далее)** происходит переход к следующему экрану:

# **Базовая настройка (шаг 2 из 5):**

- Введите рабочие параметры прибора:
	- "tank shape" (форма резервуара) (описание см. на стр. 46)
	- "medium property" (свойство среды) (описание см. на стр. 47)
	- "process cond." (рабочие условия процесса) (описание см. на стр. 48)

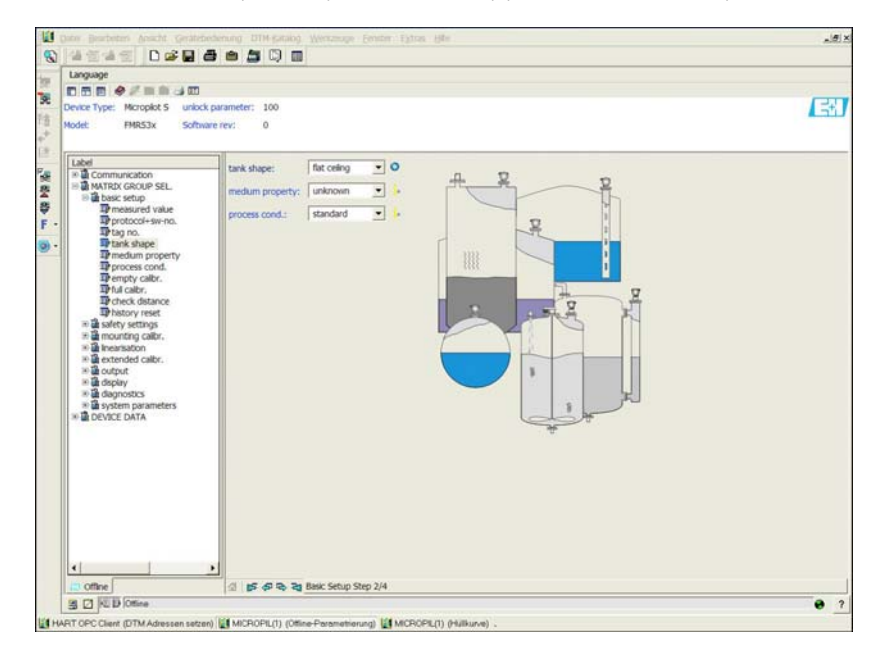

# **Базовая настройка (шаг 3 из 5):**

Если для функции "**tank shape" (форма резервуара)** выбрано значение"**flat ceiling" (плоская крыша)**, на экране появится следующая информация:

- "empty calibr." (калибровка пустого резервуара) (описание см. на стр. 49) **.**
- "full calibr." (калибровка полного резервуара) (описание см. на стр. 50) **.**

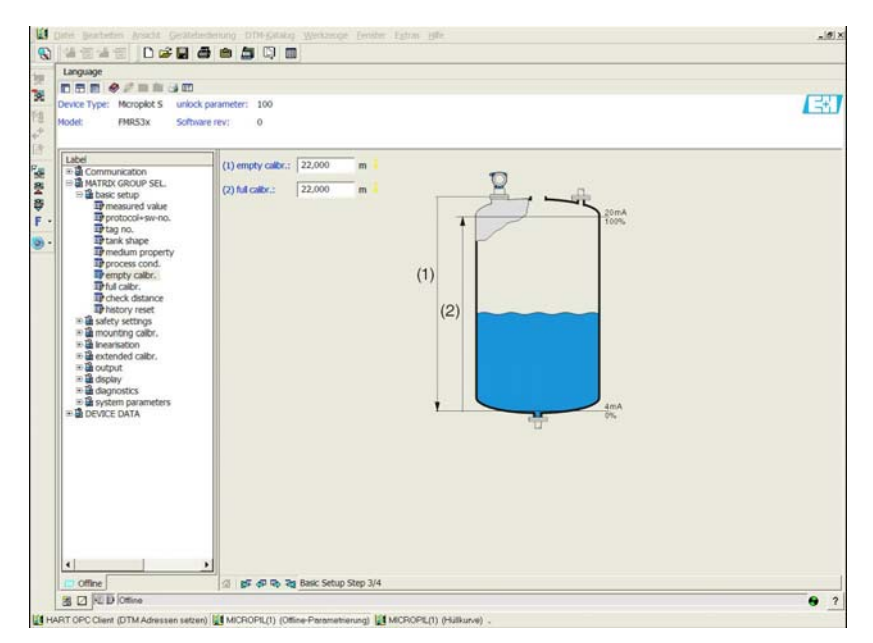

Если для функции "**tank shape" (форма резервуара)** выбрано значение "**horizontal cyl" (горизонтальный цилиндр)** или "**sphere" (сфера)**, на экране появится следующая информация:

- "empty calibr." (калибровка пустого резервуара) (описание см. на стр. 49) **.**
	- "full calibr." (калибровка полного резервуара) (описание см. на стр. 50) **.**

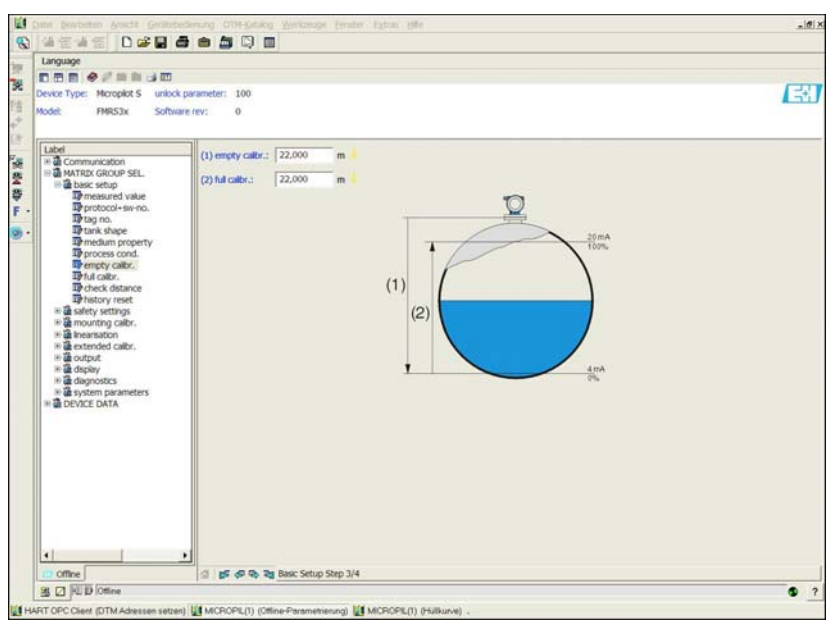

Если для функции "**tank shape" (форма резервуара)** выбрано значение "**bypass" (байпас)** или "**stilling well" (измерительная труба)**, на экране появится следующая информация:

- "empty calibr." (калибровка пустого резервуара) (описание см. на стр. 49)
- $\blacksquare$  "full calibr." (калибровка полного резервуара) (описание см. на стр. 50)
- диаметр байпаса/измерительной трубы (описание см. на стр. 50)

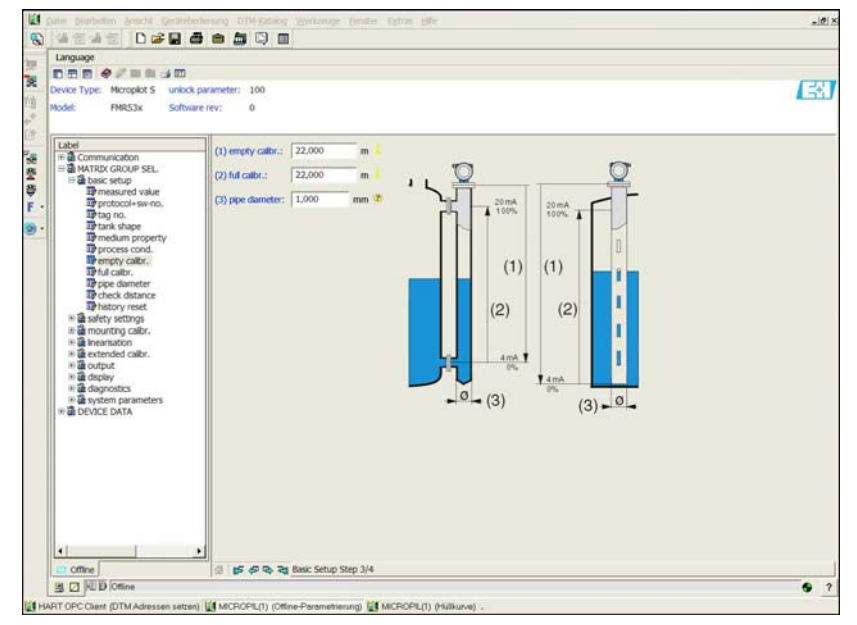

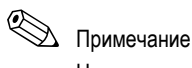

На этом экране также необходимо указать диаметр трубы.

Если для функции "**tank shape" (форма резервуара)** выбрано значение "**flat ceiling" (плоская крыша)**, на экране появится следующая информация:

- $\blacksquare$  "empty calibr." (калибровка пустого резервуара) (описание см. на стр. 49)
- $\blacksquare$  "full calibr." (калибровка полного резервуара) (описание см. на стр. 50)

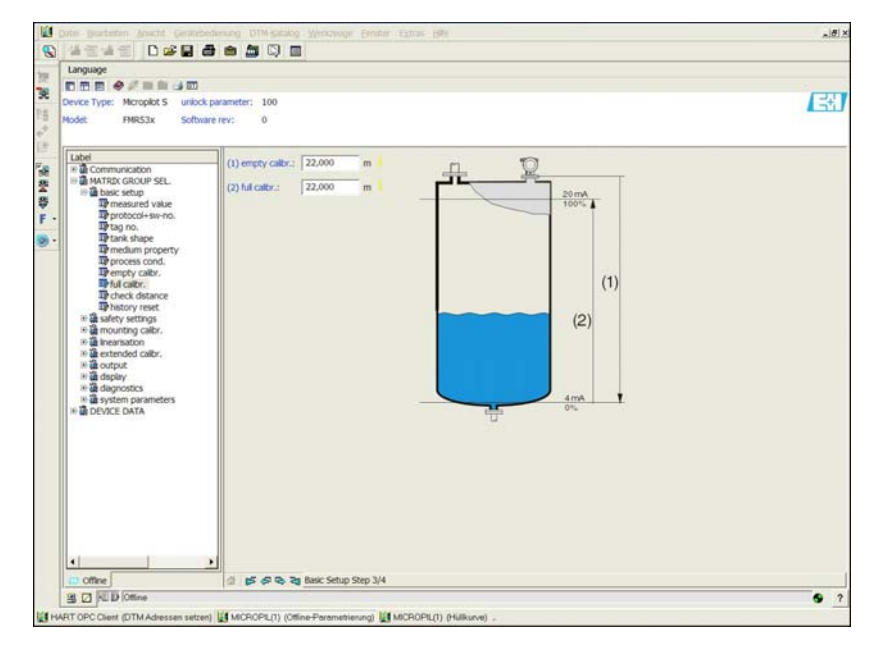

### **Базовая настройка (шаг 4 из 5):**

- На этом шаге начинается отображение резервуара.
- В заголовке постоянно отображаются измеренное расстояние и текущее значение измеряемой величины.
- Описание приведено на стр. 51

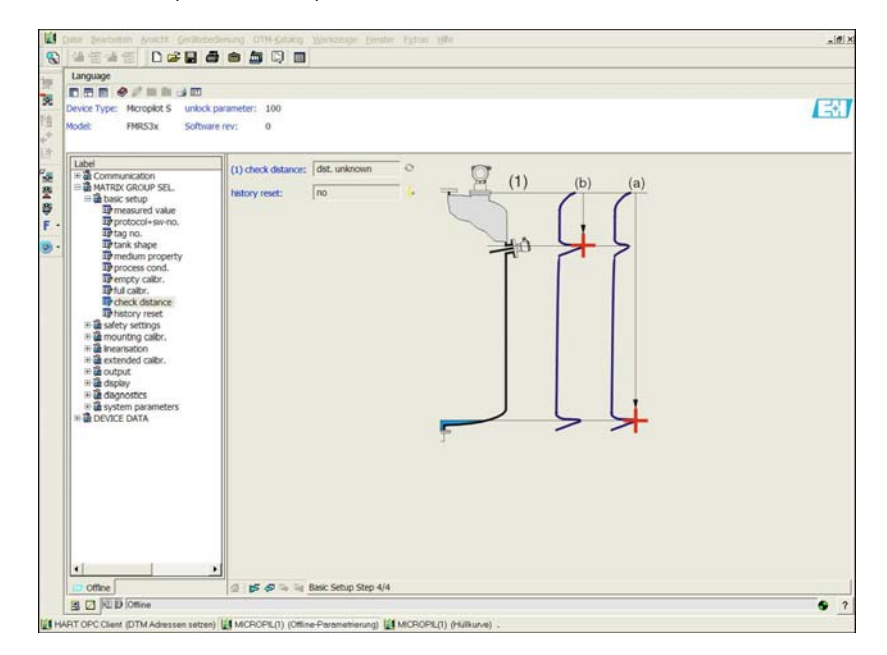

# **Базовая настройка (шаг 5 из 5):**

После первой установки прибора следует проинициализировать таблицу коррекции индексов. Для этого следует выбрать значение функции сброса истории "**yes**" (да).

# **6.6.1 Применение огибающей кривой с использованием FieldCare**

После базовой настройки рекомендуется выполнить анализ измерения с помощью огибающей кривой.

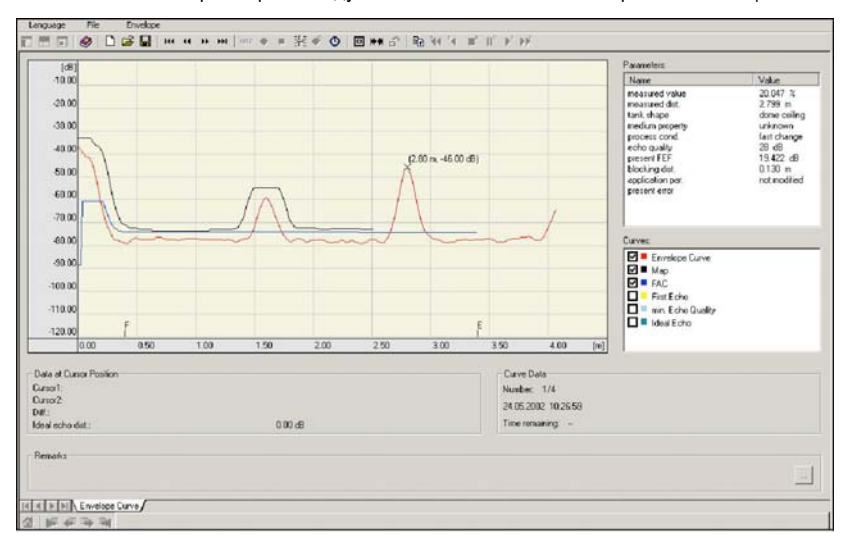

# **6.6.2 Области применения, специфичные для пользователя (управление)**

Для получения подробной информации по установке параметров специфичных для пользователя областей применения см. отдельную документацию BA217F "Описание функций прибора для микроволнового уровнемера Micropilot S" на прилагаемом компакт-диске.

# **6.7 Калибровка при монтаже с помощью FieldCare**

Для калибровки при монтаже с помощью FieldCare выполните следующие действия:

- Запустите программу FieldCare и установите соединение.
- Выберите группу функций "**mounting calibr**." (калибровка при монтаже) на панели навигации.

На экране появится следующая информация:

# **Шаг калибровки при монтаже 1/2:**

- $\blacksquare$  "auto correction" (автокоррекция) (описание см. на стр. 54)
- "pipe diam. corr." (коррекция диаметра трубы) (описание см. на стр. 55)

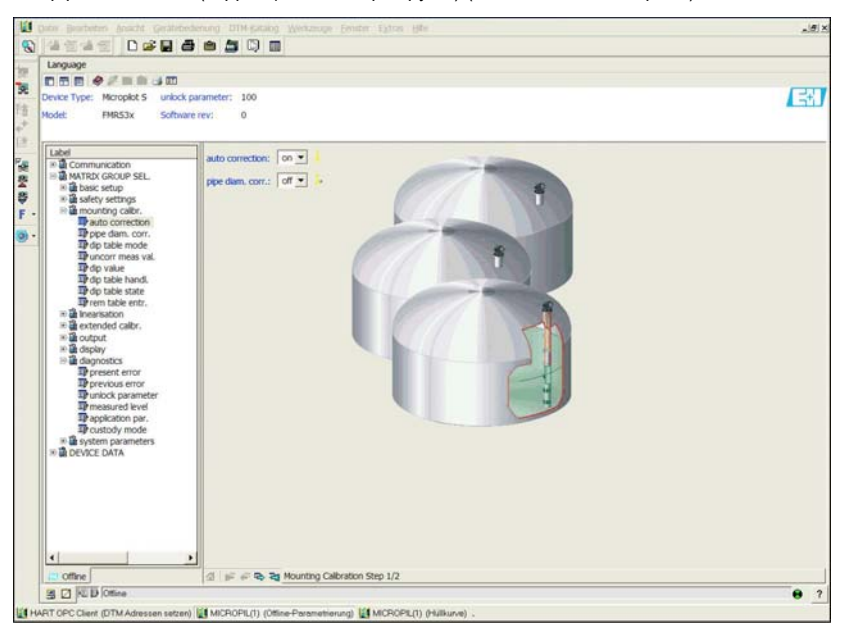

# !Примечание

Каждый измененный параметр должен быть подтвержден с помощью клавиши **ВВОД**. После нажатия кнопки "**Next" (Далее)** происходит переход к следующему экрану:

# **Шаг калибровки при монтаже 2/2:**

- $\blacksquare$  "dip table mode" (режим таблицы замеров) (описание см. на стр. 58)
- "meas. v." (изм. вел.) (описание см. на стр. 59)
- $\blacksquare$  "dip value" (значение замера) (описание см. на стр. 60)
- $\blacksquare$  "dip table handl." (обработка таблицы глубины) (описание см. на стр. 60)
- $\blacksquare$  "dip table state" (состояние таблицы замеров) (описание см. на стр. 58)
- "left dip t.entr." (кол-во свободных записей) (описание см. на стр. 59)

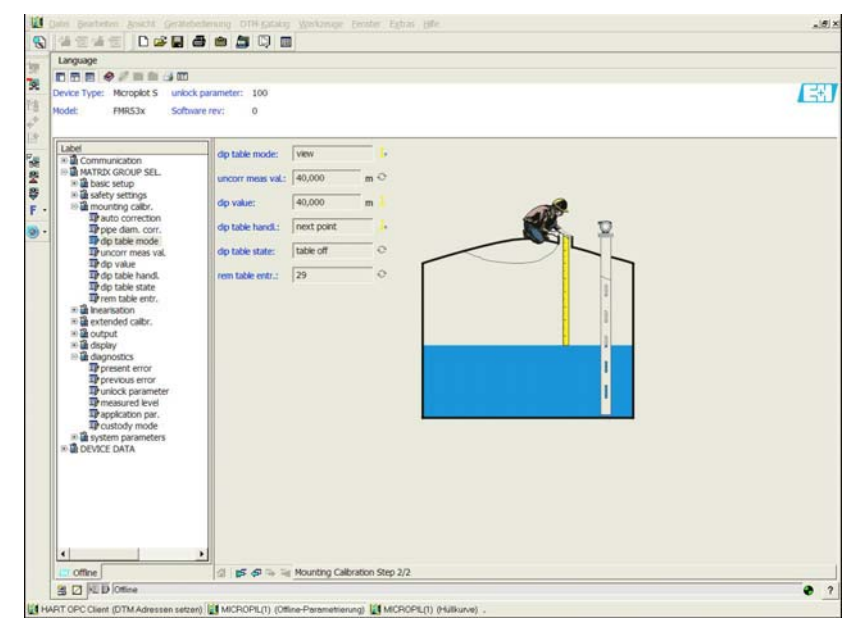

# **7 Техническое обслуживание**

Измерительный прибор Micropilot S не требует какого-либо специального обслуживания.

### **Наружная очистка**

При чистке внешних поверхностей измерительного прибора необходимо применять чистящие средства, не оказывающие воздействия на поверхность корпуса и уплотнения.

### **Замена уплотнений**

Уплотнители датчиков следует периодически заменять, особенно при использовании литых уплотнителей (асептическое исполнение). Периодичность замены уплотнений зависит от частоты циклов очистки, а также от температуры измеряемой среды и температуры очистки.

# **Ремонт**

Принцип ремонта Endress+Hauser предусматривает использование измерительных приборов с модульной структурой и возможность выполнения ремонта заказчиком самостоятельно. Запасные части содержатся в соответствующих комплектах. Эти комплекты включают в себя необходимые инструкции по замене. Все комплекты запасных частей, которые можно заказать у Endress+Hauser для ремонта микроволнового уровнемера Micropilot M, с их номерами заказа приведены на стр. 78 и далее. Для получения дополнительной информации об услугах и запасных частях обратитесь в региональное торговое представительство Endress+Hauser.

### **Ремонт приборов во взрывозащищенном исполнении**

При ремонте приборов во взрывозащищенном исполнении обратите внимание на следующее:

- Осуществлять ремонт прибора, сертифицированного для эксплуатации во взрывоопасных зонах, могут только опытные квалифицированные специалисты или специалисты сервисной службы Endress+Hauser.
- Необходимо соблюдать все применимые стандарты, государственные нормы в отношении взрывоопасных зон, а также требования руководства по безопасности (XA) и положения сертификатов.
- Используйте только фирменные запасные части Endress+Hauser.
- При заказе запасных частей обращайте внимание на обозначение прибора, указанное на заводской шильде. Заменяйте детали только на идентичные запасные части.
- Ремонт должен проводиться в строгом соответствии с инструкциями. По окончании ремонта проведите предписанное тестирование прибора.
- Преобразование сертифицированного устройства в другой сертифицированный вариант может осуществляться только специалистами Endress+Hauser.
- Осуществляйте документирование всех ремонтных работ и работ по модифицированию приборов.

### **Замена**

После полной замены микроволнового уровнемера Micropilot или электронного модуля его параметры могут быть загружены в прибор через интерфейс связи. Для этого данные должны быть предварительно загружены в ПК с использованием программного обеспечения FieldCare.

Измерение может быть продолжено без дополнительной калибровки.

- Возможно, потребуется активировать линеаризацию (см. описание BA217F на прилагаемом компакт-диске).
- Также может потребоваться перезапись отображения резервуаров (см. раздел "Базовая настройка").

После замены какого-либо компонента антенны или электронной вставки должна быть выполнена повторная калибровка. Описание этого процесса приведено в инструкциях по ремонту.

# **8 Аксессуары**

Для прибора Micropilot S доступен широкий диапазон аксессуаров. Их можно заказать в Endress+Hauser отдельно.

# **Защитный козырек от непогоды**

Для установки на открытом воздухе можно заказать защитный козырек от непогоды из нержавеющей стали (код заказа: 543199-0001). Комплект поставки включает в себя затяжной зажим и защитную крышку.

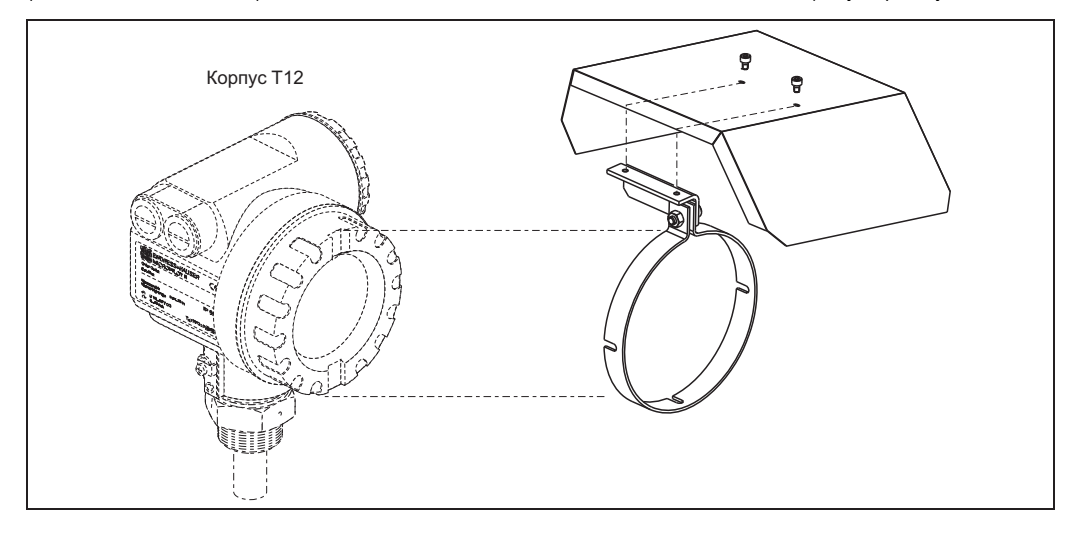

# **Commubox FXA191 HART**

Искробезопасная связь с помощью FieldCare осуществляется через интерфейс RS232C. Для получения подробной информации см. TI237F.

# **Commubox FXA195 HART**

Искробезопасная связь с помощью FieldCare осуществляется через интерфейс USB. Для получения подробной информации см. TI404F.

# **Commubox FXA291**

Commubox FXA291 используется для подключения полевых приборов Endress+Hauser с интерфейсом CDI (=Единый интерфейс данных Endress+Hauser) к интерфейсу USB персонального компьютера или ноутбука. Для получения подробной информации см. TI405C.

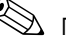

# !Примечание

Для перечисленных ниже приборов Endress+Hauser требуется адаптер ToF FXA291 в качестве дополнительного аксессуара:

- преобразователь давления Cerabar S PMC71, PMP7x;
- преобразователь перепада давления Deltabar S PMD7x, FMD7x;
- Deltapilot S FMB70;
- Gammapilot M FMG60;
- микроимпульсный уровнемер Levelflex M FMP4x;
- микроволновой уровнемер Micropilot FMR130/FMR131;
- микроволновой уровнемер Micropilot M FMR2xx;
- микроволновой уровнемер Micropilot S FMR53x, FMR540;
- ультразвуковой уровнемер Prosonic FMU860/861/862;
- ультразвуковой уровнемер Prosonic M FMU4x;
- монитор уровня заполнения емкости NRF590 (с дополнительным кабелем адаптера).

# **Адаптер ToF FXA291**

Адаптер ToF FXA291 используется для подключения Commubox FXA291 через интерфейс USB персонального компьютера или ноутбука к следующим приборам Endress+Hauser:

- преобразователь давления Cerabar S PMC71, PMP7x;
- преобразователь перепада давления Deltabar S PMD7x, FMD7x;
- Deltapilot S FMB70;
- Gammapilot M FMG60;
- микроимпульсный уровнемер Levelflex M FMP4x;
- микроволновой уровнемер Micropilot FMR130/FMR131;
- микроволновой уровнемер Micropilot M FMR2xx;
- микроволновой уровнемер Micropilot S FMR53x, FMR540;
- ультразвуковой уровнемер Prosonic FMU860/861/862;
- ультразвуковой уровнемер Prosonic M FMU4x;
- монитор уровня заполнения емкости NRF590 (с дополнительным кабелем адаптера).

Для получения подробной информации см. KA271F.
# **9 Поиск и устранение неисправностей**

## **9.1 Инструкции по поиску и устранению неисправностей**

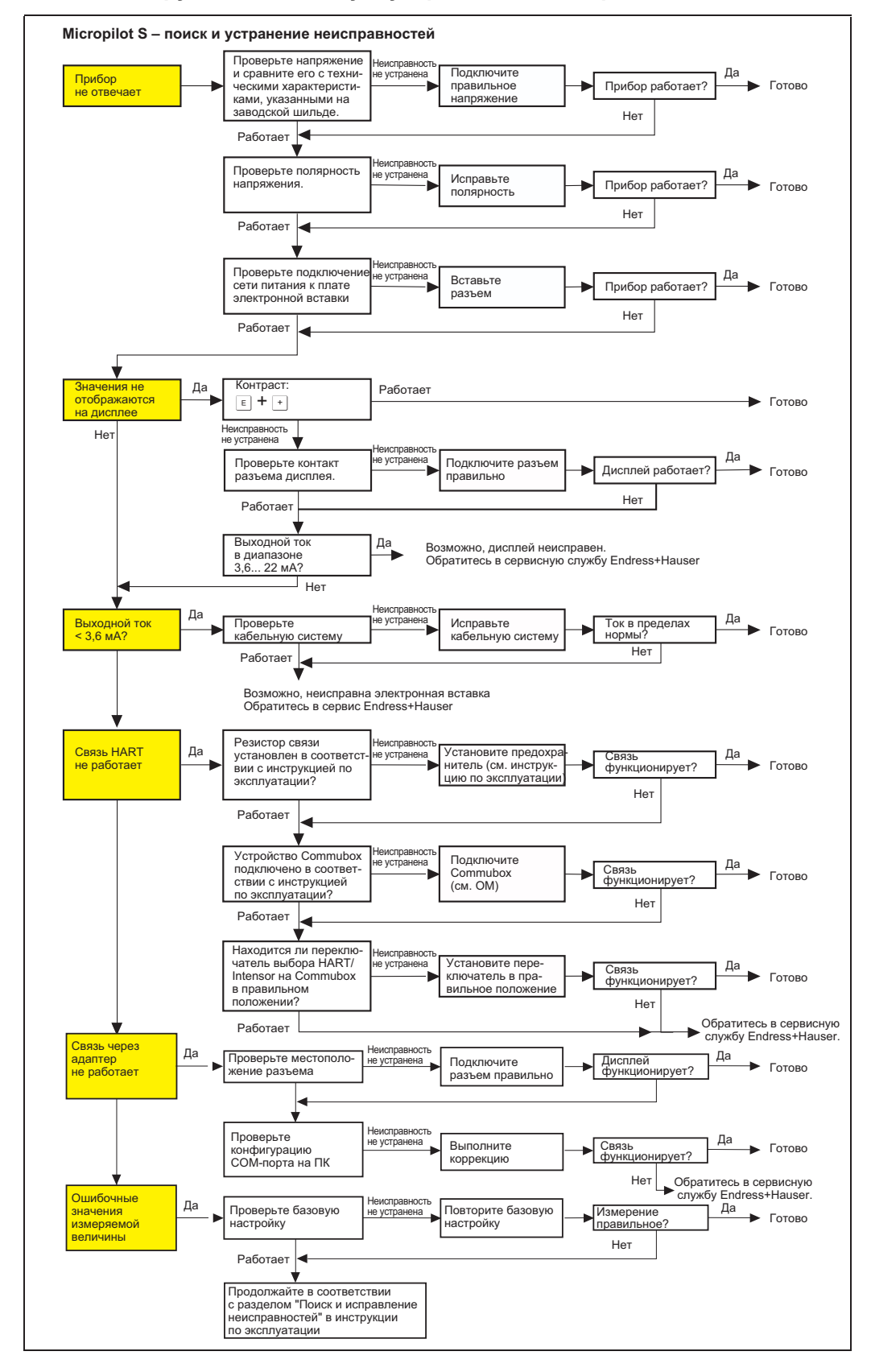

#### Сообщения о системных ошибках  $9.2$

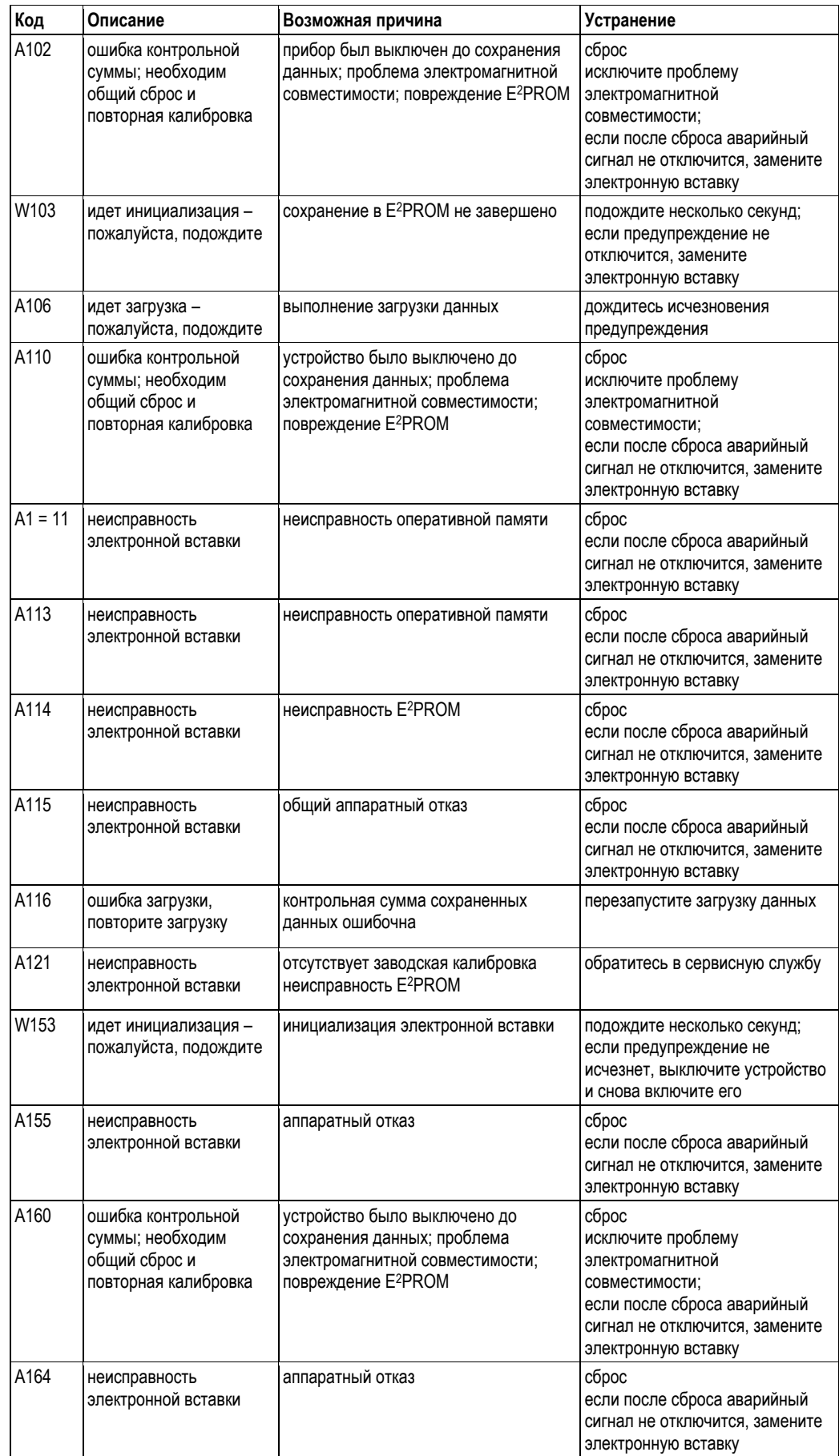

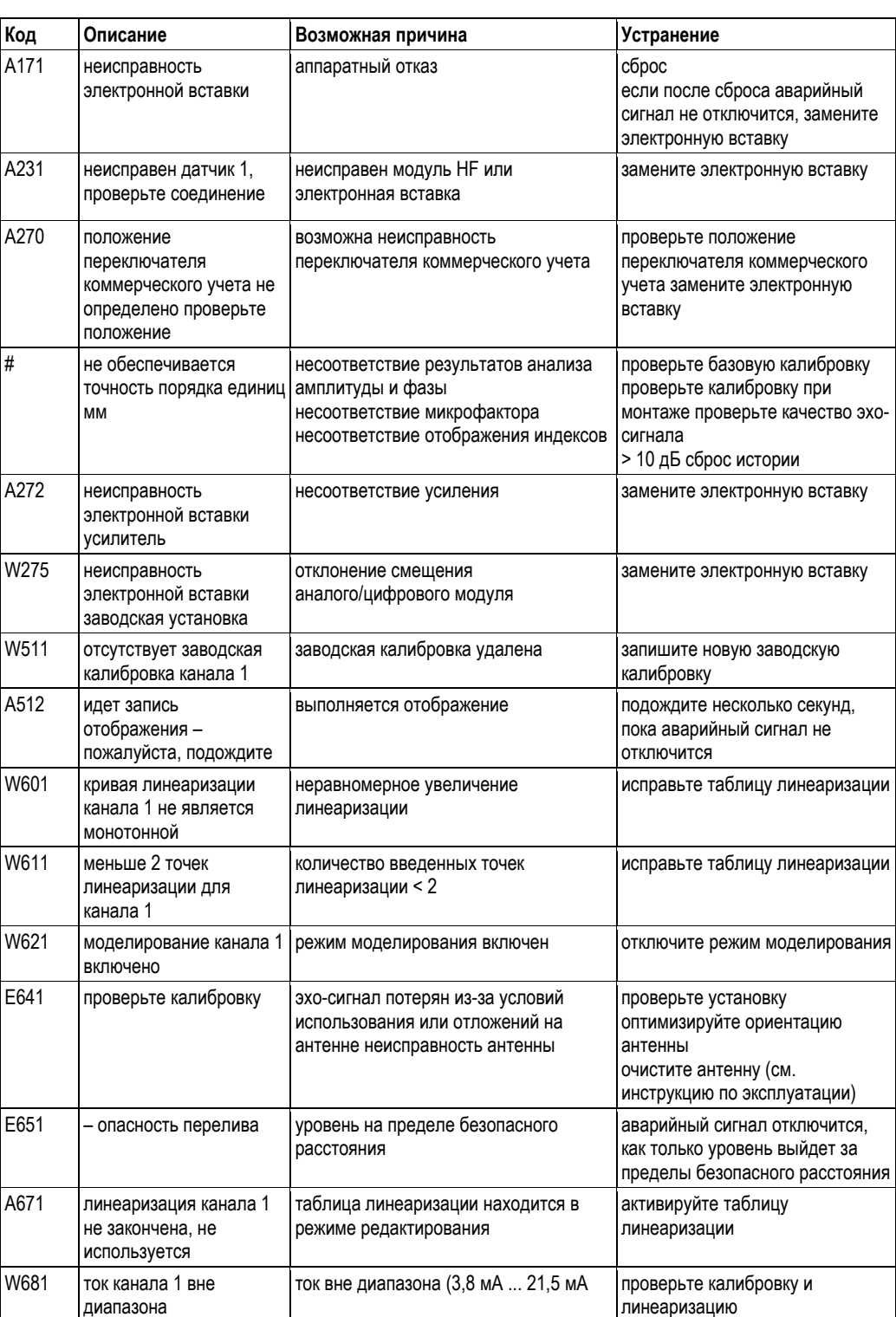

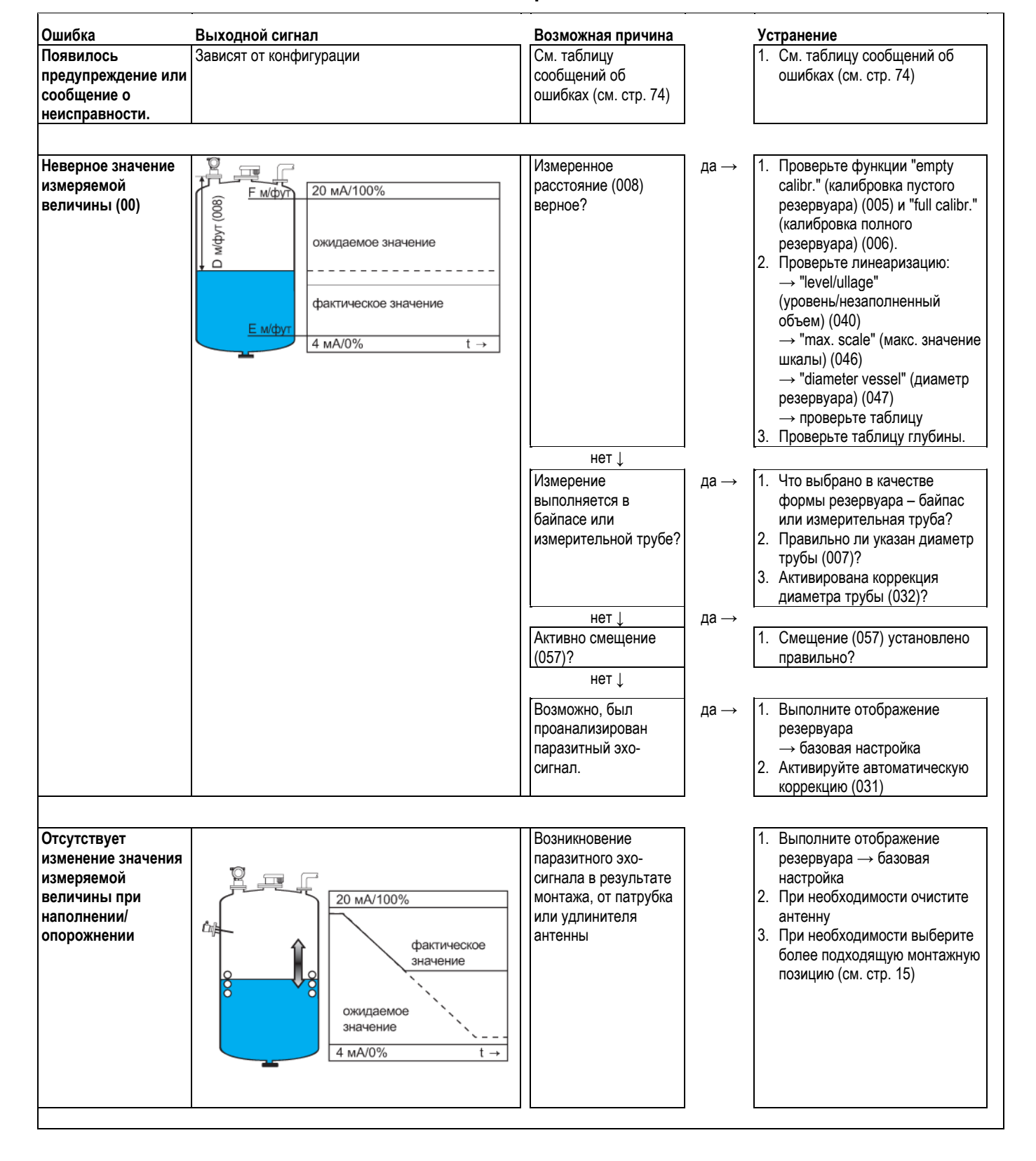

## **9.3 Ошибки области применения**

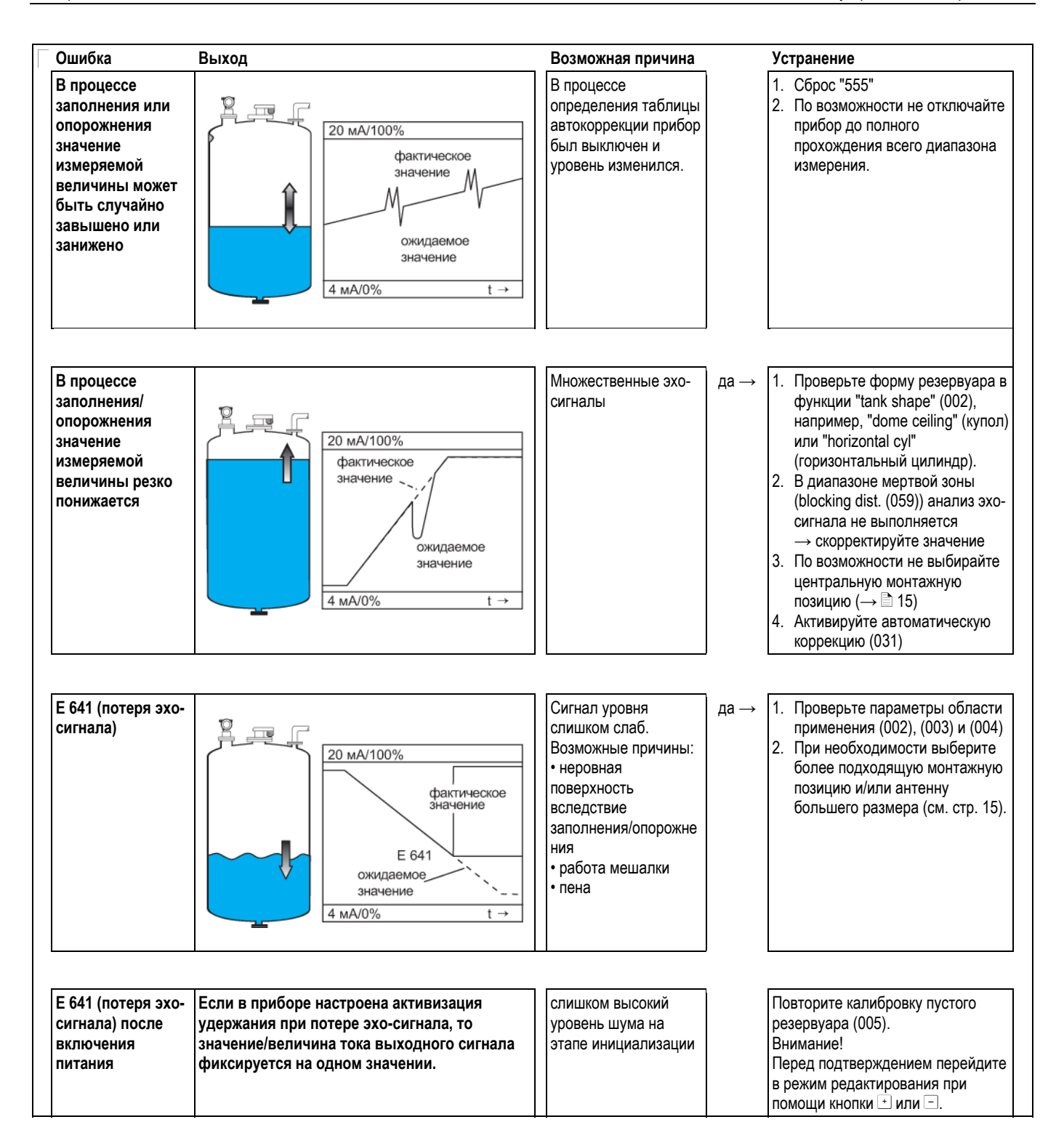

## **9.4 Запасные части**

# !Примечание

Запасные части можно заказать непосредственно в региональном торговом представительстве Endress+Hauser. При этом необходимо сообщить серийный номер, указанный на заводской шильде преобразователя (см. стр. 8). Номер для заказа также указан на каждой запасной части. Инструкции по монтажу приведены в карте рабочих операций, которая также поставляется.

# $\begin{pmatrix} 1 \\ 1 \end{pmatrix}$  Внимание!

О нарушении пломбы калибровки следует сообщить в течение 12 часов в государственный орган метрологического контроля.

### **Запасные части для Micropilot S FMR532, корпус T12 с отдельным клеммным отсеком**

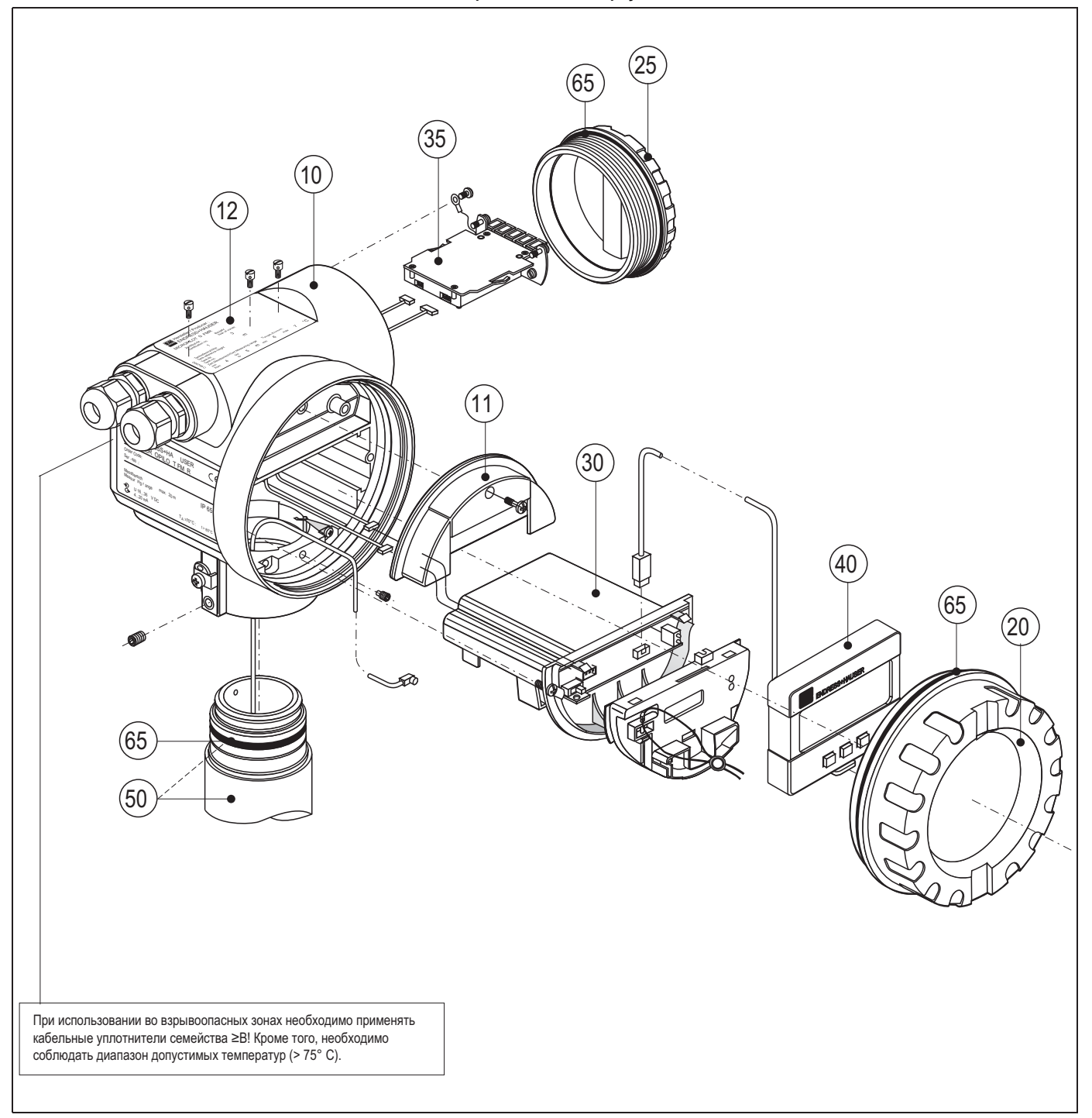

#### **Корпус**

Корпус T12, алюминиевый, с покрытием, G1/2 Корпус T12, алюминиевый, с покрытием, NPT1/2 Корпус T12, алюминиевый, с покрытием, M20

**Козырек для клеммного отсека**

Козырек T12

### **Заводские шильды для сертификатов на использование в режиме коммерческого учета**

Заводская шильда Micropilot S, возможность калибровки по NMi Заводская шильда Micropilot S, возможность калибровки по PTB

#### **Крышка**

Крышка F12/T12, алюминиевая, смотровое стекло, уплотнение

#### **Крышка клеммного отсека**

518710-0020 Крышка T3/T12, алюминий, с покрытием, уплотнение

#### **Электронная вставка**

Взрывобезопасная электронная вставка HART + модуль HF

#### **Клеммный модуль / блок питания**

Клемный модуль, 5-контактный

#### **Дисплей**

Блок индикации и управления VU331

#### **Другое**

Заводская шильда модификации FMR53\*

Сообщаем, что после любого ремонта прибора во взрывозащищенном исполнении (замены модулей) необходимо вернуть прибор в исходное состояние и провести новое регламентное тестирование, которое должен осуществлять авторизованный специалист.

## **Запасные части для планарной антенны Micropilot S, FMR532**

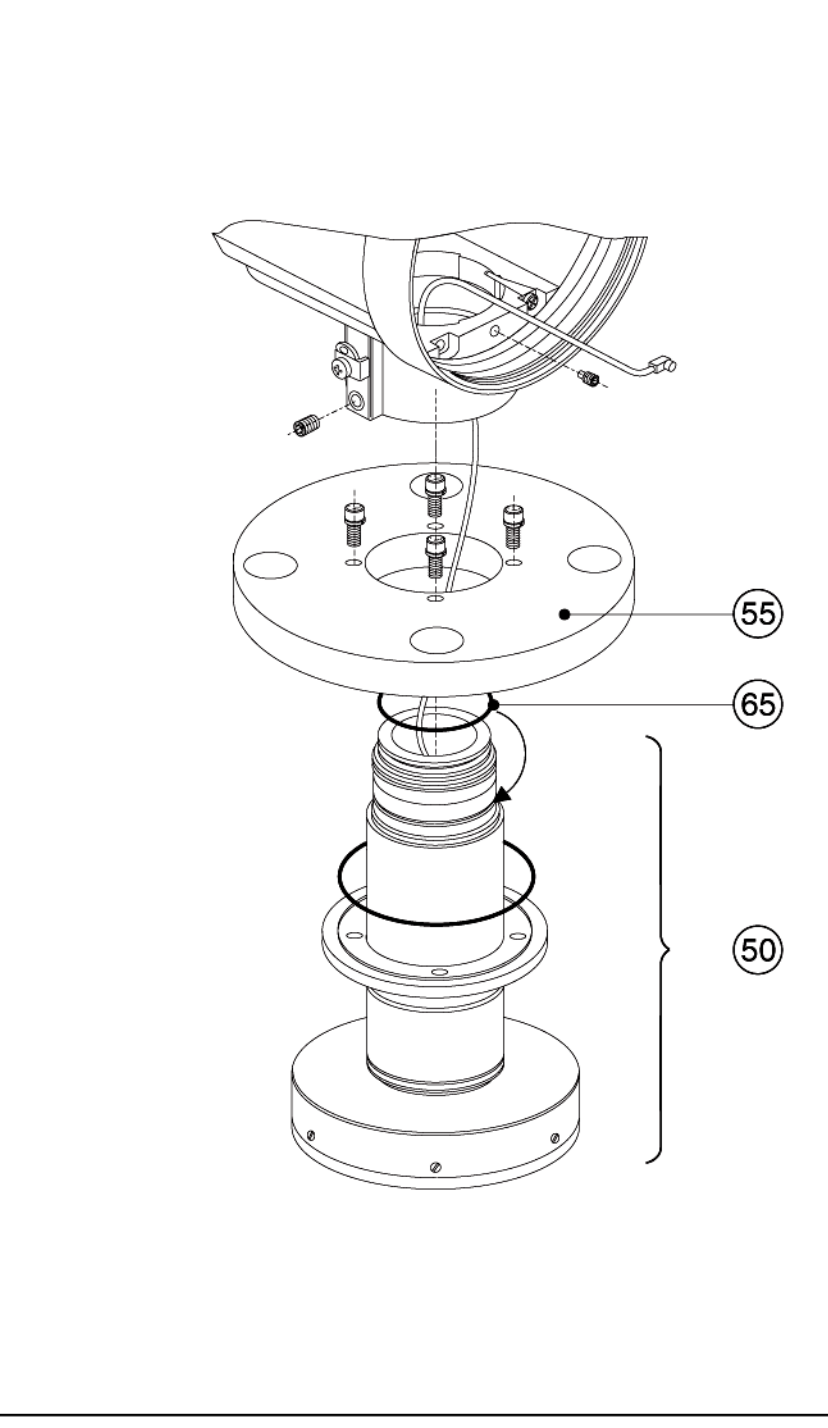

**50 Арматура антенны** По запросу.

**55 Фланцы**

По запросу.

# **65 Комплект уплотнителей**

52005628 Комплект уплотнителей

#### **Заводская шильда с данными о модификации**

При заказе частей, включенных в комплектацию изделия (см. стр. 8), необходимо убедиться, что описание на заводской шильде останется соответствующим установленным частям, таким как:

- антенный компонент
- модуль электронной вставки

Если обозначение прибора на заводской шильде не соответствует этим частям, необходимо заказать модифицированную заводскую шильду. На эту шильду необходимо будет нанести информацию об обновленном приборе. После этого ее следует установить на корпус прибора Micropilot S. См. инструкции в комплекте с шильдой.

#### **Корпус T12**

При заказе сменного корпуса необходимо полностью указать код заказа для выбора соответствующей заводской шильды, например:

■ FMR532-A4VCW2AA2A

Нанести информацию на шильду потребуется самостоятельно.

# $\begin{pmatrix} 1 \\ 1 \end{pmatrix}$  Внимание!

- Преобразовать стандартное исполнение прибора во взрывозащищенное путем простой замены частей невозможно.
- При ремонте сертифицированных приборов необходимо выполнять соответствующие правила.
- Для приборов с сертификатом FM: запрещается вносить в прибор любые изменения, не разрешенные явно в инструкции по эксплуатации. Невыполнение этого требования может привести к отмене разрешения на его эксплуатацию.

#### $9.5$ Возврат

Перед отправкой преобразователя в региональное представительство Endress+Hauser, например, для ремонта или калибровки, необходимо выполнить следующие процедуры:

- Удалите остатки всех веществ. Особое внимание обратите на пазы прокладок и щели, где может оставаться жидкость. Это особенно важно, если жидкость опасна для здоровья, например, вызывает коррозию, ядовита, канцерогенна, радиоактивна и т.д.
- С прибором необходимо направить надлежащим образом заполненную форму "Справка о присутствии опасных веществ" (образец формы "Справка о присутствии опасных веществ" приведен в конце настоящей инструкции по эксплуатации). В противном случае Endress+Hauser не принимает на себя обязательства по транспортировке, проверке и ремонту возвращенного устройства.
- При необходимости приложите специальные инструкции по обращению с такими веществами, например, паспорт безопасности согласно EN 91/155/EEC.

Дополнительно укажите следующее:

- и химические и физические свойства среды;
- почное описание области применения;
- краткое описание неисправности прибора (при наличии кода ошибки укажите его);
- срок эксплуатации прибора.

#### 9.6 Утилизация

В случае утилизации разделяйте различные компоненты в соответствии с материалами, из которых они изготовлены.

#### $9.7$ Версии программного обеспечения

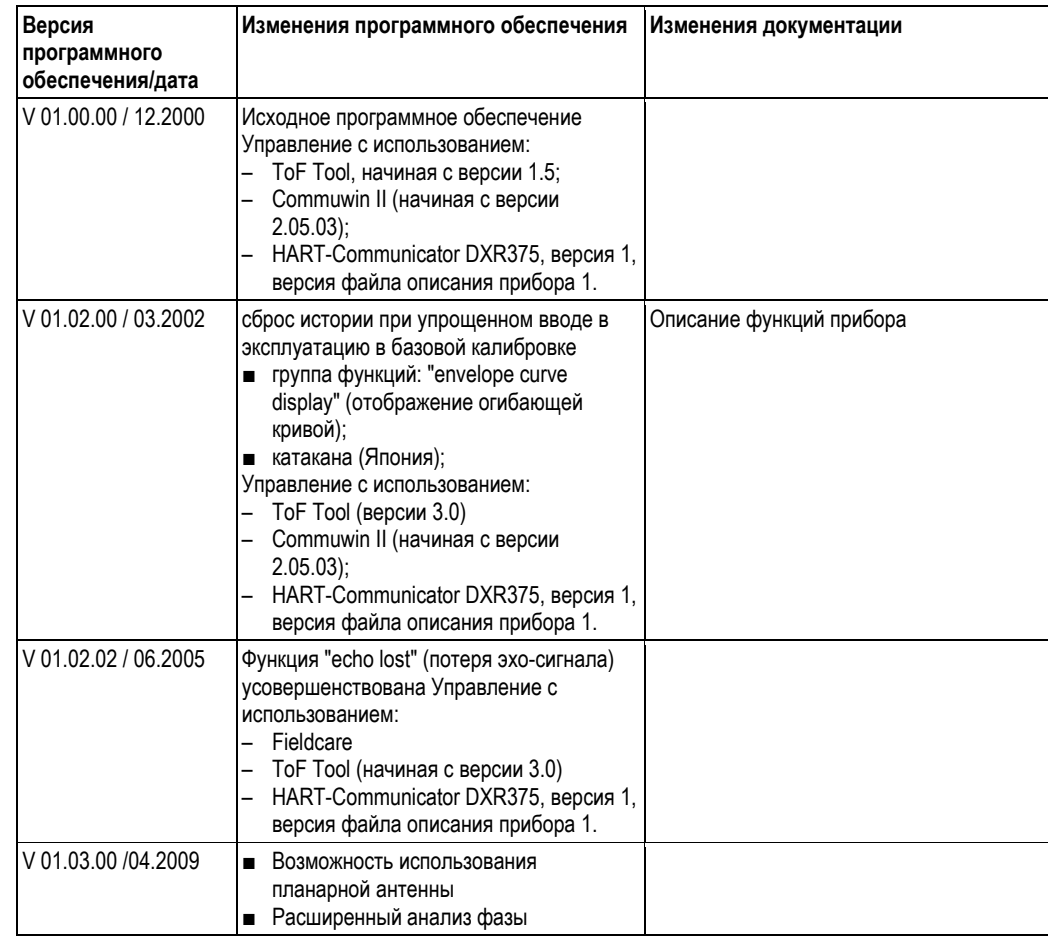

#### $9.8$ Контактные адреса Endress+Hauser

Контактные адреса приведены на домашней странице Endress+Hauser: www.endress.com/worldwide. При наличии вопросов обратитесь в представительство Endress+Hauser.

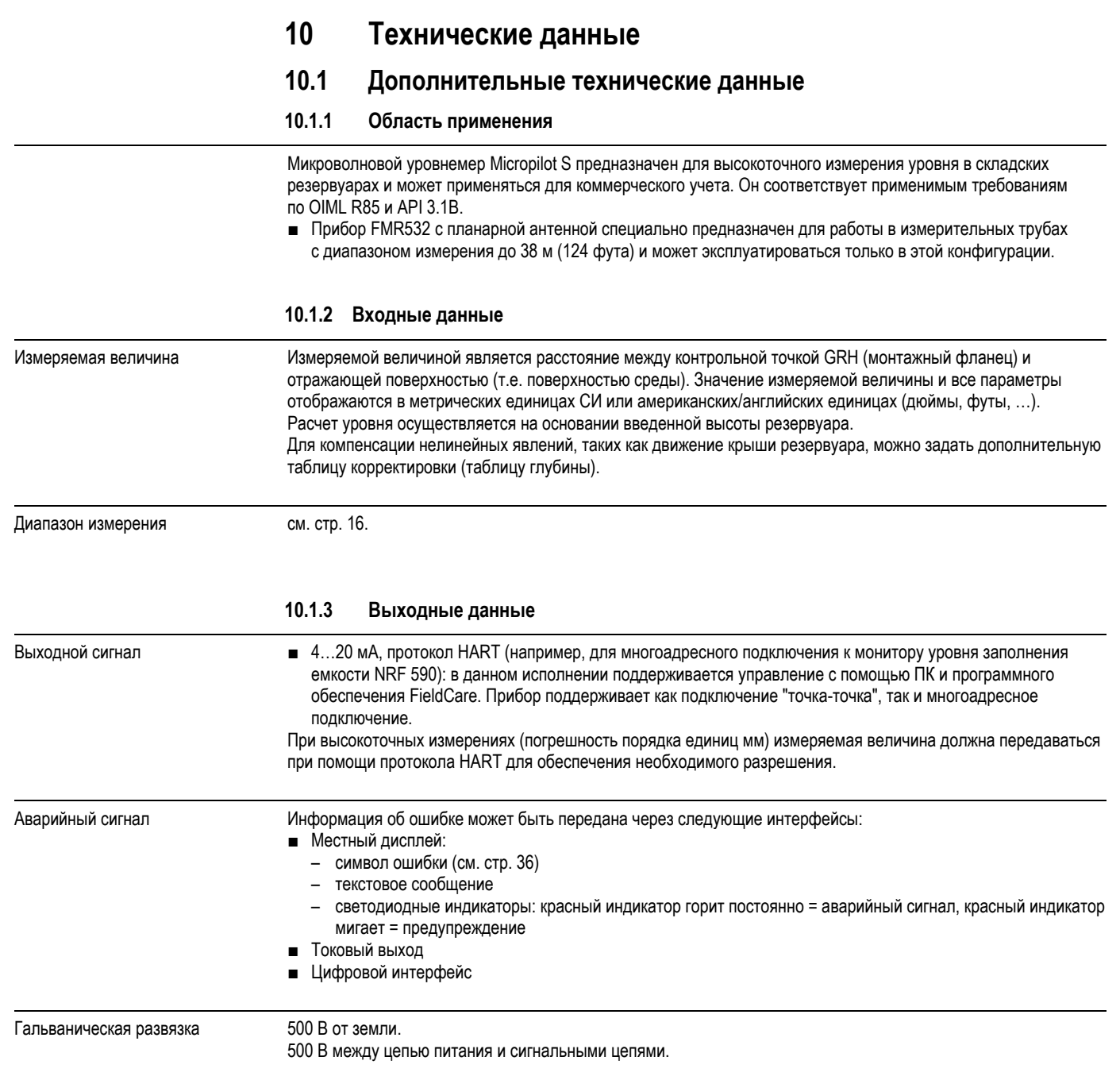

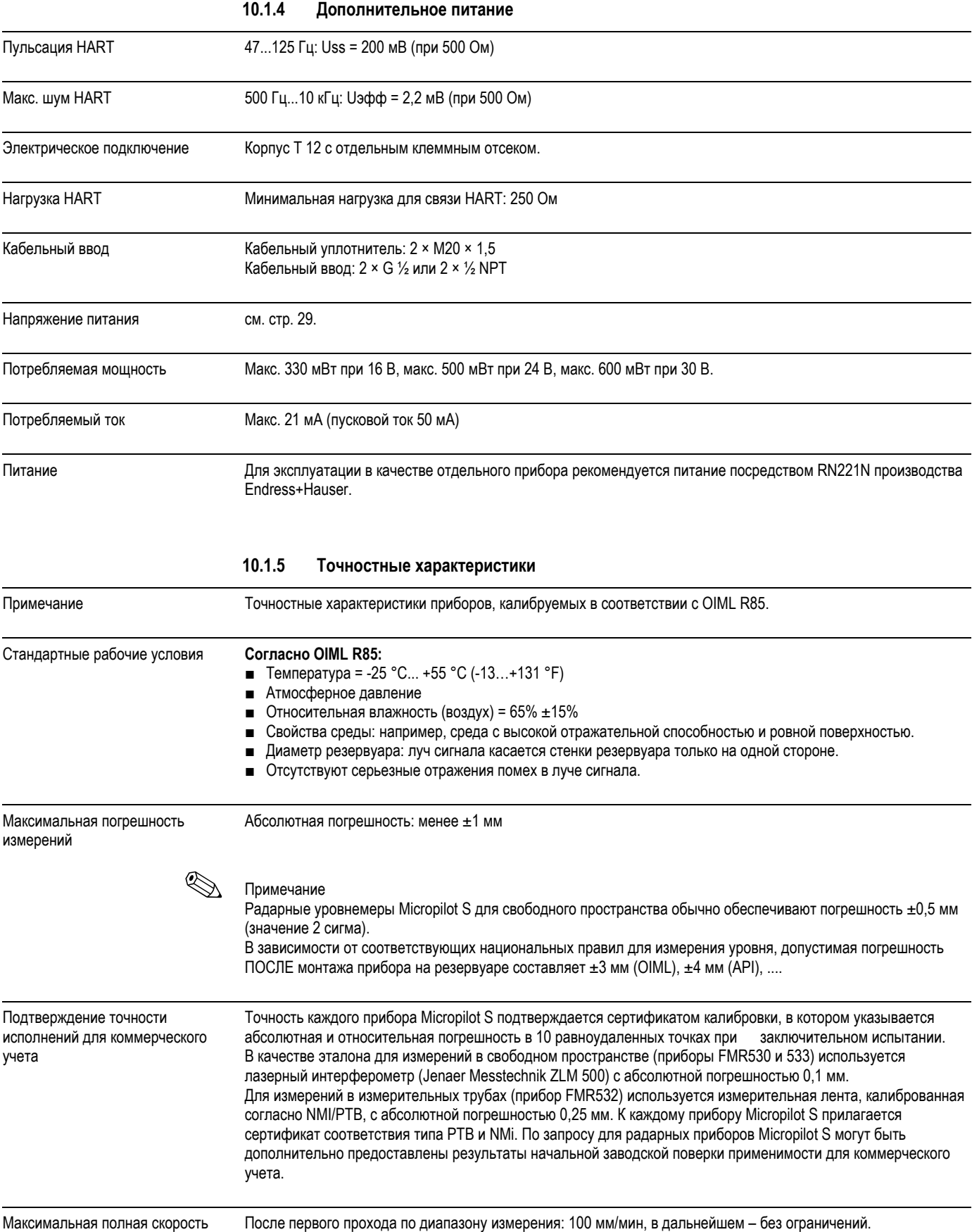

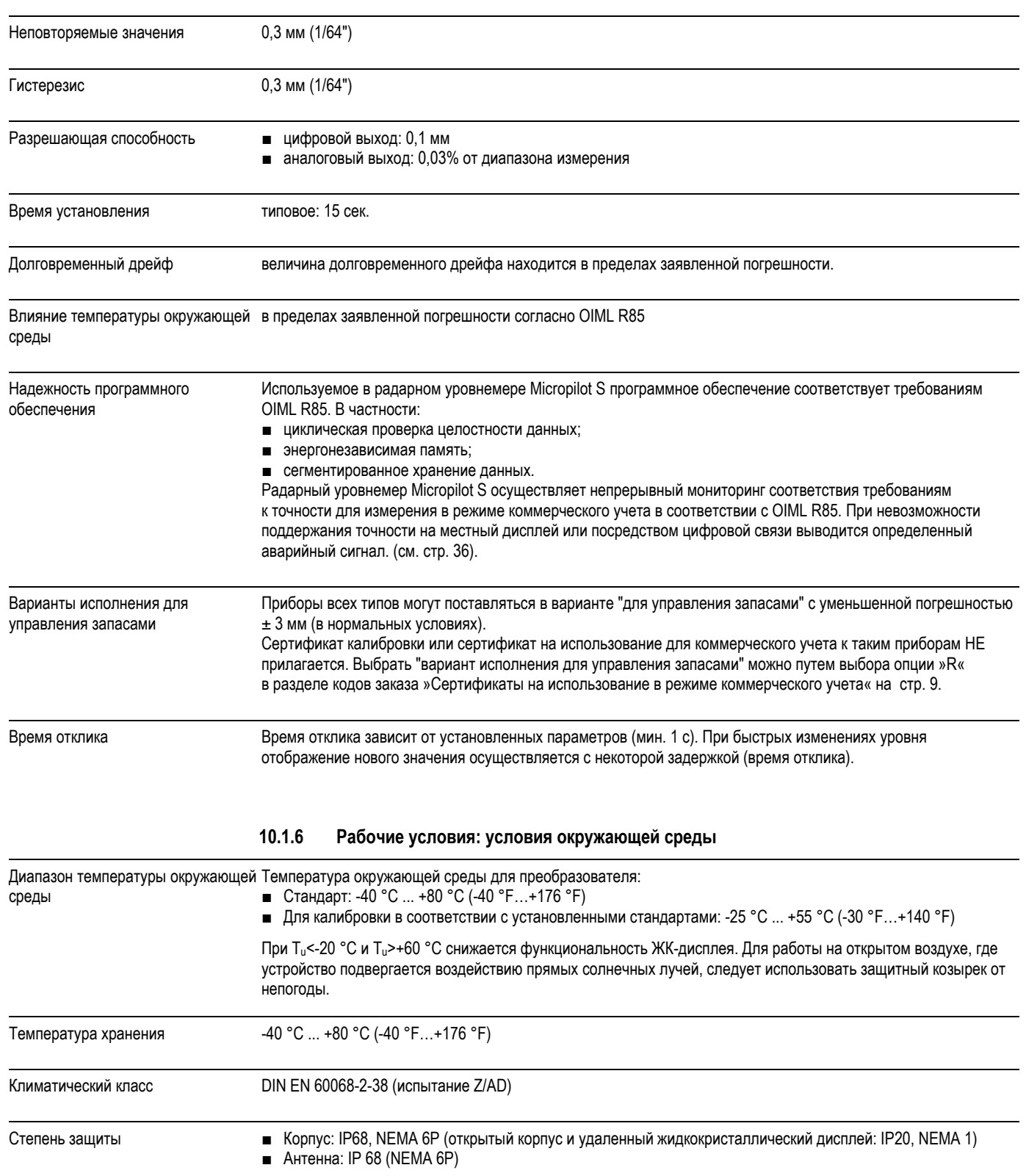

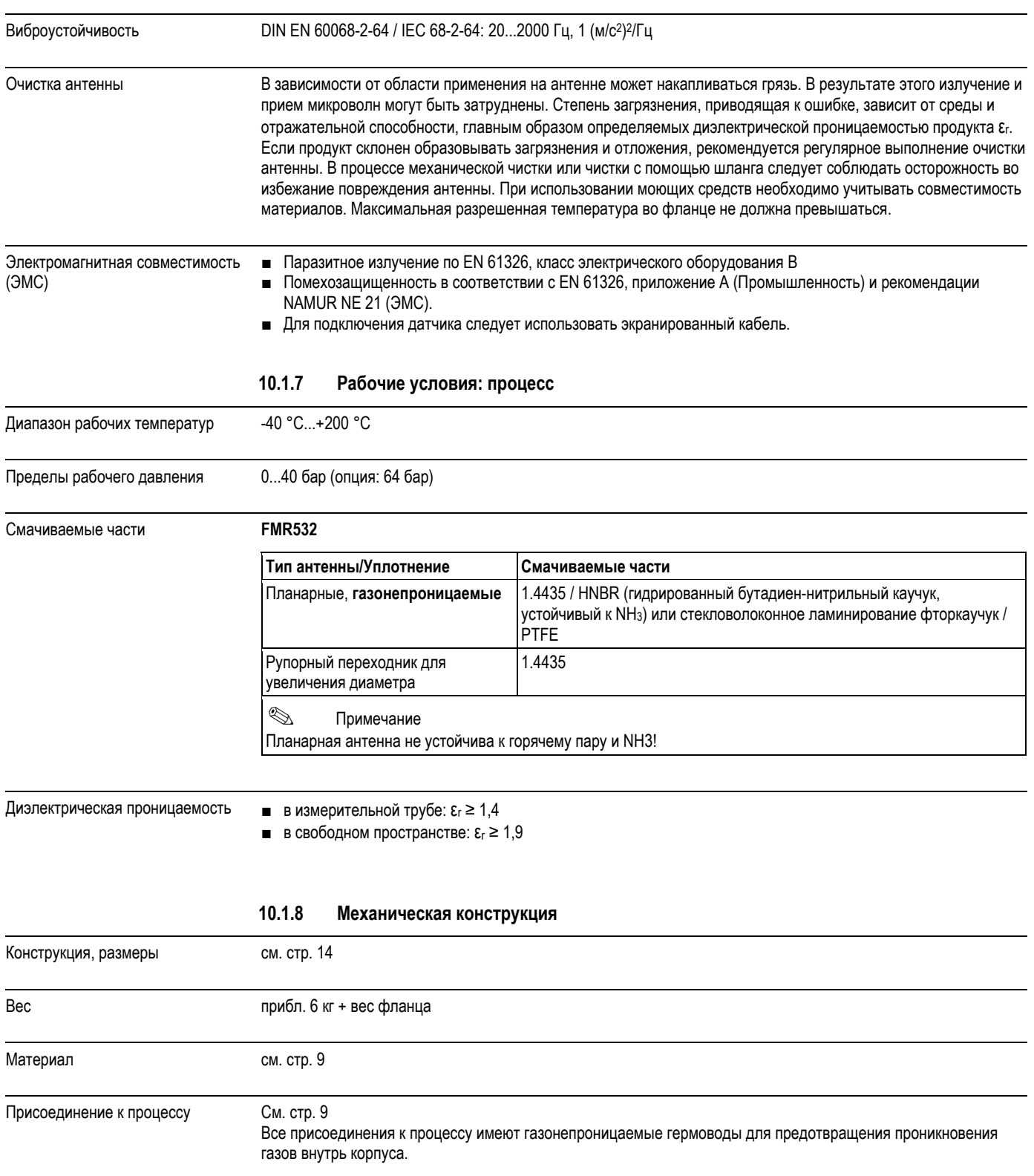

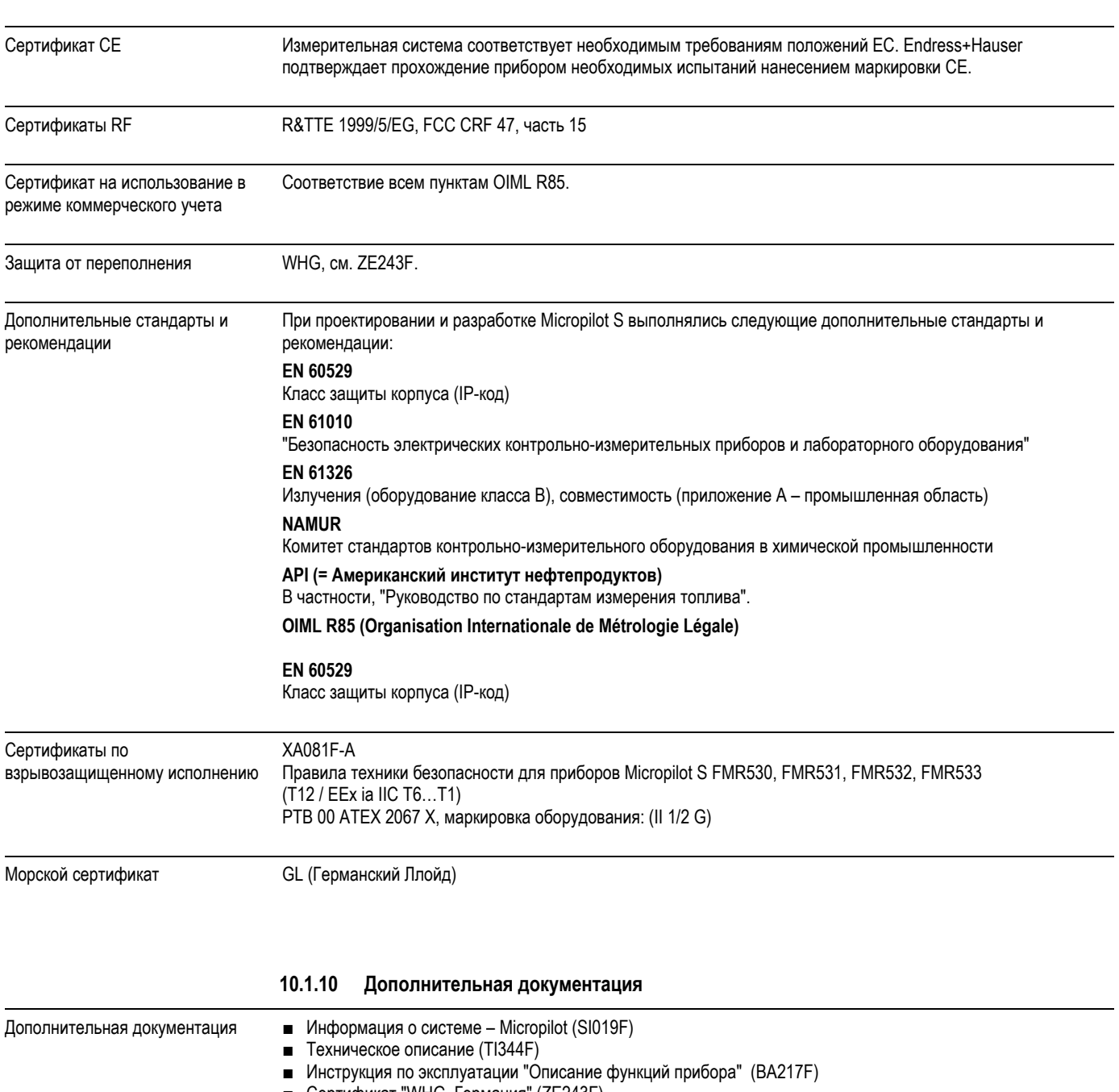

## **10.1.9 Сертификаты и нормативы**

■ Сертификат "WHG, Германия" (ZE243F).

#### $11$ Приложение

#### $11.1$ Меню управления HART (модуль дисплея), FieldCare

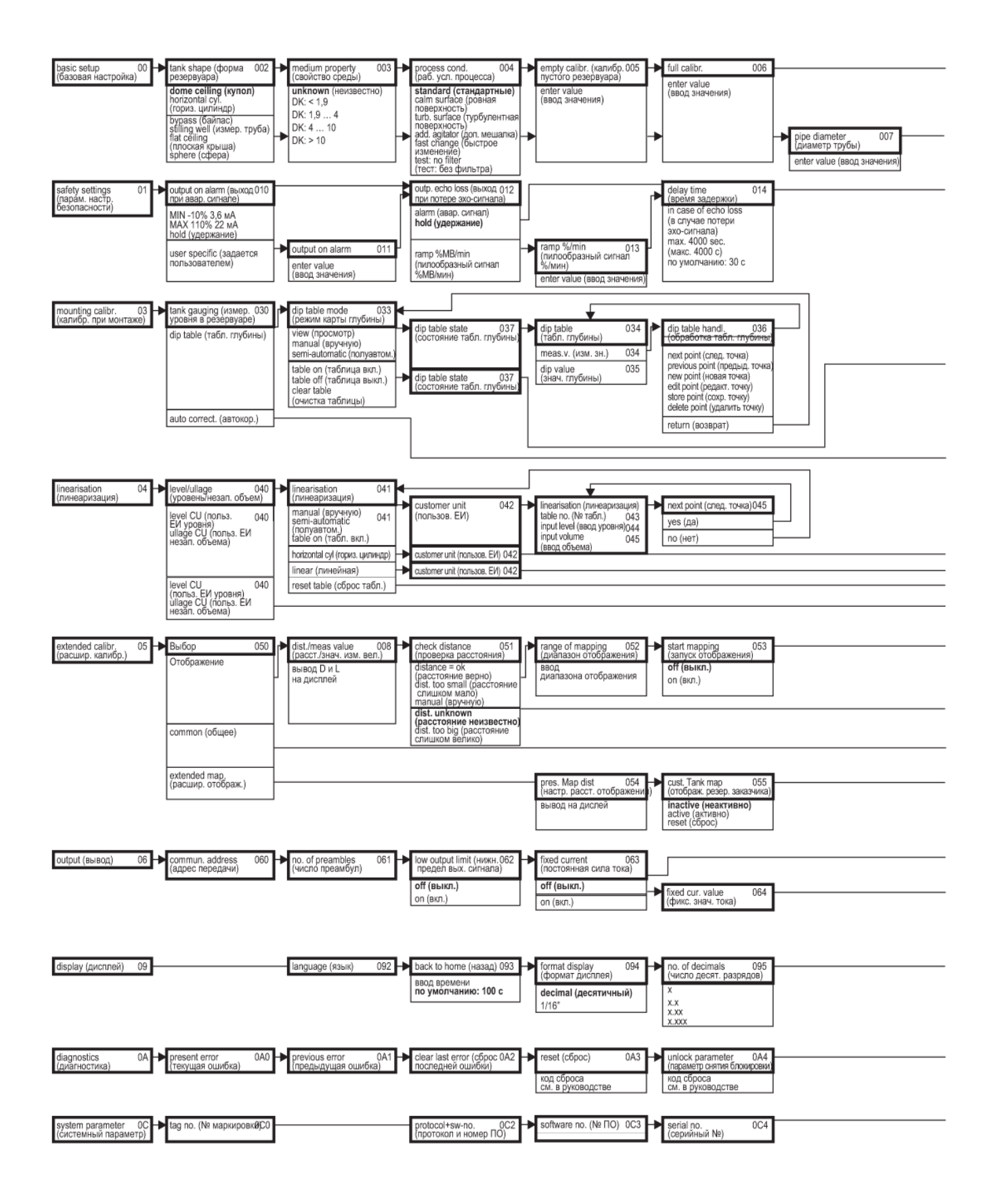

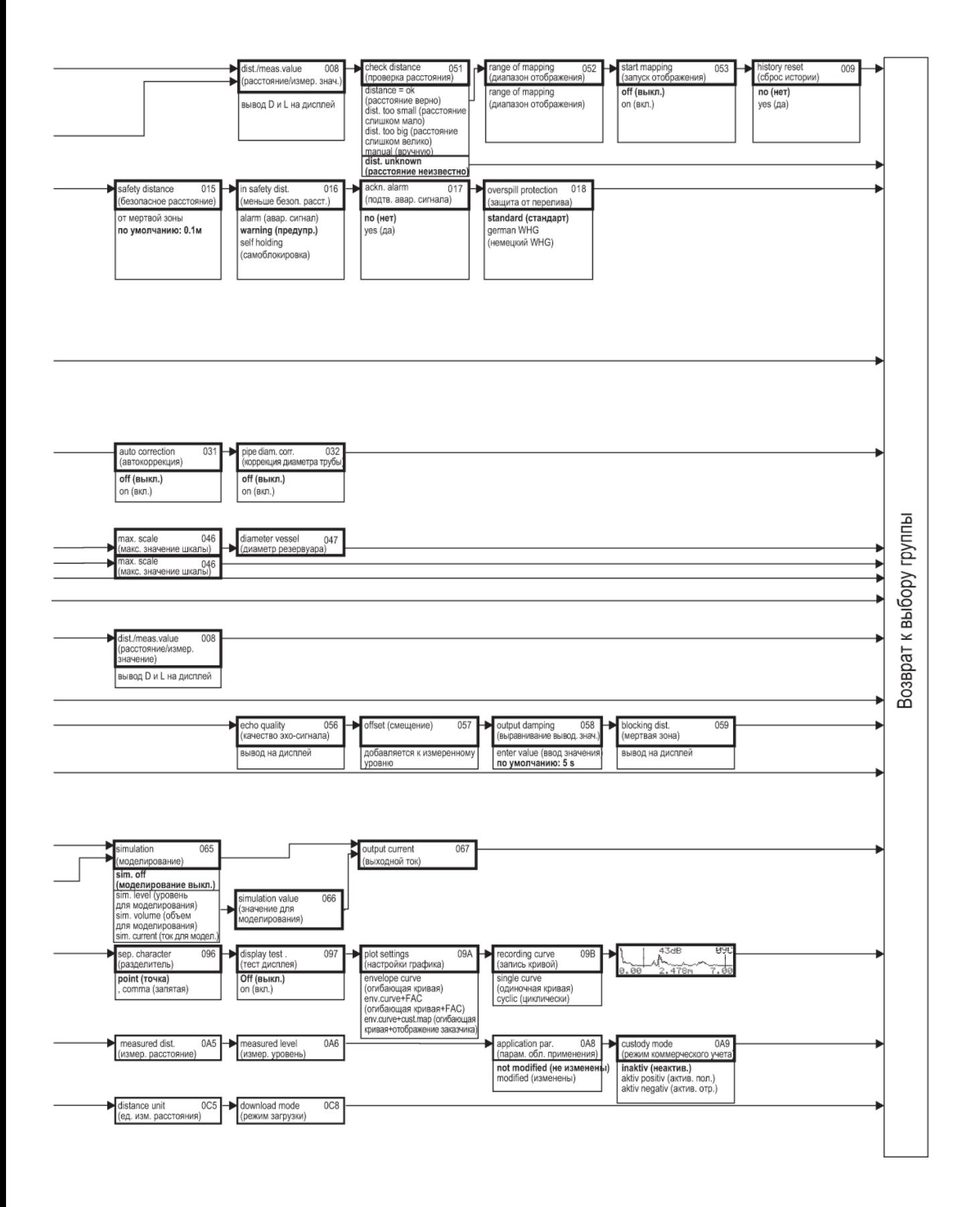

## **11.2 Описание функций**

# !Примечание

Подробное описание функций, групп функций и параметров приведено в документации BA217F "Описание функций прибора" на прилагаемом компакт-диске.

## **11.3 Принцип действия и архитектура системы**

#### **11.3.1 Принцип действия (измерения)**

Микроволновой уровнемер Micropilot представляет собой "направленную вниз" измерительную систему, функционирующую по принципу Time-of-Flight (время распространения). Он измеряет расстояние от контрольной точки (присоединение к процессу) до поверхности среды. Сигналы радара испускаются антенной, отражаются от поверхности среды и вновь принимаются системой радара.

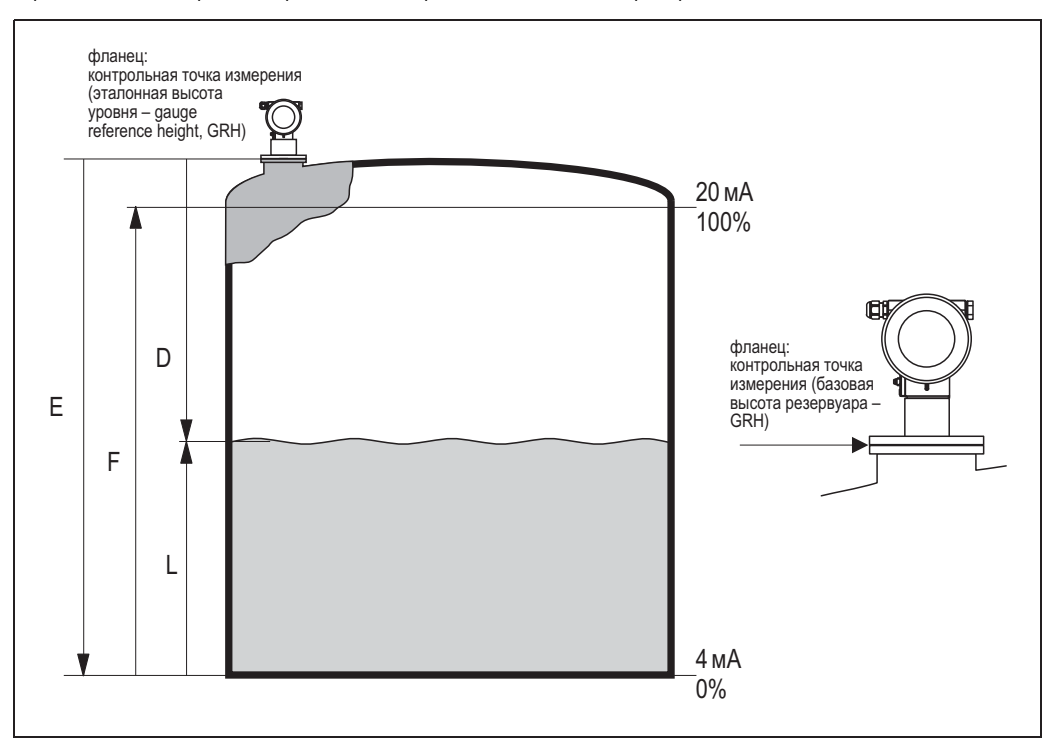

#### **Вход**

Отраженные сигналы радара принимаются антенной и передаются на электронную вставку. Микропроцессор анализирует сигнал и определяет уровень эхо-сигнала, вызванного отражением сигнала радара от поверхности среды. Однозначная идентификация сигнала выполняется с помощью программного обеспечения PulseMaster®, основанного на многолетнем опыте работы с технологией "времени распространения". Миллиметровая точность микроволнового уровнемера Micropilot S достигается с помощью запатентованных алгоритмов программного обеспечения PhaseMaster®. Расстояние D до поверхности среды пропорционально времени распространения импульса t:

 $D = c \cdot t/2$ . где c – скорость света.

На основании известного расстояния E, соответствующего пустому резервуару, рассчитывается значение уровня L:

 $L = E - D$ 

Контрольная точка для "E" показана на приведенном выше рисунке.

Микроволновой уровнемер Micropilot оборудован функциями подавления паразитных эхо-сигналов. Пользователь может активизировать эти функции. Они гарантируют, что паразитные эхо-сигналы (например, от краев и сварных швов) не будут интерпретированы как эхо-сигналы уровня.

#### **Выход**

Микроволновой уровнемер Micropilot вводится в эксплуатацию путем ввода расстояния E, соответствующего пустому резервуару (= нуль), расстояния F (= диапазон), соответствующего полному резервуару и рабочего параметра прибора. Выбор рабочего параметра прибора автоматически адаптирует прибор к рабочим условиям процесса. Точки данных "E" и "F" соответствуют 4 мА и 20 мА для приборов с токовым выходом. Они составляют 0% и 100% для цифровых выходов и модуля дисплея соответственно.

Линеаризация с макс. 32 точками на основе таблицы, вводимой вручную или полуавтоматически, может быть активирована на месте эксплуатации или дистанционно. Эта функция обеспечивает измерения в единицах измерения и линейный выходной сигнал для сферических, горизонтальных цилиндрических резервуаров и камер с конической выпускной частью.

## **11.3.2 Архитектура оборудования**

#### *Автономный режим*

Микроволновой уровнемер Micropilot S используется для измерений в измерительной трубе/байпасе, а также в свободном пространстве. Различные исполнения прибора используются следующим образом:

- Прибор Micropilot S FMR532 с планарной антенной предпочтителен для использования в измерительных трубах ≥ 150 мм.
- В измерительных трубах диаметром < 150 мм можно использовать прибор Micropilot S FMR532 в сочетании с соответствующим уменьшающим переходником. Для получения дополнительной информации обратитесь в региональное торговое представительство Endress+Hauser.
- Прибор Micropilot S FMR533 с параболической антенной предпочтителен для измерений в свободном пространстве. Прибор Micropilot S FMR530 с рупорной антенной можно использовать в качестве альтернативы для небольших патрубков. Очень важно обеспечивать минимальную дистанцию от стенки резервуара.
- Прибор Micropilot S FMR531 со стержневой антенной (PTFE) следует использовать для измерений в высокоагрессивных средах (например, в сере).
- Приборы снабжены пассивным выходом 4…20 мА, протокол HART.
- Надежная передача результатов измерения с точностью порядка единиц мм обеспечивается только протоколом HART

### **Выходной сигнал 4…20 мA по протоколу HART**

Полная измерительная система состоит из следующих компонентов:

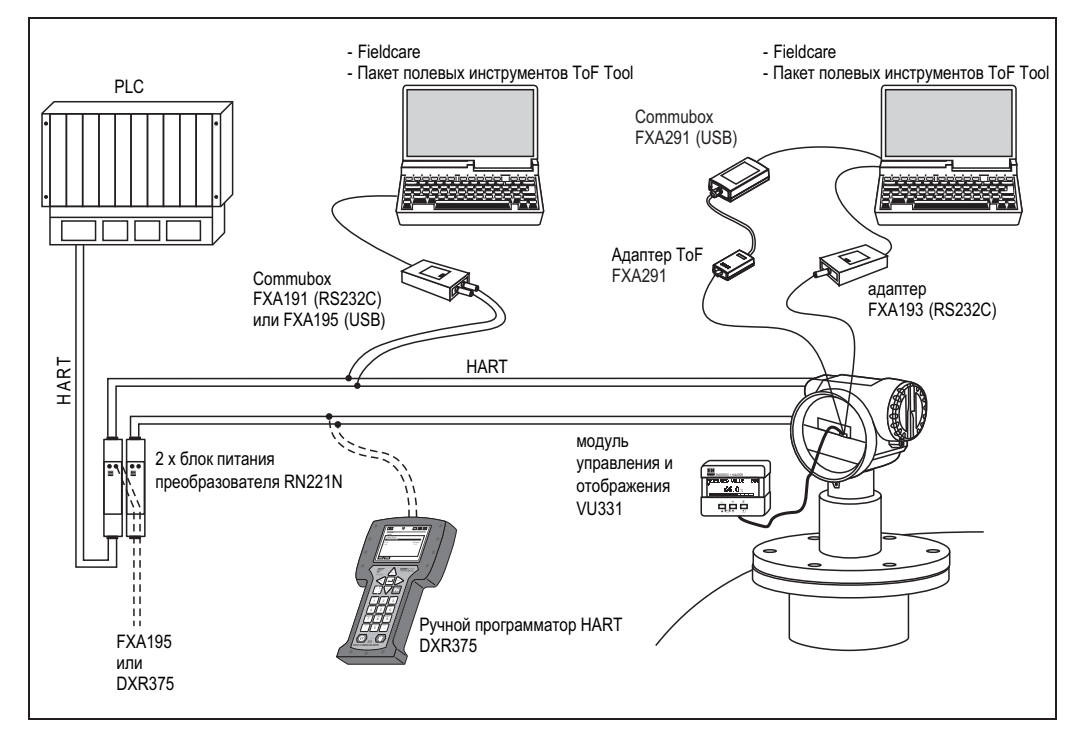

#### **Управление на месте эксплуатации:**

- с помощью модуля управления и отображения VU331;
- с помощью ПК, FXA193 (RS232C) или FXA291, адаптера ToF Adapter FXA291 (USB) и программного обеспечения "FieldCare".

#### **Дистанционное управление**

- с помощью ручного программатора HART DXR375;
- с помощью ПК, Commubox FXA195 и программного обеспечения "FieldCare";
- с помощью ПК, TSM (монитора уровня заполнения емкости) и программного обеспечения FuelsManager.

#### **Интеграция в систему обслуживания приборов**

Интерфейс HART позволяет интегрировать прибор в систему AMS® (система обслуживания приборов) производства Fisher-Rosemount.

#### **11.3.3 Режим коммерческого учета**

Прибор Micropilot S является преобразователем уровня, сертифицированным для метрологического контроля. В качестве переменной коммерческого учета может быть выбран заполненный или незаполненный объем. Выбранная величина является основой для последующего расчета текущего количества среды в резервуаре и других измеряемых величин, таких как (средняя) температура и давление.

Поэтому прибор имеет множество применений в области коммерческого учета:

- Расчет количества минерального масла
- Расчет количества спирта

#### **11.3.4 Сертификат метрологического контроля, Сертификат органов стандартизации, Обязательная повторная сертификация**

Документ *"Сертификаты типа для коммерческого учета" ,* выпущенный PTB и NMi, копия которого прилагается к каждому прибору, описывает фундаментальную применимость различных типов приборов для коммерческого учета.

Кроме того, документируется *погрешность* каждого прибора на основе сертификата калибровки, который создается на заводе после испытания прибора на эталонном испытательном стенде.

По запросу может быть выполнена *исходная проверка* прибора в присутствии инспектора органов по национальным стандартам, выдающих *сертификат предварительного тестирования* для каждого прибора. При исходной проверке прибор испытывается на соответствие *пределу ошибок в метрологическом контроле*, который составляет в Германии +-2 мм для радарных измерительных приборов.

В общем случае этим подтверждается приемка приборов *для метрологического контроля*. Это, однако, не означает, что прибор можно сразу использовать для коммерческого учета.

Измерительный прибор сертифицируется только по результатам *приемки после монтажа* органами сертификации. Для этого результаты измерения уровня прибором сопоставляются с результатами измерения уровня в резервуаре, выполненного инспектором органов по национальным стандартам с помощью ручных средств (также называется "исходной проверкой"). Как правило, измерение уровня в резервуаре выполняется в спокойном состоянии вручную три раза подряд, после чего результат сравнивается со значением, отображаемым на радарном уровнемере. В зависимости от национальных правил, предел ошибок измерения, рассчитанный как среднее арифметическое абсолютных отклонений по трем измерениям, не должен превышать удвоенный предел ошибок в метрологическом контроле (для сравнения можно ознакомиться с немецким документом "Eichordnung" или американским документом "API 3.1B", где также описываются необходимые процедуры).

В зависимости от национальных правил этот тест повторяется путем различных измерений уровня в резервуарах. Допускается использование таблиц линеаризации для компенсации нелинейных отклонений, возникающих при измерении. Для этого в радарном уровнемере Micropilot S предусмотрена специальная таблица глубины, см. → раздел 6.5). После утверждения измерения инспектор опечатывает радарный уровнемер, фиксируя, таким образом, пломбу прибора и его программное состояние.

Пользователям сертифицированных преобразователей уровня разрешается выполнять *повторную сертификацию* согласно соответствующим национальным правилам органов по стандартам.

### **11.3.5 Особенности "сертифицированной" эксплуатации**

После ввода в эксплуатацию уровнемер Micropilot S переводится в режим коммерческого учета при помощи переключателя блокировки режима коммерческого учета ( см. стр. 35). Положение переключателя блокировки режима коммерческого учета фиксируется и опечатывается при помощи шпильки уплотнения. В процессе измерения в режиме коммерческого учета все функции, связанные с коммерческим учетом, автоматически блокируются, поэтому использовать программное обеспечение прибора становится невозможно ни путем локального управления, ни посредством цифровой связи. Состояние блокировки обозначается символом ключа ( $\pm$ ).

Радарные приборы Micropilot S осуществляют непрерывный мониторинг соответствия требованиям к точности для измерения в режиме коммерческого учета в соответствии с OIML R85. Если, например, точность не удается обеспечить ввиду быстрого перемещения поверхности, информация об этом индицируется отдельным

аварийным сигналом на местном дисплее (символами "#") и по цифровой связи.

# **11.3.6 Определение терминов**

Определения и процедуры см. в следующих документах:

- Manual of Petroleum Measurement Standards (Руководство по стандартам измерений в нефтяной промышленности), глава 3 – измерение уровня в резервуаре, раздел 1.B – стандартная практика измерения уровня жидких углеводородов в стационарных резервуарах путем автоматического измерения уровня в резервуаре, Американский институт топлива, вторая редакция, 2001
- OIML R 85, Organisation Internationale de Métrologie Légale, международная рекомендация R 85, редакция 1998 (E).

#### **11.3.7 Интеграция в систему измерения уровня в резервуаре**

Монитор заполнения уровня емкости NRF590 производства Endress+Hauser представляет собой комплексную систему связи для площадок с несколькими резервуарами, каждый из которых оснащен, как минимум, одним датчиком, например радаром, датчиком локальной или средней температуры, емкостным зондом для обнаружения воды и/или датчиком давления. Различные выходные протоколы Tank Side Monitor гарантируют совместимость почти с любыми из существующих промышленных протоколов измерения уровня в резервуаре. Дополнительная возможность подключения аналоговых датчиков 4…20 мА, цифровых устройств вводавывода и аналоговых выходов упрощает полную интеграцию датчика резервуара. Использование апробированных технологий искробезопасной шины HART (многоадресный режим HART) для всех датчиков на резервуаре обуславливает чрезвычайно низкие затраты на электрическое подключение, одновременно обеспечивая максимальную безопасность, надежность и доступность данных.

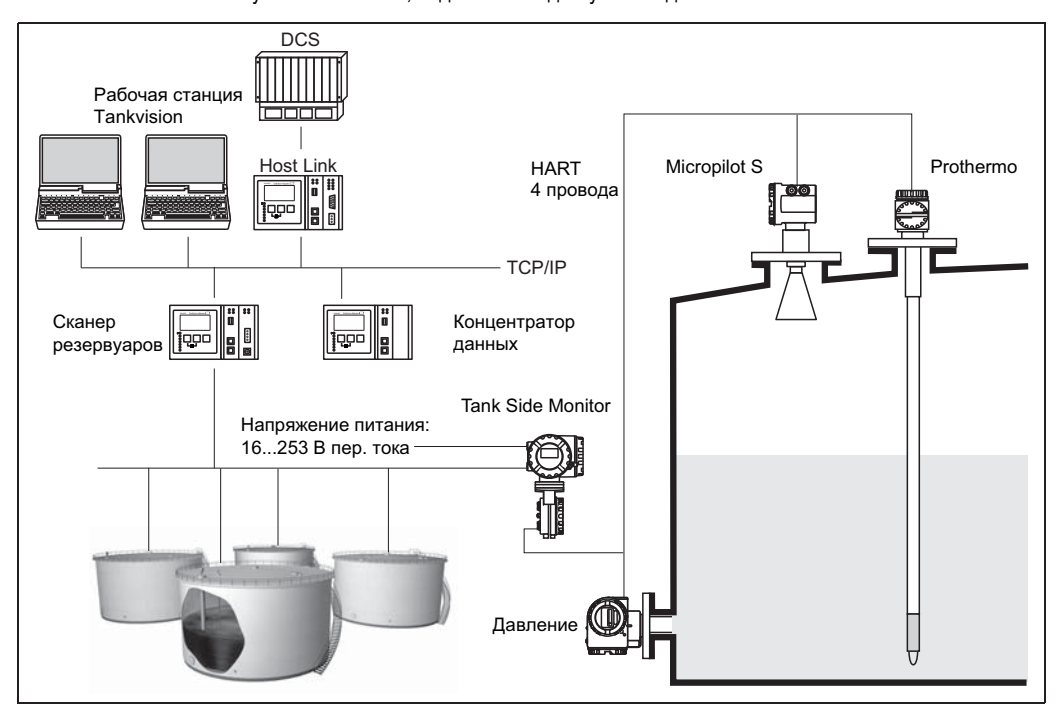

### **11.3.8 Патенты**

Права на данный прибор защищены, как минимум, одним из перечисленных ниже патентов. Остальные патенты находятся на рассмотрении.

- US 5,387,918  $\cong$  EP 0 535 196
- $\blacksquare$  US 5,689,265  $\cong$  EP 0 626 063
- 
- US 5,659,321
- US 5,614,911  $\cong$  EP 0 670 048
- $\blacksquare$  US 5,594,449  $\cong$  FP 0 676 037
- US 6,047,598
- US 5,880,698
- US 5,926,152
- US 5,969,666
- US 5,948,979
- US 6,054,946
- US 6,087,978
- US 6,014,100

# Указатель

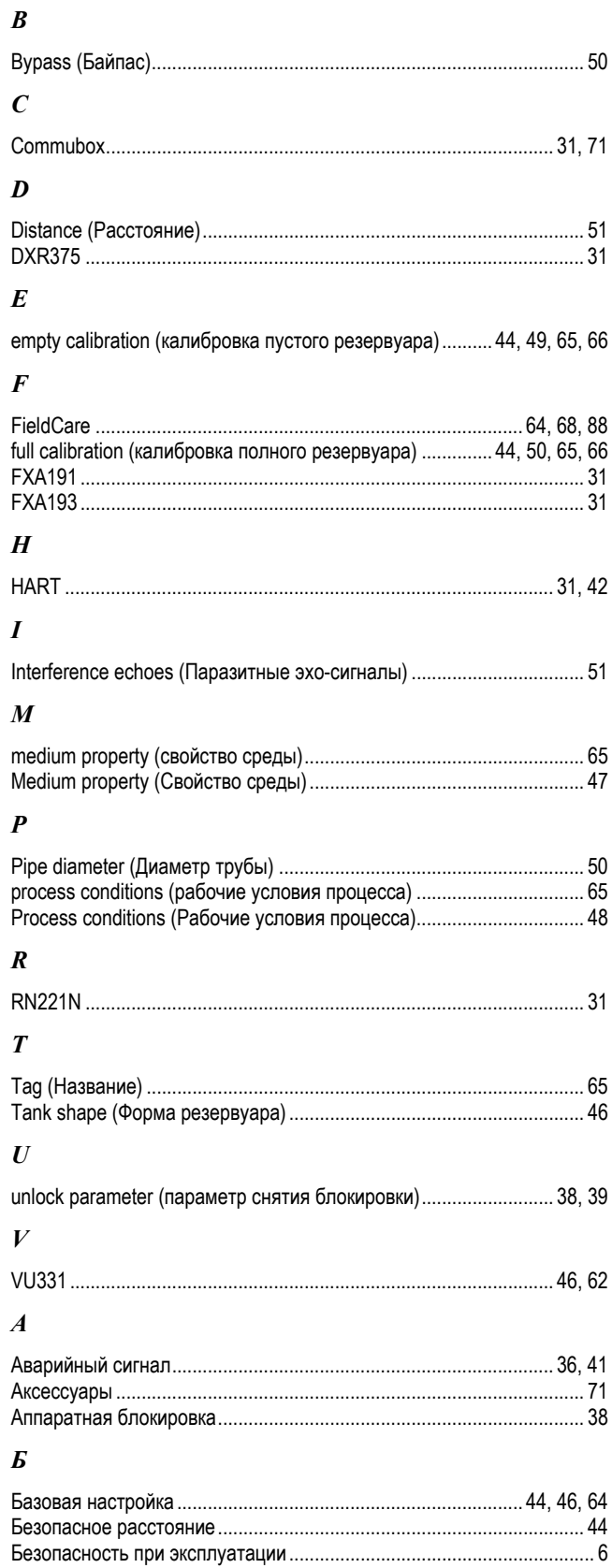

## $\boldsymbol{B}$

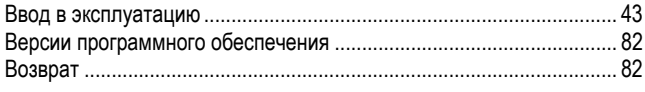

## $\mathbf{r}$

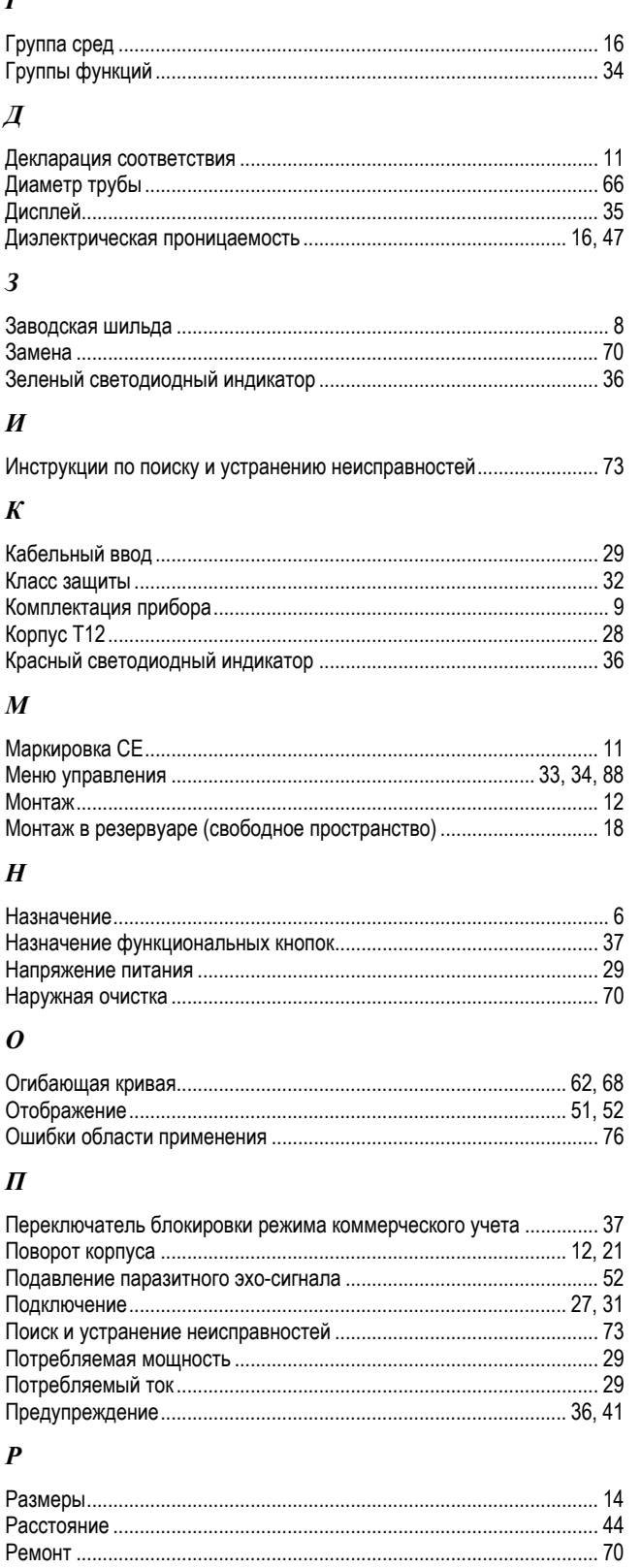

Ремонт приборов во взрывозащищенном исполнении ...................... 70

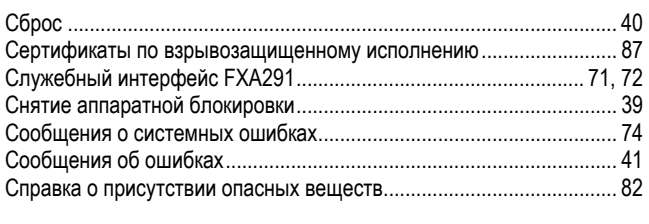

## $\boldsymbol{T}$

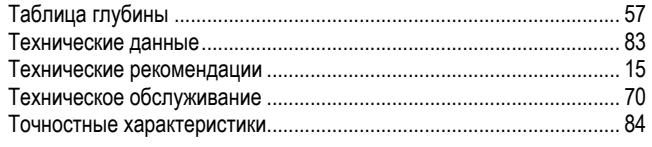

## $\mathbf{y}$

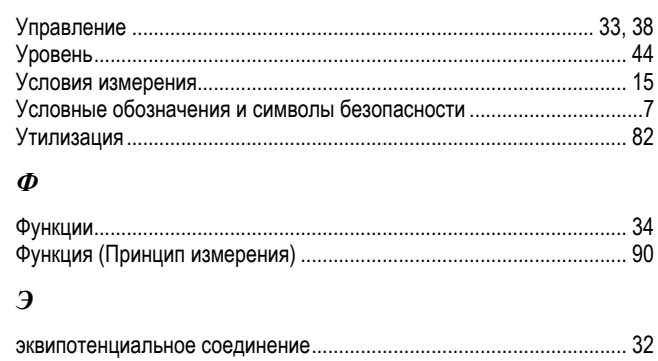

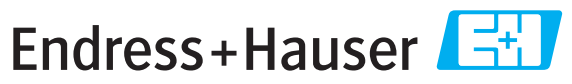

People for Process Automation

# Справка о присутствии опасных веществ

# **Номер** разрешения на возврат

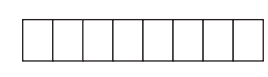

На всех документах необходимо указывать номер разрешения на возврат (Return Authorization Number, RA#), полученный от Endress+Hauser, кроме того, следует четко указать этот номер на упаковке. Невыполнение этих условий может привести к отказу от принятия устройства на нашем предприятии.

В соответствии с требованиями законодательства и положениями техники безопасности, действующими в отношении сотрудников и рабочего оборудования нашей компании, заказ может быть обработан только при условии предоставления надлежащим образом подписанной "Справки о присутствии опасных веществ". Просьба в обязательном порядке прикрепить ее к внешней поверхности упаковки.

Тип прибора/датчика и противали прибора/дати и прибора/дати и прибора/дати и прибора/дати и прибора/

### ∐ Используется как устройство с классом безопасности SIL в автоматической системе безопасности

Данные процесса

Среда и предупреждения

Температура \_\_\_\_\_\_\_\_\_\_ [°F] \_\_\_\_\_[°С] Проводимость  $\begin{array}{c} \begin{array}{c} \cdot \cdot \cdot \\ \hline \end{array} \end{array}$  [мкСм/см]

Давление \_\_\_\_\_\_\_\_\_ [фут/кв. дюйм] \_\_\_\_\_\_ [Па] 

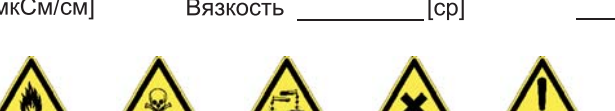

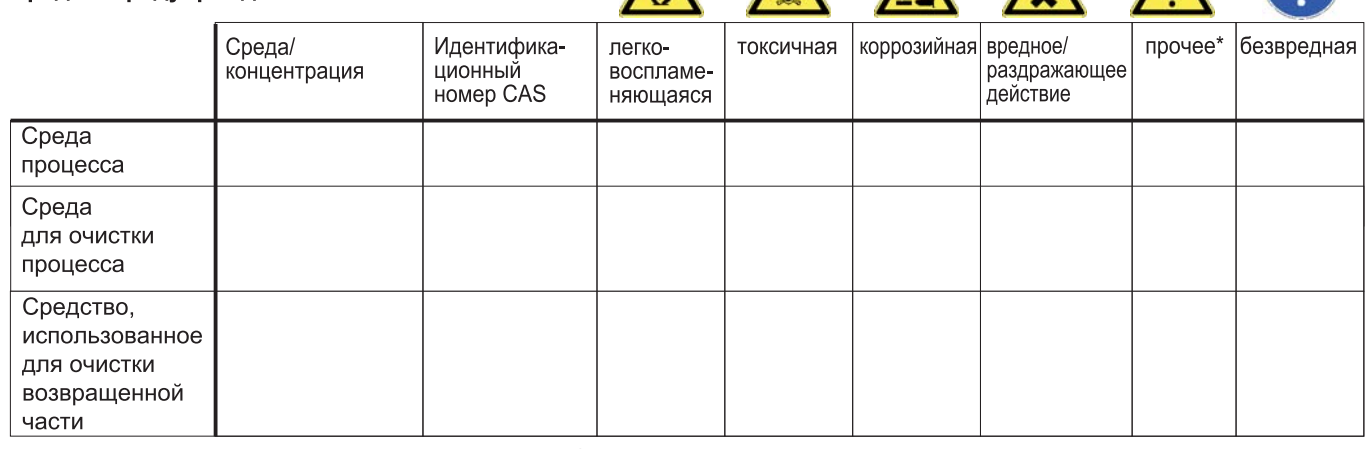

\* взрывоопасная; окисляющая; опасная для окружающей среды; биологически опасная; радиоактивная

Заполните соответствующие ячейки, приложите паспорт безопасности и, при необходимости, специальные инструкции по обращению с такими веществами.

#### Описание неисправности

#### Информация о компании

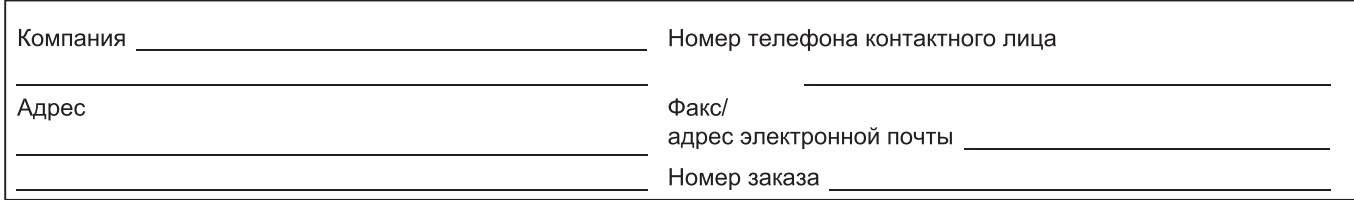

"Настоящим подтверждаем, что данные в справке указаны достоверно и в полном объеме, насколько нам это известно. Мы также подтверждаем, что возвращаемые части были подвергнуты тщательной очистке. Насколько нам известно, остаточные следы вредных веществ в опасных количествах отсутствуют."

# **SC RUSSIA**

ООО "Эндресс+Хаузер" 117105, РФ, г. Москва, Варшавское шоссе, д. 35, стр. 1 Варшавское шоссе, д. 35, стр.

Тел.: +7 (495) 783 28 50 Факс: +7 (495) 783 28 55 Факс: +7 (495) 783 28 55 http:/www.ru.endress.com info@ru.endress.com

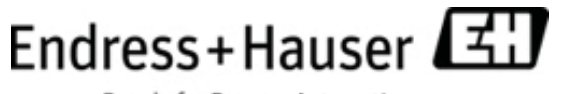

People for Process Automation

BA00208F/53/RU/04.09 CCS/FM+SGML 6.0/ProMoDo